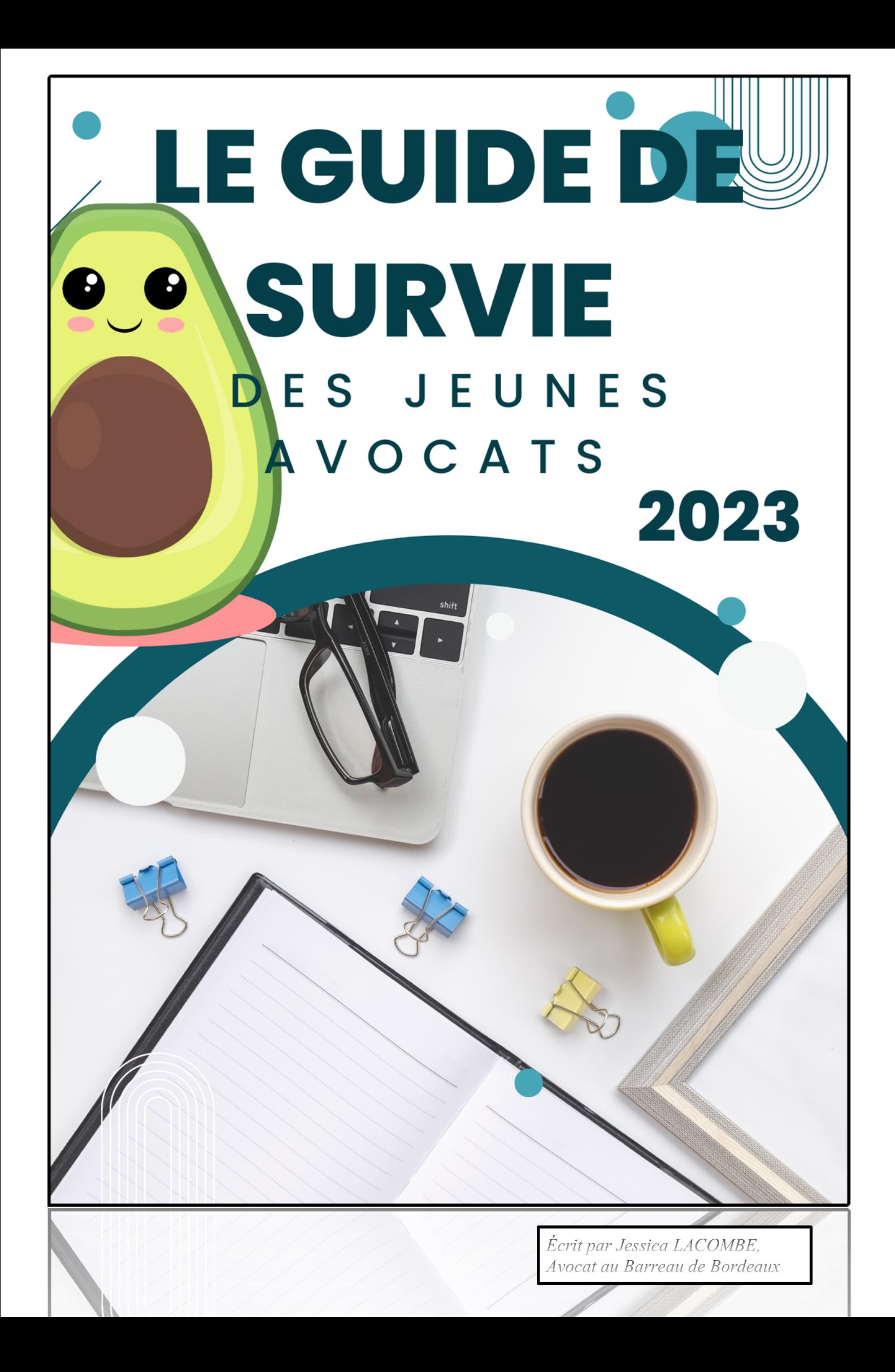

# Le « Petit » Guide de Survie du Jeune Avocat Collaborateur et Libéral

Salut à toi, jeune entrepreneur….

Ou plutôt toi, jeune avocat qui viens d'obtenir ton fameux Graal et sésame : le CAPA.

Maintenant que tu es dans la cour des grands, il faut se lancer !

Je te vois te demander :

 $\Rightarrow$  Par quel bout attaquer l'immense chantier qui s'annonce à toi pour te lancer dans cette magnifique profession ?!

C'est exactement la question que je me suis posée à ta place et je me suis rendu compte qu'il n'y avait RIEN sur internet, aucune information nulle part pour savoir par quoi commencer !!

Ou plutôt, devrai-je préciser, une myriade d'informations dispersées aux quatre coins d'internet qu'il faut, comme le petit poucet, chercher pour trouver son chemin.

Il me fallait me débrouiller en tâtonnant de droite et de gauche en espérant bien faire.

Plus précisément, il existe des informations mais, il faut savoir où les chercher et à qui les demander !

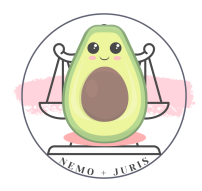

Je me suis posé de très nombreuses questions concernant des démarches qui n'ont pas été de tout repos.

- ‣ Quand effectuer mes démarches ?
- ‣ Avec qui et où ?
- ‣ Comment les faire concrètement ?
- ‣ Combien ça coûte ?
- ‣ Quelles sont mes obligations ?

Si toi aussi tu veux avoir des réponses à ces questions, alors ce guide est fait pour toi !

Voici les principales étapes importantes afin de réussir ce parcours du combattant !

# IMPORTANT

Les opinions et déclarations contenues dans cet ouvrage n'engagent que leur auteur.

Ce guide est une initiative spontanée, individuelle, qui ne relève pas d'une création ou d'une commande d'un des organes du Barreau de Bordeaux et ne saurait y être assimilé.

Cet ouvrage <sup>a</sup> été actualisé pour la dernière fois au mois de septembre 2023.

Les démarches sont changeantes chaque année, tant nationales que locales.

Pensez à garder un esprit critique aiguisé et à vérifier que les informations correspondent à votre situation.

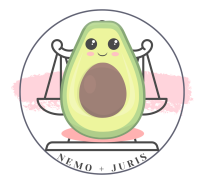

### Remerciements

<span id="page-3-0"></span>Je souhaite remercier en premier lieu l'Ordre des Avocats du Barreau de Bordeaux pour son aide inestimable quant aux démarches ordinales.

Je souhaite remercier tout particulièrement Monsieur Loïc GUEGUEN, Madame Laurette LEFEBVRE et Madame Marina BRASSIER et Monsieur Yassine BENASAID qui ont été des interlocuteurs privilégiés au sein de cette communication.

Je remercie également très sincèrement Monsieur Mehdy JACQUET pour son accessibilité et sa disponibilité afin d'aborder la question particulièrement importante des instituts au sein de ce guide.

Je remercie le Conseil de l'Ordre des avocats de Bordeaux pour son œil bienveillant et ses retours avisés.

Je remercie très sincèrement Madame le Bâtonnier Elu, Caroline Laveissière et Monsieur le Vice-Bâtonnier Jérôme DELAS pour leur temps, leur écoute, leur soutien ainsi que leurs relectures avisées.

Je souhaite remercier également ma chère Eléonore TROUVE qui m'a aidée pour mes premières démarches : tu as été MON guide ! Ainsi que Zoé ROUSSILLON pour ses retours concernant le changement de Barreau.

Je souhaite également remercier Monsieur Gaessy GROS pour ses retours historiques sur la Conférence du Stage et ses observations sur les conditions de participation.

Un très chaleureux remerciement à Monsieur Grégoire MOULY en sa qualité de Représentant du Jeune Barreau et à Benjamin MEZIANE et Wassila SAOUID pour la commission qui ont soutenu le projet devant le Conseil de l'Ordre.

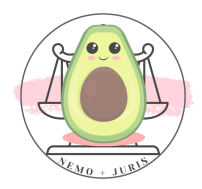

Je souhaite remercier mes très chers confrères et consœurs « T3 » qui se reconnaitront qui m'ont accompagnée à chaque étape de la création de ce guide.

C'est grâce à leur confraternité et à leurs retours que celui-ci pourra, je l'espère, répondre à l'ensemble de vos questions et préoccupations.

Je ne résiste pas à l'idée de vous présenter ces confrères et consœurs absolument incroyables, et une image vaut mieux que 1000 paroles !

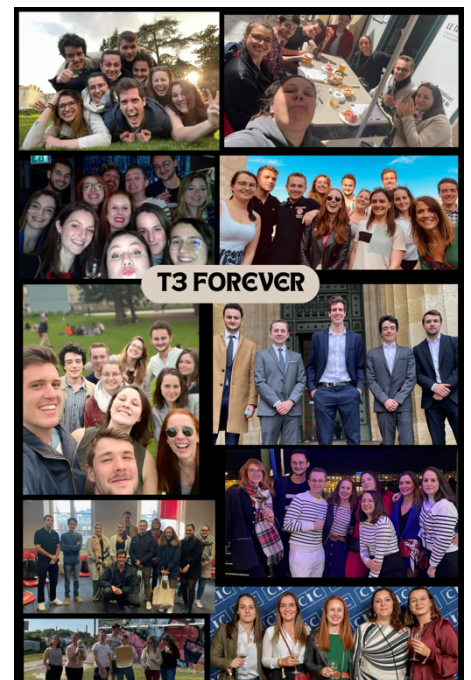

Enfin, une profonde gratitude à Justine CHERRIER et Laurette MAZET qui ont courageusement accepté de m'aider dans l'étape cruciale de la relecture !

Un ultime remerciement à l'ensemble des contributeurs à ce guide par leurs conseils, leurs autorisations, leurs implications :

- Myriam GUENDEZ pour ses encouragements sur ce projet
- Chloé SOTTY en sa qualité d'élève-avocat
- Kimberly BRICE en sa qualité d'élève-avocat
- Le Cabinet LAPLAGNE pour son aimable autorisation à citation
- Le Cabinet VALLIES AVOCAT pour son aimable autorisation à citation
- Le Cabinet DS AVOCATS pour son aimable autorisation à citation
- Le cabinet de Me Marie CHAMFEUIL pour son aimable autorisation à citation

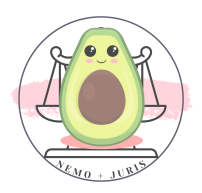

## Avant-Propos

<span id="page-5-0"></span>Chères Consœurs, Chers Confrères,

J'ai essayé de créer ce petit guide afin de vous aider dans vos démarches.

Je le diffuse principalement auprès des avocats bordelais mais une partie peut grandement intéresser tous les avocats quel que soit leur Barreau d'appartenance.

J'aurais aimé pouvoir faire un guide universel qui puisse répondre à toutes les questions pratiques des jeunes avocats de France.

Cependant, un guide à l'échelle nationale n'est pas une mince affaire.

En effet, chaque Barreau, chaque Ordre, chaque région a ses particularités concernant les formalités à accomplir.

Ce guide ne peut donc ni être exhaustif, ni être immédiatement transposable à chaque Barreau.

J'écris donc ce « petit » guide sur la base unique de mon expérience à Bordeaux.

Si tu es d'une autre région, certaines de ces démarches ou informations ne seront pas forcément compatibles.

Si ce guide est un succès, et avec l'appui des CRFPA et/ou des associations d'élèves-avocats des différentes écoles ainsi que des Barreaux nous pourrions mettre à jour des fiches à l'échelle locale.

Cela permettrait de pouvoir avoir un tronc commun grâce à ce guide accompagné d'une fiche spécifique locale reprenant un annuaire et les démarches locales spécifiques.

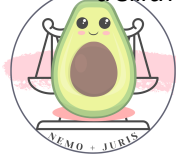

La diffusion de ces fiches sera bien entendu gratuite afin de servir à tes consœurs et confrères !

Si tu es intéressé(e) par ce projet au sein de ton Barreau, de ton association ou à titre personnel, n'hésite pas à me contacter à l'adresse suivante :

#### [contact@lacombe-avocat.com](mailto:contact@lacombe-avocat.Com)

Qui suis-je ?

MAÎTRE JESSICA LACOMBE

Avocat au Barreau de Bordeaux

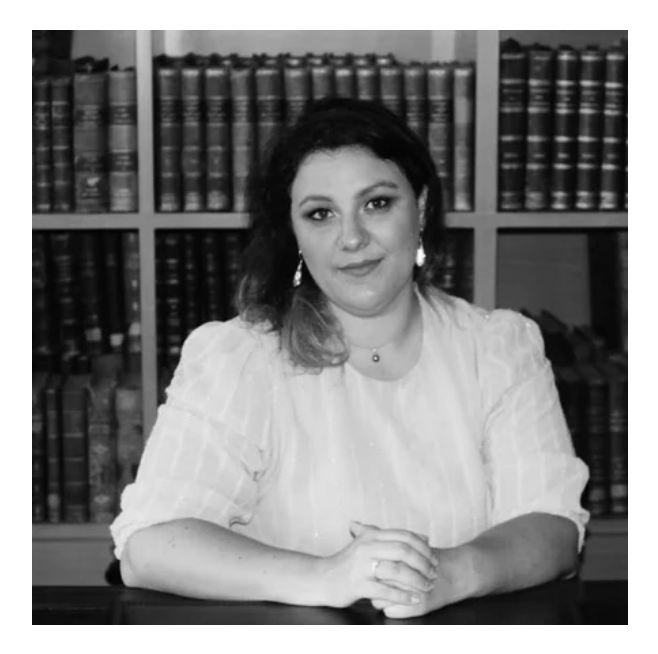

Diplômée de l'Ecole des avocats (EDA) et inscrite au Barreau de Bordeaux.

Je suis titulaire :

 $\Rightarrow$  Master en droit privé général,

 $\Rightarrow$  Master en droit pénal et sciences criminelles

 $\Rightarrow$  Master II en droit des personnes et des familles à l'Université de Bordeaux.

J'ai également obtenu :

- $\Rightarrow$  le Certificat de sciences criminelles de l'Université de Bordeaux
- $\Rightarrow$  le Diplôme Universitaire en Propriété intellectuelle à l'Université de Nantes

 $\Rightarrow$  Un Certificat « Développer son activité avec le webmarketing » par Webmarketing & Co'm organisme agréé

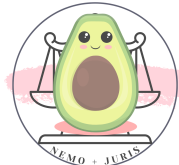

#### J'ai prêté serment le 12 décembre 2022

(Quelle émotion ! C'est moi juste là ->)

J'ai réalisé ma première collaboration au sein du cabinet ELIGE à Bordeaux pendant quelques mois.

J'ai décidé de m'installer au mois d'avril 2023 en exercice individuel au sein de mon cabinet 55 rue Servandoni à Bordeaux.

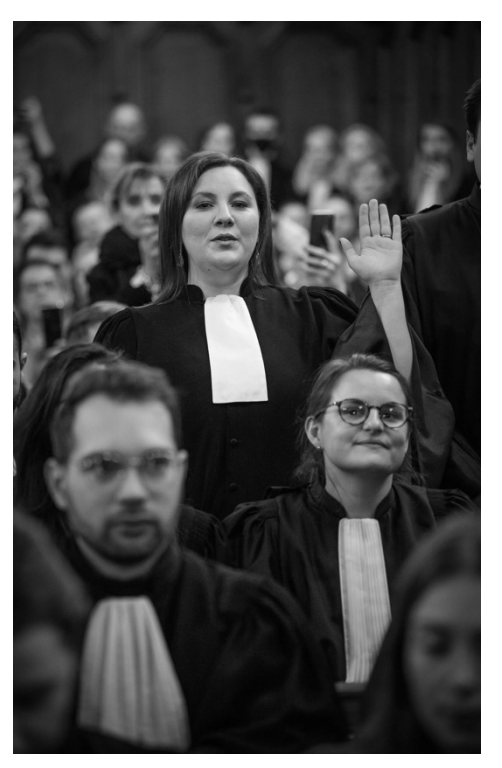

Je suis entourée d'une super équipe d'avocats dynamiques exerçant au sein des mêmes locaux :

- David BENSAKHOUN et sa collaboratrice Laurette MAZET,
- Romain FOUCARD, en présence de Sarah LAVALLEE, élève-avocat et future consœur,
- Anne-Laure CATHERINOT.

Sans oublier mes chers T3 !

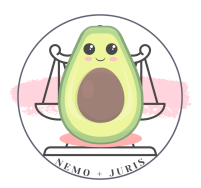

## Disclaimer

<span id="page-8-0"></span>Je souhaiterais immédiatement préciser un point pour que la lecture de cet ouvrage ne soit jamais biaisée par un <sup>a</sup> priori.

Je vais essayer de retranscrire ici une expérience qui m'est propre et personnelle, voire qui peut concerner des expériences de certains confrères qui m'ont été rapportées.

En aucun cas je n'affirme détenir l'ensemble des connaissances au sein de chacune des étapes que je vais citer.

C'est la raison pour laquelle par ailleurs j'ai créé la marque Nemo + Juris relative au célèbre adage :

« Nemo plus juris ad alium transferre potest quam ipse habet. »

Pour ceux qui dormaient en classe de latin ou d'histoire des biens, il s'agit d'une maxime qui signifie qu'une personne ne peut transférer à autrui plus de droits qu'elle n'en a elle-même.

Je trouve cette maxime particulièrement opportune au sein de notre profession, et encore plus quand on essaye de transmettre un savoir détenu.

Enfin, comme précédemment indiqué, j'ai fait le choix de m'installer très rapidement, après une collaboration éclair.

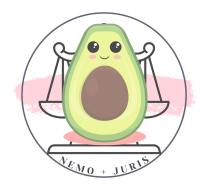

J'aimerais préciser que notre profession possède la chance de pouvoir être exercée de diverses manières qui ont toutes des avantages et des inconvénients.

En aucun cas je n'incite les jeunes avocats sortant de l'école des avocats à ne pas entrer au sein d'une collaboration qui pourrait leur être particulièrement bénéfique quant à leur formation pour assurer leurs compétences.

En aucun cas je ne découragerai les jeunes avocats sortant de l'école des avocats à ne pas s'installer rapidement en exercice individuel s'ils s'y sont préparés au préalable afin de goûter à la vraie indépendance.

Enfin un dernier disclaimer, il existe deux versions de ce guide : la version originale (pour les bordelais) et la version « censored » pour une diffusion internet.

#### Pourquoi deux versions ?

Assez simplement, je donne des coordonnées propres qui sont à direction des instances ordinales et des juridictions bordelaises (mails principalement).

Ces adresses ne sont pas accessibles au public à proprement parlé, dans le cadre d'une diffusion libre j'ai donc décidé de les caviarder.

Toutefois, si tu n'es pas de mon Barreau, ces démarches pourront peut-être t'inspirer sur la marche à suivre dans le tiens !

Ou, peut-être une prochaine actualisation dans ton Barreau ???!

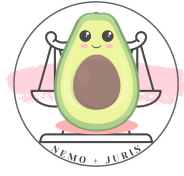

Page 10 sur 237

# SOMMAIRE

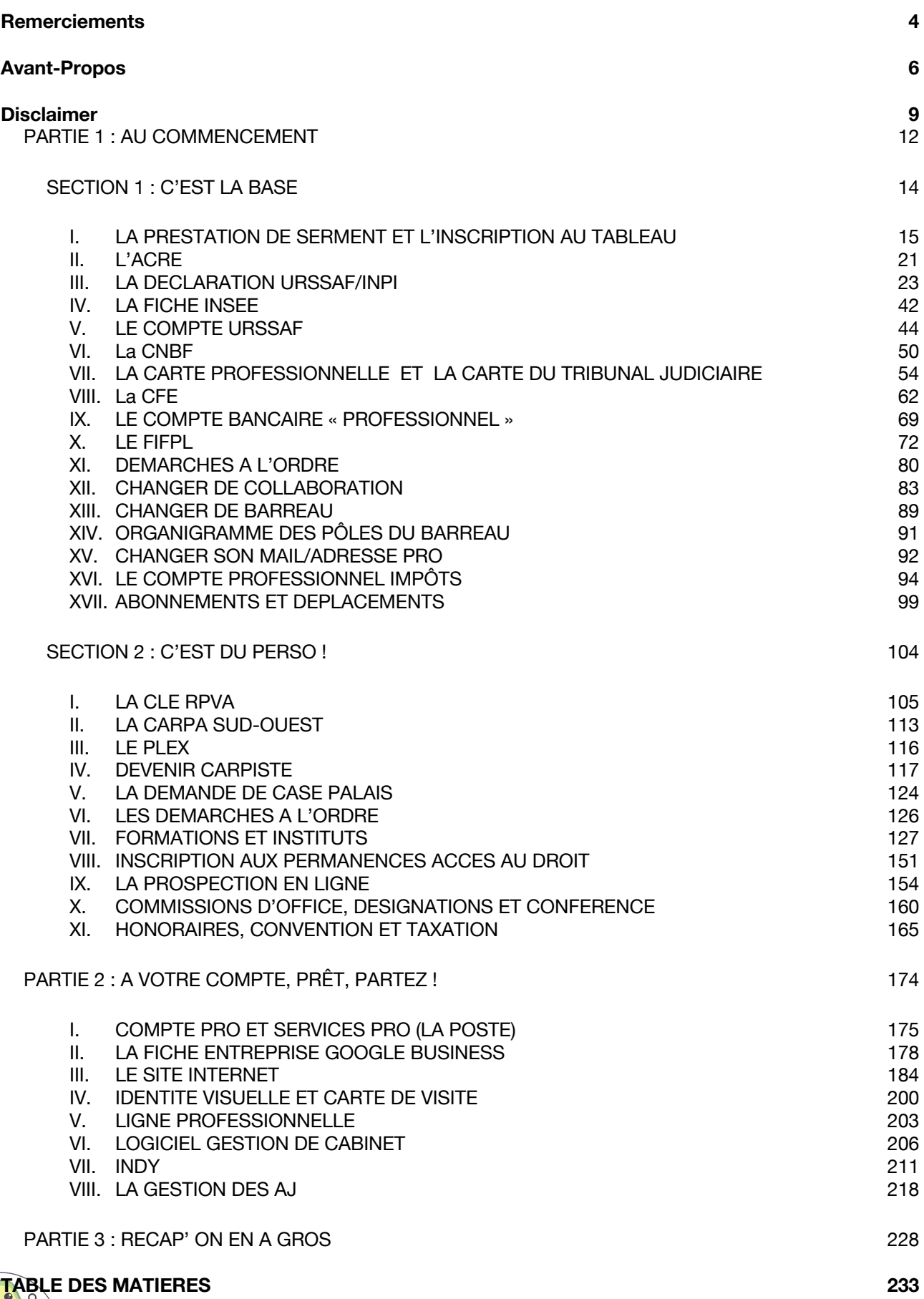

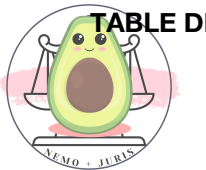

## PARTIE 1 : AU COMMENCEMENT

<span id="page-11-0"></span>La première partie abordera les différentes démarches concernant le début de ta nouvelle profession.

Elle comprend une première section sur les généralités qui concernent toutes les démarches « simple, basique » que tu dois réaliser.

Elles te seront obligatoires, et à défaut, très fortement recommandées.

Dans la seconde section, tu trouves des démarches à réaliser pour pouvoir développer une clientèle personnelle au sein de ton cabinet, et ce quelle que soit ta forme d'exercice.

En autres termes « D'la moulaga, eh donnez-moi d'la moulaga ».

Tous les jeunes avocats ne souhaitent pas forcément développer une clientèle personnelle dès les premiers mois, voire premières années.

Dès lors, j'ai fait le choix de différencier les activités qui sont d'une part nécessaires à l'avocat collaborateur puis d'autre part à ceux, collaborateur ou non, qui souhaitent développer leur activité perso.

Je t'invite toutefois, si tu ne souhaites pas développer immédiatement ta clientèle, à regarder les démarches que tu auras à faire.

En effet, certaines démarches prennent du temps de création, d'anticipation, de conception.

Dès lors, tu auras une idée de ce que tu dois entreprendre quand tu **Souhaiteras te lancer.** 

Par exemple, une clé RPVA nécessaire à de nombreuses démarches ne s'obtient pas en quelques jours !

Certaines démarches ne se font qu'une fois par an, comme les formations pour entrer dans les instituts ou la Conférence du Stage!

Reste informé pour ne pas être pénalisé !

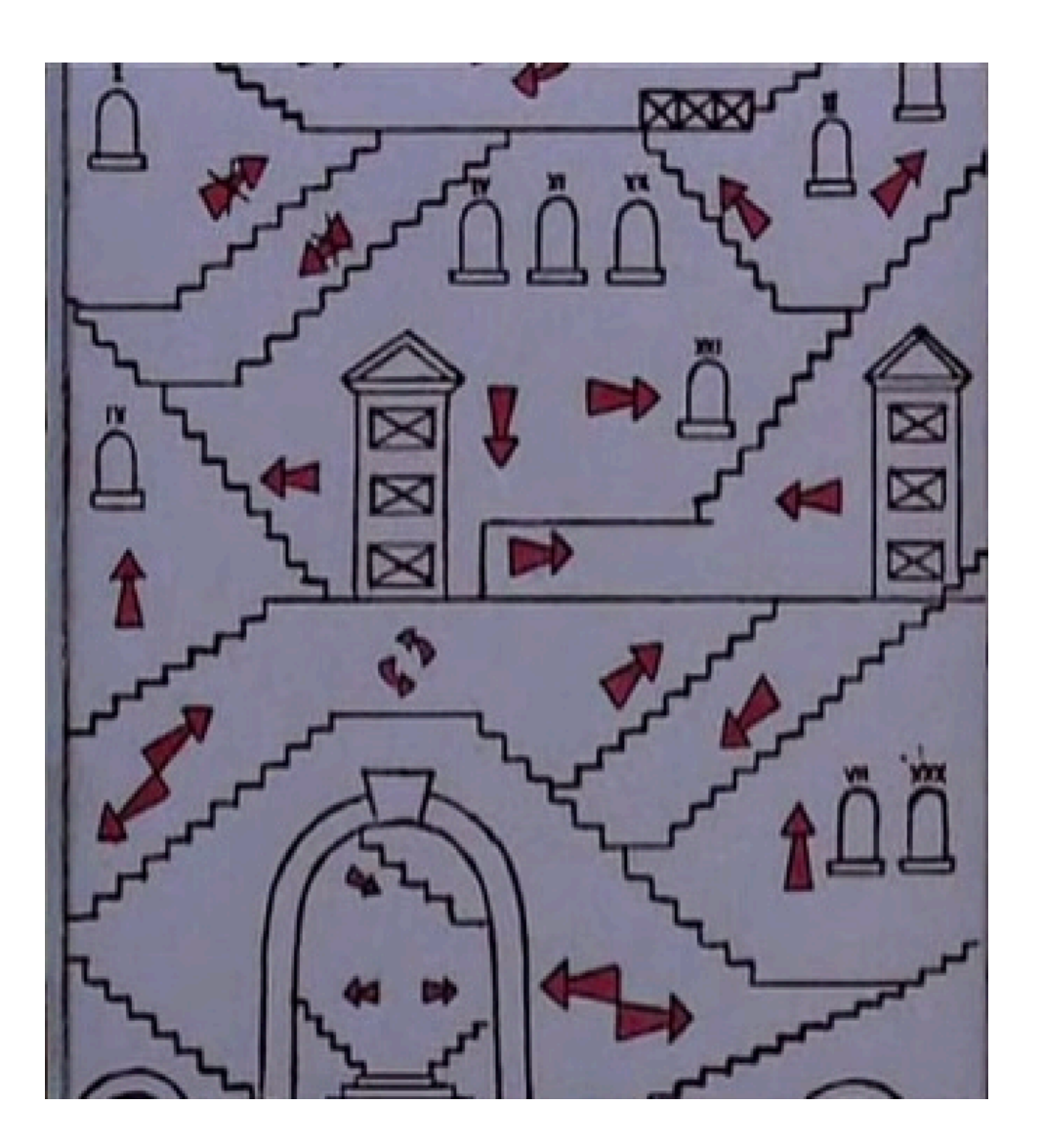

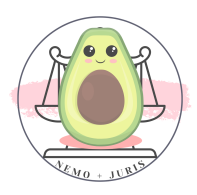

# SECTION 1 : C'EST LA BASE

<span id="page-13-0"></span>Ici, tu retrouveras toutes les démarches nécessaires à tout collaborateur ou jeune avocat à son compte qui crée sa structure.

Je vais détailler toutes les différentes étapes qui débuteront à partir de la prestation de serment jusqu'à ton entrée en collaboration ou en installation dès la sortie de l'école.

Ces démarches sont principalement tournées autour de la création de ton identité juridique, de ton identité auprès des instances ordinales, puis d'astuces nécessaires pour le bon fonctionnement de ton début d'activité.

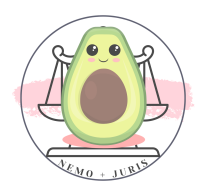

# <span id="page-14-0"></span>I. LA PRESTATION DE SERMENT ET L'INSCRIPTION AU TABLEAU

La première étape va consister en l'inscription à la prestation de Serment afin de pouvoir officiellement porter ta plus belle robe : la petite robe noire.

Mais également de pouvoir t'inscrire au Tableau de ton Barreau !

Pour ce faire, il te sera nécessaire, une fois le CAPA en ta possession d'écrire une lettre au Bâtonnier afin de lui demander l'autorisation de pouvoir être présenté au Serment et de pouvoir t'inscrire au Tableau de l'Ordre des avocats.

A Bordeaux, il te faudra indiquer deux parrains qui attesteront de ce fait de ta moralité dans le milieu judiciaire.

Ce parrain est issu d'une profession juridique (avocat, notaire, magistrat…) et l'un d'eux, au moins, doit exercer dans le ressort de la Cour d'appel de Bordeaux.

Ces parrains n'ont pas d'obligation à être présent le jour de ta prestation de Serment, mais c'est quand même plus sympa !

Dans d'autres Barreaux, il est nécessaire de présenter des attestations écrites de moralité.

Une fois cette demande réalisée, il te faudra attendre quelques temps pour recevoir la date de la prestation de serment et d'inscription au Tableau dès le 1er janvier suivant pour Bordeaux.

Pour les autres Barreaux, la date de prestation de Serment marque également le début de l'inscription au Tableau et donc au Barreau.

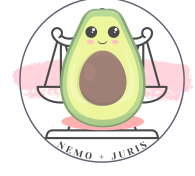

Attention sur ce point à l'ACRE et aux cotisations ordinales qui sont dues sur la période en cours.

Pour les autres Barreaux, pour ceux qui le proposent, l'inscription peut se faire sur la plateforme BarÔtech :

#### <https://portail.barotech.fr/>

Il suffira ensuite de suivre les indications à partir de l'onglet « s'inscrire » puis de renseigner les informations demandées.

Le Barreau de Bordeaux a déployé en mai 2023 le portail Barotech, il est possible désormais que cette demande soit informatisée pour l'avenir.

Il semblerait que, cette année, l'inscription soit mixte Barotech et inscription par mail pour parfaitement intégrer cette transition avec Barotech.

A défaut, l'inscription est très simple il suffit de se rendre sur « inscription » puis « première inscription » et de remplir les différents éléments demandés.

Par la suite, il faudra télécharger les pièces pour valider l'inscription !

## **Demande d'inscription**

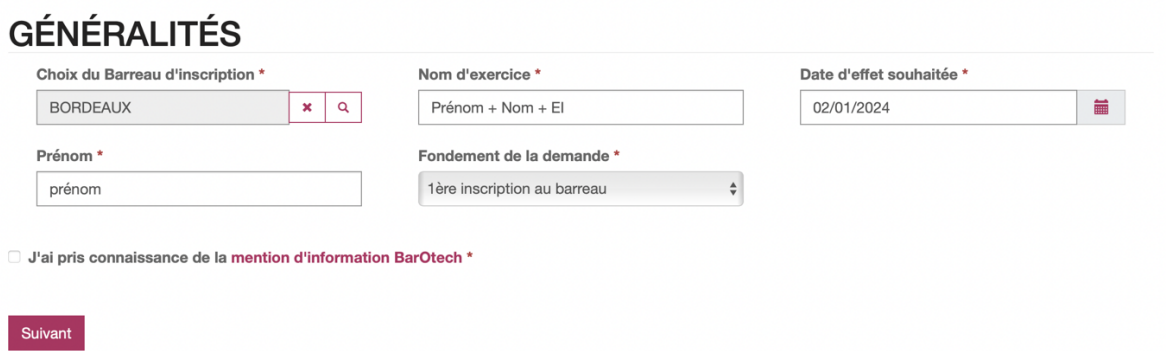

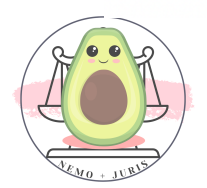

Voici un exemplaire de lettre pour demander ton inscription

Nom prénom Adresse Mail et Téléphone

> Madame/Monsieur le Bâtonnier/ la Bâtonnière, Madame la Bâtonnière Maître XX rue de Cursol, 33 000 BORDEAUX

J'ai l'honneur de vous demander de bien vouloir transmettre au Conseil de l'Ordre ma demande d'inscription à la prestation de serment et d'admission au Barreau.

Née le XXX à XXX, de nationalité XXX, Maître en droit depuis le XXX, et titulaire du CAPA délivré par Madame la Présidente de l'Ecole des Avocats de Bordeaux.

Je vous indique que mes parrains seront pris en la personne de Maître XXX avocat au Barreau de Bordeaux, ainsi que Maître XXX avocat au Barreau de XXX.

Professionnellement, je serai domicilié(e) en qualité de futur(e) collaborateur/collaboratrice auprès du CABINET XX, au ADRESSE.

Mon casier judiciaire ne porte mention d'aucune condamnation.

Veuillez trouver, joint à ce courriel, les pièces justificatives dématérialisées de ma demande.

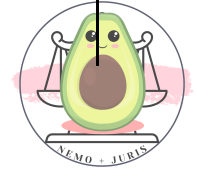

J'adresserai par voie postale le contrat de collaboration en trois exemplaires ainsi que les deux règlements par chèque relatifs à la prestation de serment et d'inscription au Barreau.

Je vous prie, Monsieur le Batonnier/Madame la Bâtonnière, de bien vouloir agréer l'assurance de ma respectueuse considération.

> Le DATE à Bordeaux, NOM PRENOM Signature

**EXALUSE:** Retrouve ce document en format Word prêt à l'emploi

Cette lettre, qui doit être adressée dans les jours suivant la proclamation des résultats, doit comporter obligatoirement en annexe:

✓ Le diplôme de maîtrise en droit, ou le certificat provisoire qui a été délivré par le Secrétariat de la Faculté Ou

Un diplôme reconnu comme équivalent pour l'exercice de la profession (certifié par la Faculté),

- ✓ Le diplôme décerné après l'examen du C.A.P.A,
- ✓ Un extrait d**'**acte de naissance [\(https://www.service](https://www.service-public.fr/particuliers/vosdroits/F1427)[public.fr/particuliers/vosdroits/F1427\)](https://www.service-public.fr/particuliers/vosdroits/F1427),
- ✓ Carte d**'**identité ou passeport en cours de validité,

✓ Un extrait de casier judiciaire (bulletin n° 3) datant de moins de 3 mois. Cet extrait doit être réclamé par le candidat au Casier Judiciaire National : [casier-judiciaire.justice.gouv.fr,](http://casier-judiciaire.justice.gouv.fr/)

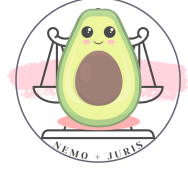

- ✓ Une attestation sur l**'**honneur précisant que vous n'exercez aucune activité incompatible avec la profession d'avocat à compléter et à signer,
- ✓ Une photographie d**'**identité,
- ✓ Un chèque de 150 euros, libellé à l'ordre de l'ORDRE DES AVOCATS DE BORDEAUX, qui devra être adressé, avec la mention « Prestation de Serment de M... ou de Mme ... »,au secrétariat du Bâtonnier, Maison de l'Avocat, 1 rue de Cursol, CS 41073, 33077 BORDEAUX CEDEX,
- ✓ Si vous sollicitez votre inscription au Barreau de BORDEAUX, vous devez préciser votre mode d**'**exercice professionnel :
	- ✓ Joindre selon le cas votre contrat de travail ou de collaboration (en 3 exemplaires) ou le titre d**'**occupation de vos locaux professionnels
	- ✓ Joindre un chèque de 250 euros, libellé à l'ordre de l'ORDRE DES AVOCATS DE BORDEAUX, correspondant à vos frais d'inscription au Barreau.

Ces pièces sont à envoyer de manière dématérialisée avec la lettre à l'adresse XXX UNIQUEMENT SUR LA VERSION BORDELAISE XXX (ou sur Barotech), sauf les chèques et les contrats de collaboration (en triple exemplaires), ou de louage des locaux professionnels.

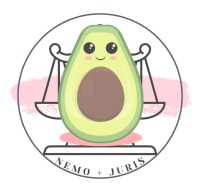

## **ATTESTATION SUR L'HONNEUR**

Je soussigné(e)

Domicilié(e)

Déclare sur l'honneur :

- Ne pas exercer d'activité incompatible avec la profession d'Avocat
- N'avoir pas été l'auteur de faits avant donné lieu à condamnation  $\mathcal{L}^{\pm}$ pénale pour agissements contraires à l'honneur, à la probité ou aux bonnes mœurs,
- N'avoir pas été l'auteur de faits de même nature ayant donné lieu à une sanction disciplinaire ou administrative de destitution, radiation, révocation, de retrait d'agrément ou d'autorisation ;
- N'avoir pas été frappé de faillite personnelle ou d'autre sanction en application du titre VI de la loi nº 85-98 du 25 janvier 1985 relative au redressement et à la liquidation judiciaires des entreprises ou, dans le régime antérieur à cette loi, en application du titre II de la loi nº 67-563 du 13 juillet 1967 sur le règlement judiciaire, la liquidation des biens, la faillite personnelle et les banqueroutes.
- Ne pas faire l'objet d'une mesure de tutelle ou d'administration légale.  $\mathcal{L}$
- Être à jour des mes cotisations fiscales et sociales

 $\overline{e}$ 

Fait à

Signature

➡TIPS : Retrouve ce document en format PDF prêt <sup>à</sup> l'emploi

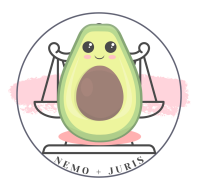

# II. L'ACRE

#### <span id="page-20-0"></span>Pourquoi commencer début janvier ?

Vous avez souvent entendu qu'il fallait attendre le début de l'année civile avant de commencer son activité : pourquoi ?

Tout simplement, il s'agit d'une question financière et fiscale !

Certaines cotisations et avantages fiscaux, tels que l'ACRE, ne sont valables que sur l'année fiscale en cours ou sur la période en cours.

En d'autres termes, toute période commencée est due pour les cotisations (et non au prorata, donc vous allez payer un trimestre pour 10 jours), et toute année civile commencée dans le cadre de l'ACRE est décomptée, quand bien même vous ne commencez que le 16 décembre.

Dès lors, dans le cadre de l'ACRE, si je me déclare le 16 décembre, j'aurai le bénéfice de la première année de l'ACRE du 16 au 31 décembre, et je n'aurai pas le bénéfice de l'ACRE pour la seconde année à partir du 1er janvier au 31 décembre suivant.

Si je me déclare le 2 janvier, j'aurai le bénéfice de la première année du 2 janvier au 31 décembre suivant.

#### Mais c'est quoi l'ACRE ?

L'aide à la création ou à la reprise d'une entreprise (Acre) consiste en une exonération partielle de charges sociales, dite exonération de début d'activité, et un accompagnement pendant les premières années d'activité.

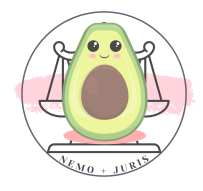

C'est l'ACRE qui nous permet de payer moins de charges, autrement dit de moins provisionner.

Pour plus d'information :

#### <https://www.service-public.fr/particuliers/vosdroits/F11677>

#### Que dois-je faire ?

RIEN. L'ACRE est automatiquement accordée pour une durée de 1 an si vous ne l'avez pas déjà eue pour une autre activité durant les trois dernières années.

Petite information d'importance, durant l'année sous bénéfice de l'ACRE, les trimestres concernés ne sont pas pris en compte pour la retraite.

### Et si je compte gagner beaucoup plus que la rétro la première année ?!

Attention l'exonération n'est plus applicable lorsque votre revenu de l'année atteint 43 992 € (seuil URSSAF ci-dessous détaillé), si votre revenu dépasse ce plafond, vous subirez une régularisation : les cotisations exonérées seront appelées.

Pour les avocats ayant choisi le régime du Micro-BNC, ce seuil est déterminé après application de l'abattement fiscal du forfait de charges (34%) :

#### - 66 654 € de revenus annuels  $(43\ 992 \in * 100/66)$

Si vous pensez déclarer des revenus supérieurs au seuil URSSAF sur votre déclaration de fin d'année, cochez "non" concernant la demande de bénéfice de l'ACRE pour éviter la régularisation ACRE.

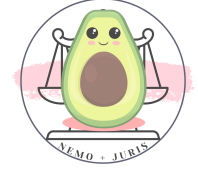

# <span id="page-22-0"></span>III. LA DECLARATION URSSAF/INPI

C'est la pierre angulaire de vos démarches, celle qui va vous donner une existence juridique.

Cette démarche centralisée permet également une communication globale avec l'ensemble des tiers intéressés comme l'URSSAF, impôts des entreprises, la caisse de protection sociale, l'Insee !

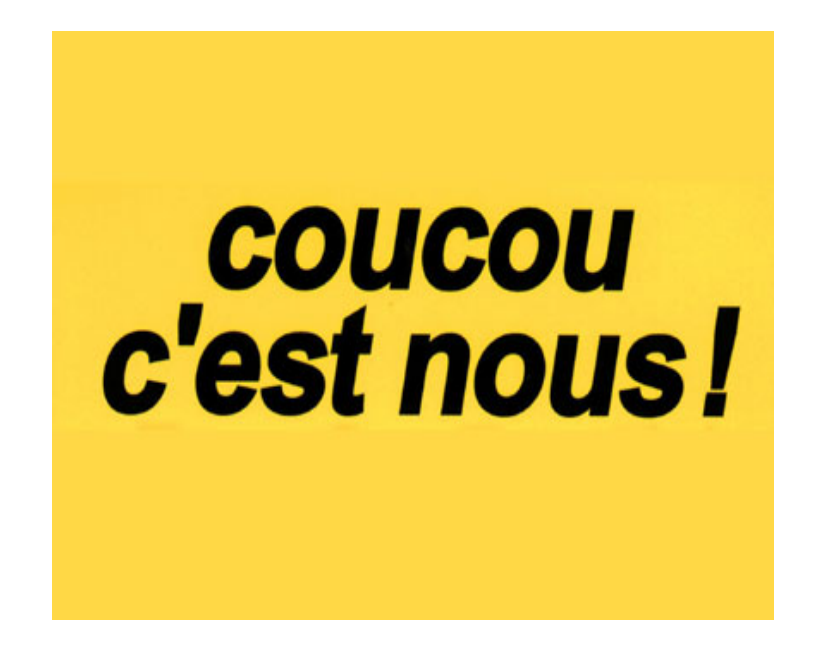

Un seul mot avec ces gens-là : PRO-VI-SIONS !

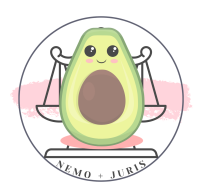

#### ➡ QUAND faire la démarche ?

Il faut distinguer ceux qui ont déjà une entreprise individuelle notamment dans le cadre d'un statut intermédiaire à la collaboration (ou autre activité antérieure) et ceux qui ne sont pas dans ce caslà.

### 1. Vous avez déjà une entreprise individuelle ou une activité d'auto-entrepreneur ?

Il vous faut clôturer cette entreprise sur le site de l'INPI (même démarche que le I. Voir infra) : vous avez un onglet clôturer mon entreprise/établissement.

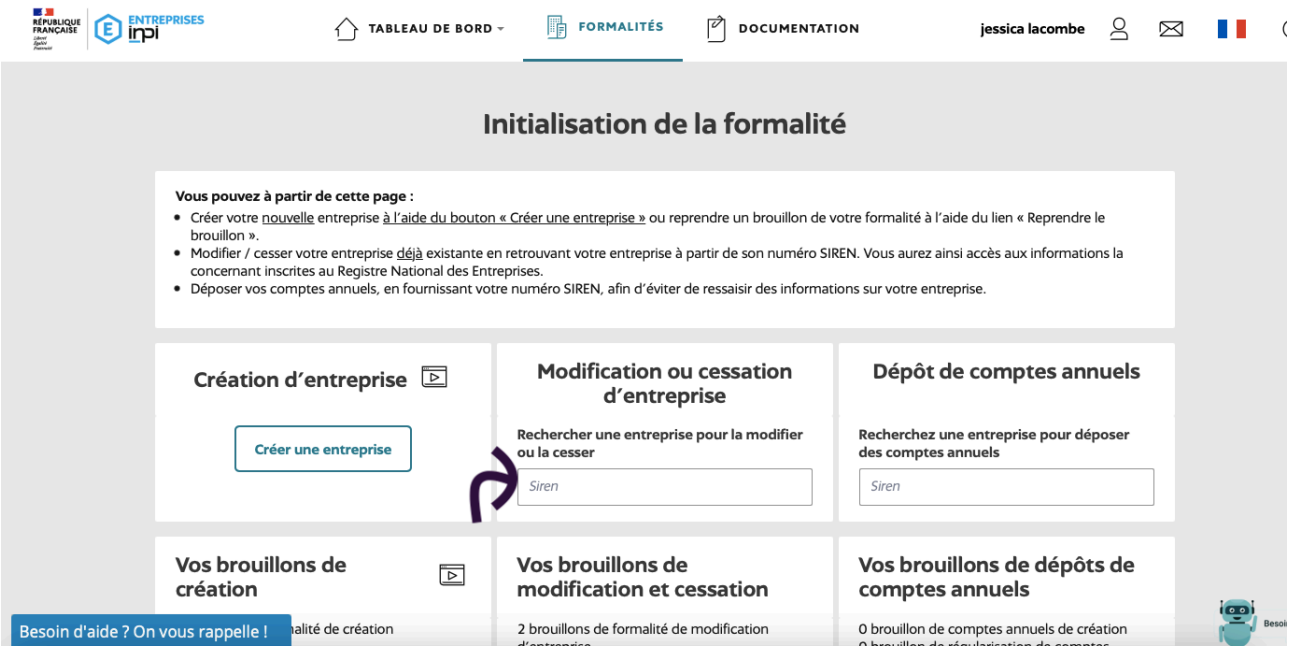

Vous pouvez choisir la date précise de fin d'activité de cette entreprise.

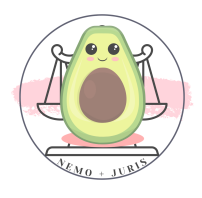

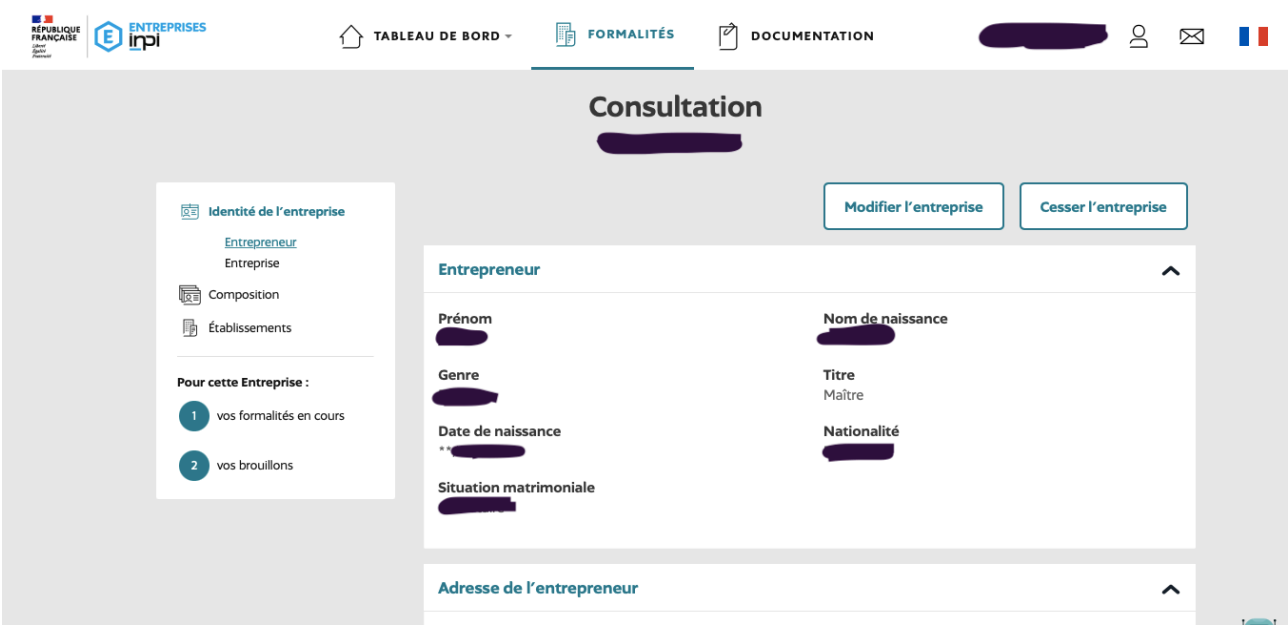

Attention, vous ne pouvez pas créer de nouvelle entreprise individuelle avant que l'autre soit clôturée.

Pour vous éviter des difficultés dans vos démarches, sauf si cela est impossible pour vous, je vous conseille de ne pas clôturer au 31 décembre, pour pouvoir toutefois faire quelques démarches avec votre nouvelle entreprise individuelle (avocat) en amont.

ATTENTION : Si vous avez déjà bénéficié de l'ACRE dans les trois dernières années, vous ne pourrez pas bénéficier de l'ACRE pour votre première année. Une procédure gracieuse existe…. Elle n'a de grâce que le titre ! Pour plus d'informations sur l'ACRE, rendez-vous au II.

#### 2. Vous n'avez pas d'entreprise individuelle préexistante

Dans la pratique, de nombreux confrères créent leur entreprise individuelle juste après la prestation de Serment et avec une date d'effectivité au 1er ou 2 janvier.

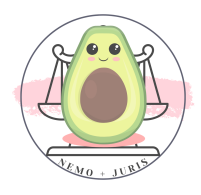

#### En définitive :

‣ Au plus tôt, 30 jours avant le début d'activité

‣ En moyenne, aux alentours de la prestation de serment

‣ Au plus tard, dans les 8 jours qui suivent le début d'activité

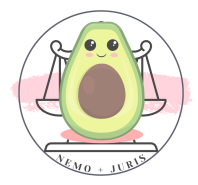

#### ➡ COMMENT faire la démarche ?

La demande d'immatriculation auprès de l'URSSAF est *indispensable* pour la suite de vos aventures, à l'instar de la prestation de serment.

Le collaborateur libéral est un membre non salarié d'une profession libérale, soumis à un statut législatif ou règlementaire ou dont le titre est protégé, qui, dans le cadre d'un contrat de collaboration libérale, exerce auprès d'un autre professionnel la même activité.

Il relève du statut social et fiscal du professionnel libéral exerçant en qualité de professionnel indépendant.

Pour les organismes comme la CAF nous sommes aussi appelés Travailleur Indépendant (pour nos déclarations et changement de situation).

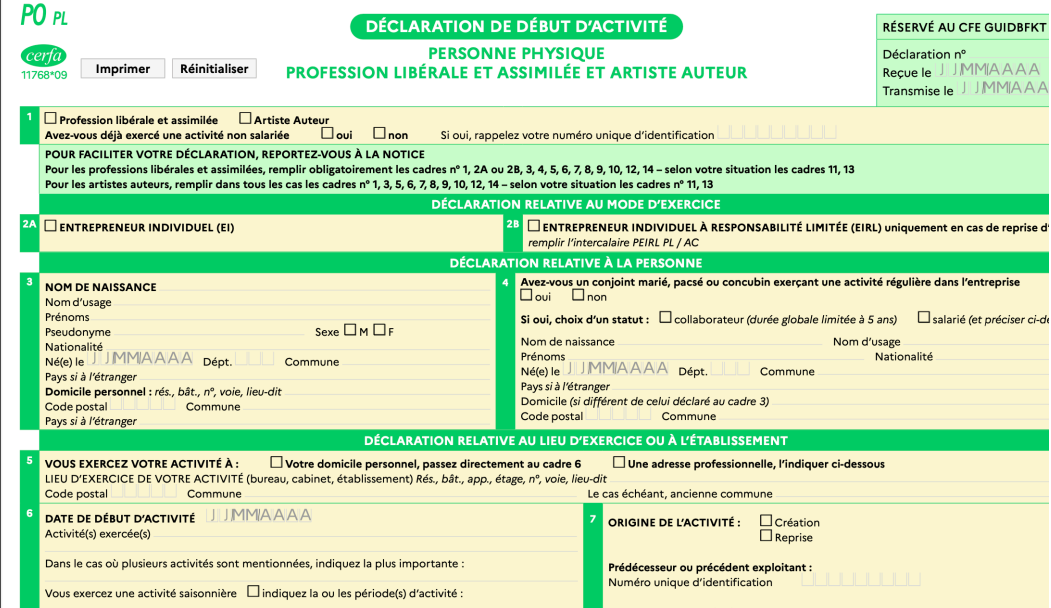

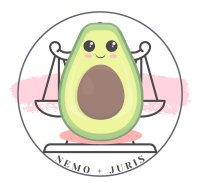

Le critère d'indépendance de l'activité est primordial, sous peine de requalification de la prestation en relation de travail subordonné.

De manière générale, sauf exception particulière, la plupart des jeunes avocats vont se déclarer en Entreprise Individuelle (EI).

#### Cette déclaration se fait directement sur le site de l'INPI :

#### <https://www.inpi.fr/creer-son-entreprise-individuelle-ei>

Il faudra créer un compte, puis répondre au formulaire connu sous le nom de P0PL

#### [\(https://entreprendre.service-public.fr/vosdroits/R13747\)](https://entreprendre.service-public.fr/vosdroits/R13747).

Désormais, cette démarche est dématérialisée, mais vous pouvez toujours télécharger ce document et l'envoyer en LRAR.

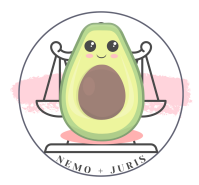

Tuto : Les réponses aux questions étant sensiblement identiques, nous verrons uniquement la démarche dématérialisée, mais sachez que le formulaire vous demande les mêmes indications.

#### 1. Créer son compte

Pour le lien vers le dépôt de la formalité en ligne : [https://guichet-unique.inpi.fr](https://guichet-unique.inpi.fr/)

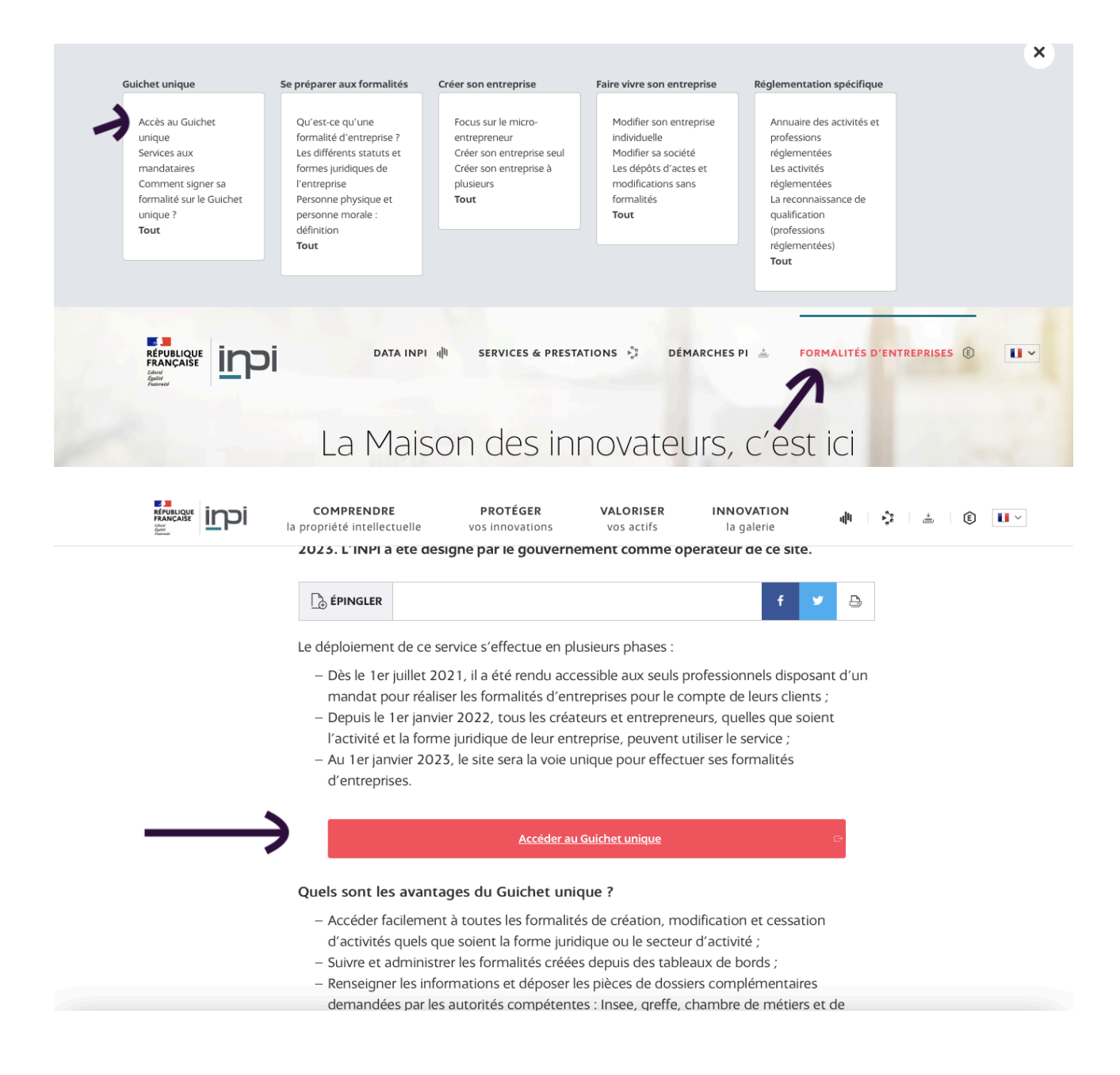

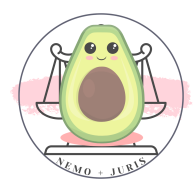

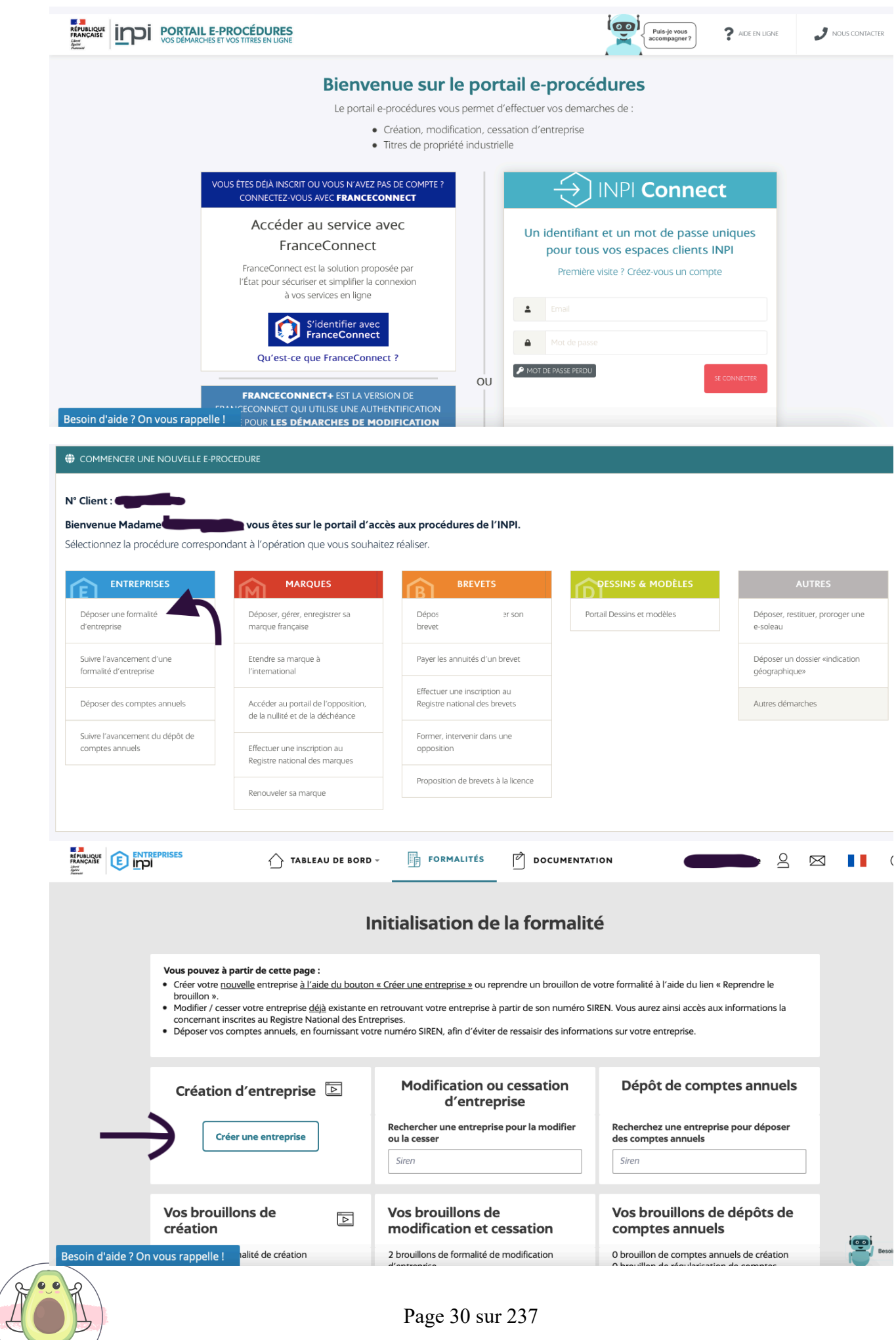

**LEMO + JUBI** 

➡ COMMENT remplir les informations demandées ?

#### Sur la création de l'entreprise

A la question de savoir si vous souhaitez bénéficier du régime microentrepreneur ? Non.

A CE JOUR, LES PROFESSIONNELS LIBÉRAUX RELEVANT D'UNE CAISSE DE RETRAITE AUTRE QUE LA CIPAV NE PEUVENT PAS BÉNÉFICIER DU RÉGIME MICRO ENTREPRENEUR (ARTICLE L 133-6-8 CSS).

A la question de savoir si vous avez déjà exercé en activité non salariée ? Oui, si vous aviez déjà une entreprise individuelle afin de récupérer le même numéro Siren.

A savoir : la date de début d**'**activité sera celle vous choisirez

#### Sur l'identité de l'entreprise

✓ Vous allez indiquer les informations administratives classiques (nom, prénom, date de naissance…)

✓ Mail et n° de téléphone : si vous avez déjà fait les démarches, je vous conseille un numéro et une adresse mail professionnels

✓ Activité antérieure : oui si vous avez été salarié ou si vous aviez une entreprise, pour que la CPAM vous affilie à la bonne caisse de sécurité sociale

✓ Organisme d'assurance maladie : Régime général (le RSI ayant fusionné avec la régime général)

✓ Dépôt d'une demande ACRE : la demande est automatique, si vous penser dépasser les plafonds, pensez à refuser le bénéfice de l'ACRE ou à provisionner assez pour supporter les régularisations ultérieures.

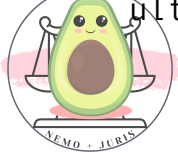

✓Exercice d'une activité simultanée : non

✓Domicile de l'entreprise :

- A votre domicile personnel : une situation temporaire que je vous déconseille fortement. D'une part, vous ne pouvez pas exercer à votre domicile en principe (cf. Déontologie), sauf à avoir une dépendance strictement distincte de votre domicile et qui permet de respecter le secret professionnel. D'autre part, à condition qu'aucune stipulation contractuelle prévue dans le bail ou le règlement de copropriété ne s'y oppose. Et enfin, en cas de changement d'adresse pour des locaux professionnels (collab ou louage de locaux), les procédures pour le changement d'adresse sont longues et aléatoires.
- $\blacktriangleright$  A l'adresse de son entreprise à son établissement : adresse du cabinet ou des bureaux loués.
- ➡ A l'adresse d'une société de domiciliation : la domiciliation est un service qui permet de domicilier son activité sans détenir des bureaux permanents. Certains cabinets proposent des domiciliations payantes avec la mise à disposition d'un bureau ou d'une salle pour recevoir les clients personnels.

#### Sur la composition

✓ <sup>A</sup> priori, sauf exception, vous n'avez rien <sup>à</sup> renseigner.

#### Sur l'insaisissabilité

L'entrepreneur individuel peut, à tout moment, renoncer à l'insaisissabilité de droit de sa résidence principale.

Bien souvent, cela intervient à la demande d'établissements bancaires lors de la contraction d'un prêt immobilier.

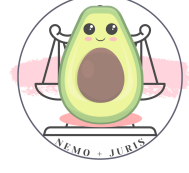

✓ De manière générale, afin de protéger votre résidence principale, cochez non.

#### Sur l'établissement

#### ✓Enseigne et nom commercial :

- Il doit s'agir de votre prénom + votre nom + EI (pour Entreprise individuelle)
- ✓Activité : il faut choisir les activités et sous activités pour avoir le code APE 6910Z - Activités juridiques
	- ➡ Pour ma part, j'ai choisi en description détaillée avocat libéral - Catégorisation Activités de services - Activités financières d'assurances de gestion comptables et juridiques, activités juridiques - Avocat.

#### ✓Origine : Création

✓Nom domaine : Facultatif - Uniquement si vous avez déjà réservé un nom de domaine pour votre site internet.

#### Sur les options fiscales

- ✓Le régime fiscal que l'on choisit généralement en début d'activité pour le régime spécial BNC puis franchise TVA (on n'est pas soumis à la TVA tant que l'on ne dépasse pas un seuil donc les clients payent le HT soit 20% de TVA en moins, mais on ne la récupère pas non plus sur nos dépenses pro)
- ✓TVA : A compter du 1er janvier 2023, le seuil de la franchise en base de TVA pour les prestations de service est fixé à 36 800  $\epsilon$ , et le seuil de tolérance à 39 100 €. Concernant plus spécifiquement les avocats, il est de 47 600 € pour l'année N-1, et de 58 600€ pour l'année en cours.

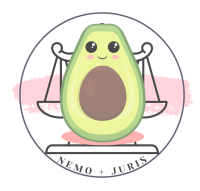

- ➡ Franchise en base : vous choisissez d'être exonéré de TVA jusqu'à 58 600 € de chiffre d'affaires encaissé,
- Régime réel simplifié : vous choisissez une déclaration de TVA annuelle, incluant deux acomptes semestriels,
- ➡ Régime normal : vous choisissez une déclaration de TVA mensuelle ou trimestrielle

#### - Option pour la tenue d'une comptabilité créances/dettes

En comptabilité, il existe deux méthodes d'enregistrement dans les comptes : la comptabilité de trésorerie (qui enregistre les paiements et les encaissements), et la comptabilité d**'**engagement (qui enregistre les dettes et les créances).

Dans le premier cas, ce sont les dates des mouvements de trésorerie (l'argent qui entre ou qui sort) qui sont prises en compte pour enregistrer l'écriture, dans le second cas, ce sont les dates des factures émises ou reçues.

Cette option permet donc de passer sur le deuxième cas, à savoir la comptabilité d'engagement.

Par défaut, votre comptabilité se base sur vos flux bancaires.

En optant pour cette option, votre comptabilité se fera à partir de factures émises et reçues, ce qui complexifie le suivi de votre comptabilité et vos déclarations.

#### Cette option n'est pas conseillée.

Si vous voulez opter ultérieurement, l'option doit être formulée avant le 1er février de la première année au titre de laquelle **vous voulez appliquer cette méthode**.

Page 34 sur 237

La demande est effectuée sur papier libre au service des impôts des entreprises (SIE) dont vous dépendez.

### - Option pour le dépôt de déclarations trimestrielles, si TVA inférieure à 4000€/an

Cette option vous permet d'être soumis au régime de TVA réel, donc de la déduire comme tout professionnel, mais de la déclarer et payer au trimestre plutôt qu'au mois.

Si vous avez choisi une franchise TVA, elle n'a donc **aucun intérêt**.

## - Option assujettissement à la TVA en cas d'opérations imposables sur option

Cette option permet de passer en régime du réel simplifié

Dans le cadre d'une création d'entreprise, si le créateur souhaite être assujetti à la TVA, il doit formuler cette option dès les premiers jours d'activité.

#### Cette option est valable et irrévocable pour deux ans.

En principe, il est préférable d'exercer cette option lorsque l'entreprise vise une clientèle de professionnels eux-mêmes assujettis à la TVA, récupérant donc cette taxe, ou lorsque l'entreprise a de gros besoins en investissements dont le montant de la TVA pourra ainsi être récupéré.

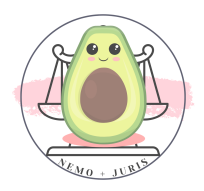

#### SI ENFIN VOUS AVEZ REUSSI A FINIR CE FORMULAIRE

Une fois la formalité déposée avec les pièces justificatives (principalement un justificatif d'identité avec la mention manuscrite conforme à l'original, vous pouvez signer en ligne la formalité.

TIPS : N'oubliez pas à la fin du formulaire, de cocher les cases relatives à la communication des données à des tiers.

Ces tiers, en réalité, sont notamment l'URSSAF et l'INSEE !

Vous ne pourrez pas télécharger votre attestation INSEE si vous êtes masqués.

Une fois que l'INPI aura validé la formalité déposée, vous retrouverez en ligne votre numéro SIREN nécessaire à l'ouverture d'un compte bancaire pro, par exemple.

N'oubliez pas de télécharger la synthèse une fois que la formalité aura été validée.

C'est assez rapide entre le jour même et 24h maximum, de ce qui a pu être constaté.

Vous la trouverez dans l'onglet « Tableau de Bord » puis dans « activité des formalités », puis en cliquant sur « formalité validée ».

Vous cliquez ensuite sur votre nom et prénom avec l'indication (création), puis sur synthèse PDF.

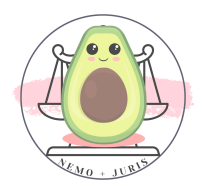
⛔ Problème : Je me suis trompé(e), comment faire ?

#### Deux problématiques récurrentes.

La première : vous vous êtes trompé lors du renseignement de votre identité.

Alors il faudra effectuer la démarche directement sur le site de l'INPI.

Vous vous êtes trompé sur l'adresse professionnelle, vous changez de cabinet, ou vous aviez mis votre adresse personnelle.

Dans ces cas, il faudra vous rendre sur le guichet entreprise.

[https://www.guichet](https://www.guichet-entreprises.fr/fr/demarches_en_ligne/formalites.html)[entreprises.fr/fr/demarches\\_en\\_ligne/formalites.html](https://www.guichet-entreprises.fr/fr/demarches_en_ligne/formalites.html) [https://profiler.guichet-entreprises.fr/record/2023-01-TGL-CFP-](https://profiler.guichet-entreprises.fr/record/2023-01-TGL-CFP-35/0/page/0)[35/0/page/0](https://profiler.guichet-entreprises.fr/record/2023-01-TGL-CFP-35/0/page/0)

Vous pourrez changer les informations suivantes :

- les informations relatives à l**'**entrepreneur (nom de naissance ou d'usage, nationalité, domicile, prénom, statut du conjoint (conjoint collaborateur ou salarié)) ;
- les informations relatives à un établissement (transfert d'établissement, ouverture ou fermeture d'un établissement secondaire, modification de l'activité, du nom commercial ou de l'enseigne, mise en sommeil, modification relative au fondé de pouvoir, etc.) ;
- l**'**affectation de patrimoine (option pour l'EIRL, fin de l'EIRL ou modification des informations relatives à l'EIRL ou au contenu de la déclaration d'affectation de patrimoine) ;

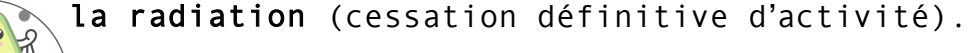

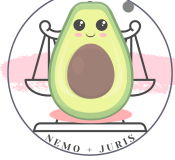

Vous pourrez ensuite vous recréer un compte sur ce site et effectuer vos démarches.

Celles-ci seront transmises aux organismes comme l'URSSAF uniquement après création effective de votre entreprise individuelle… et encore !

Pour ma part, il s'agissait d'un changement de l'adresse de l'entreprise, et j'ai été obligée de changer manuellement l'adresse de celle-ci sur mon compte URSSAF.

NB : cette formalité est plus longue que la création elle-même et sensiblement identique, alors un conseil : ne te trompe pas pour ne pas perdre du temps !

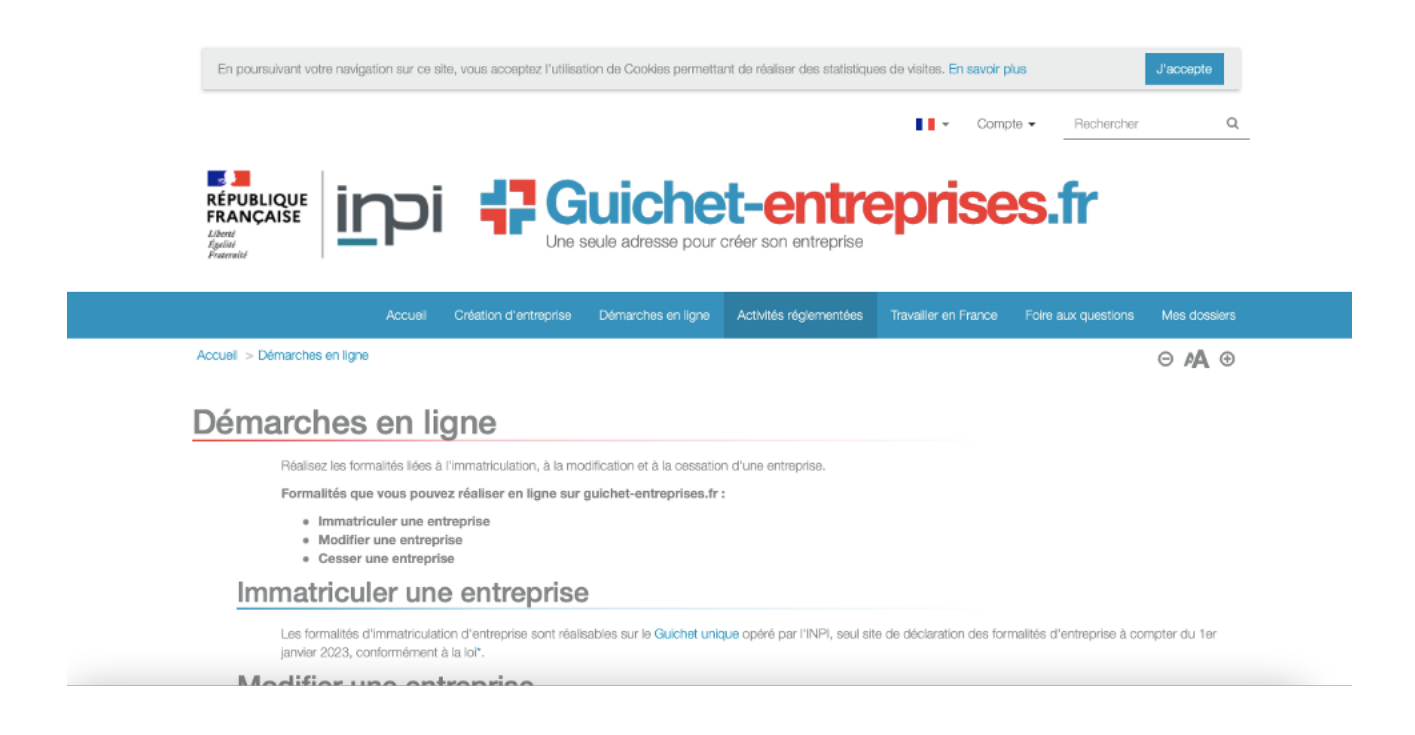

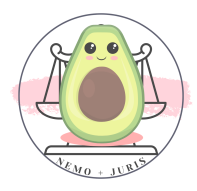

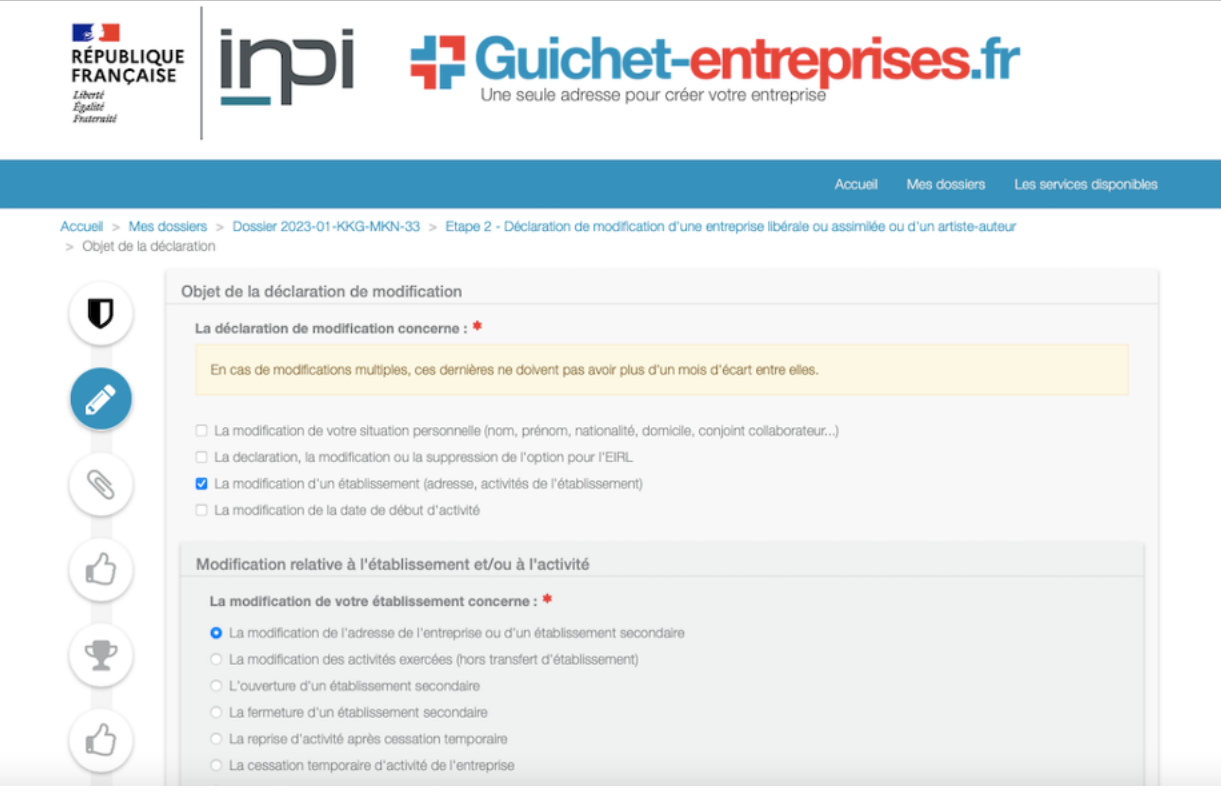

## Mais ce n'est pas fini !!

Une fois sur deux, le guichet entreprise qui est censé être la référence vers laquelle vous renvoie le site de l'INPI, ne prend pas la formalité pour les changements d'adresse !

Dès lors, au bout de 3 mois, tu reçois un message de rejet de l'URSSAF t'invitant à faire une nouvelle formalité en utilisant des mots d'une langue que seule l'Administration connait.

DANS ce cas, rendez-vous sur le site de l'« URSSAF CFE 33 » pour effectuer directement la formalité suivante :

<https://www.cfe.urssaf.fr/saisiepl/>

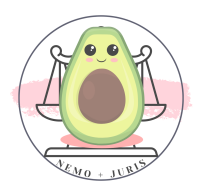

Par exemple, la procédure pour un changement d'adresse postale (domiciliation) est la suivante :

- Déclarer une formalité
- Profession libérale
- Modification de votre activité
- Suivant
- Transfert de l'entreprise dans un nouvel établissement. L'ancien établissement est supprimé (11P 54P 80P)
- Puis reprendre les mêmes éléments que pour la déclaration INPI
- Joindre une copie de la carte d'identité avec la mention manuscrite attestant qu'elle est conforme à l'originale, datée et signée
- Prier pour qu'enfin l'URSSAF, dans un délai raisonnable, prenne en compte la demande !

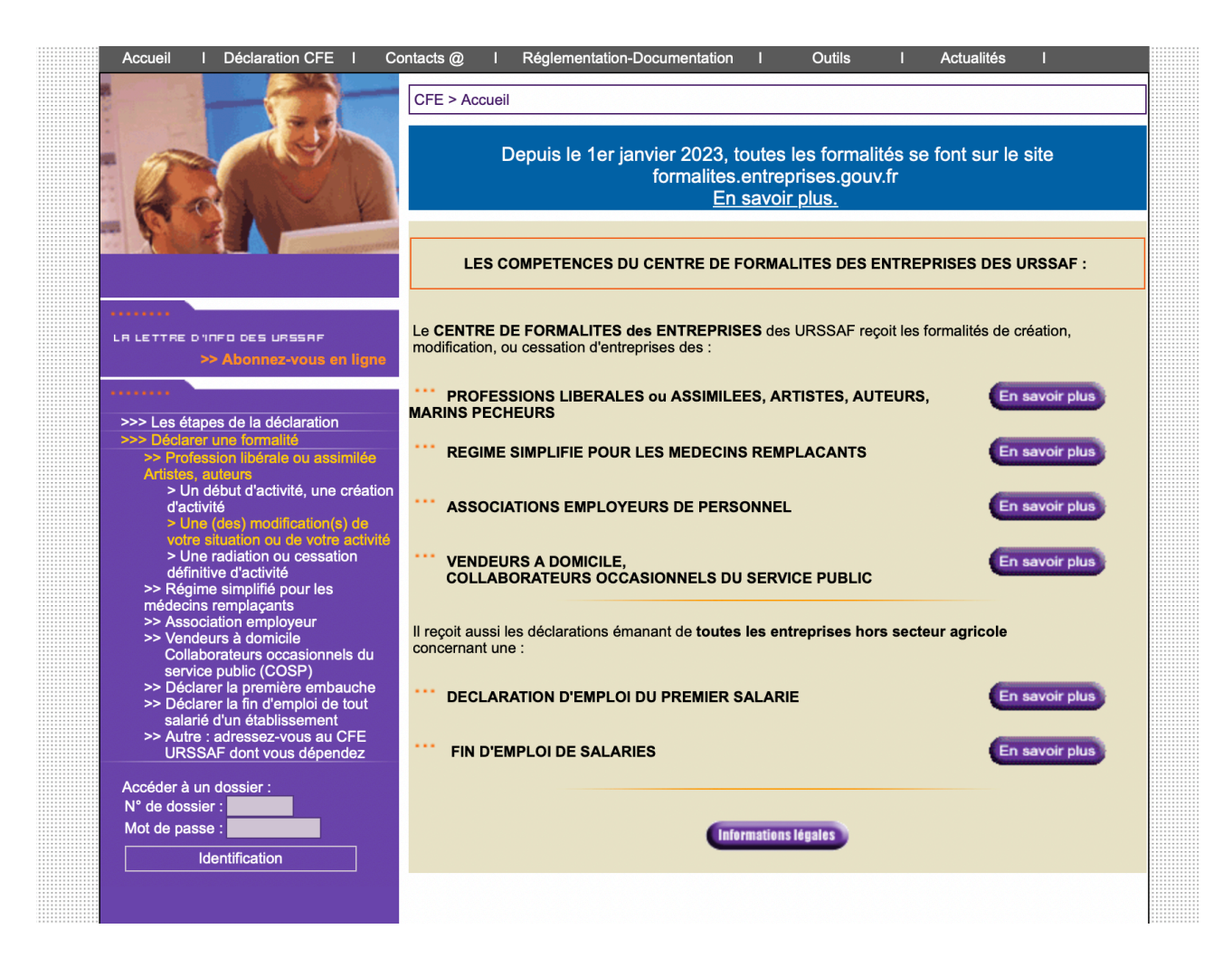

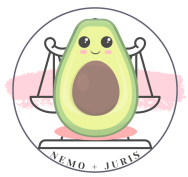

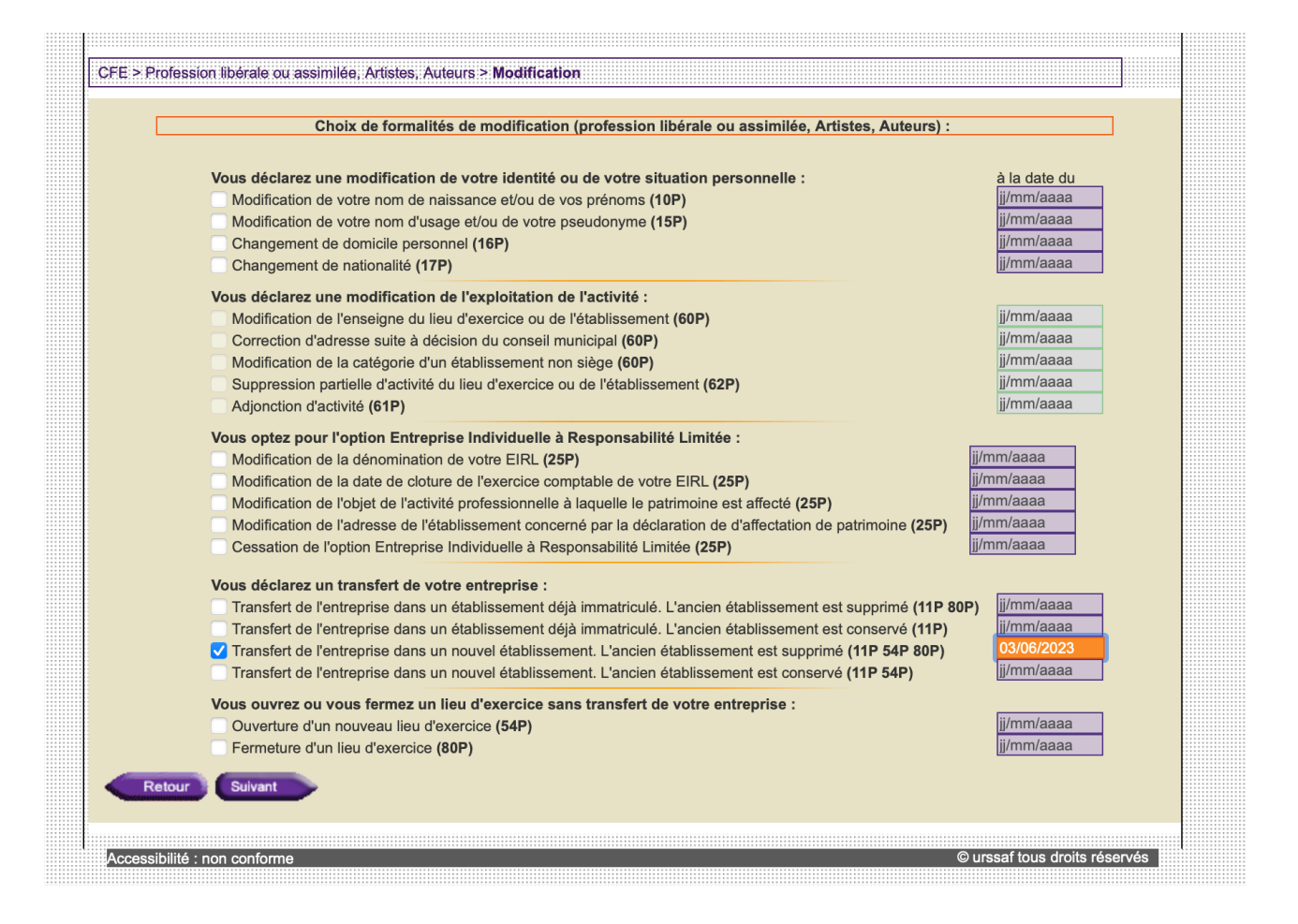

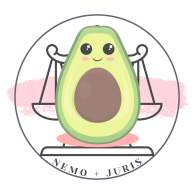

# IV. LA FICHE INSEE

La fiche INSEE est le justificatif officiel de la création de votre entreprise libérale.

Elle vous sera demandée dans de nombreuses démarches professionnelles et notamment celle d'un compte professionnel bancaire.

Je vous invite à la télécharger rapidement de deux manières.

#### 1. Avant la date d'effectivité de la création de l'entreprise

Si vous avez démarré vos démarches URSSAF en amont et que vous avez indiqué une date d'effectivité (comme le 1er ou 2 janvier).

Il vous faudra demander expressément la communication d'une attestation auprès de l'INSEE en indiquant que vous ne pouvez pas la télécharger car la date d'effectivité de l'entreprise est à telle date.

- Sur le site <https://www.insee.fr/fr/information/2387873> - ou directement à l'adresse mail : [contact@contact-insee.fr](mailto:contact@contact-insee.fr)

#### 2. Une fois l'entreprise créée

Rien de plus simple, vous devez vous rendre sur le site [https://avis-situation-sirene.insee.fr/.](https://avis-situation-sirene.insee.fr/)

Vous entrez ensuite votre numéro de siren ou siret et vous téléchargez l'attestation générée en cliquant sur le bouton « Télécharger l'avis de situation ».

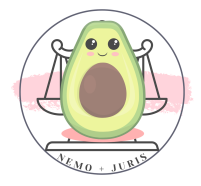

## 3. ⛔ Problème : je n'arrive pas à télécharger mon attestation

Certains confrères ont rencontré cette problématique car, comme indiqué précédemment (I), il faut que vous ayez coché la case en autorisant la communication des données aux tiers à la fin du formulaire de l'INPI.

Pour changer le statut de diffusion, il faut vous rendre à cette adresse et renseigner vos identifiants France Connect.

#### <https://statut-diffusion-sirene.insee.fr/>

Une fois la demande effectuée, celle-ci est prise en compte sous 24h et vous pouvez tenter à nouveau de générer l'attestation.

Vous ne parvenez toujours pas à télécharger cette fiche ?

Je vous propose de directement prendre attache avec l'INSEE qui vous répondra par courriel et vous transmettra une attestation.

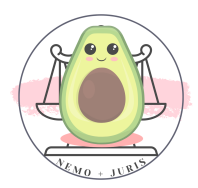

# V. LE COMPTE URSSAF

#### QUAND faire la démarche ?

Vous avez déjà une entreprise individuelle ou une activité d'autoentrepreneur ?

Il vous faut clôturer cette entreprise sur le site de l'INPI (même démarche que le I.) : vous avez un onglet clôturer mon entreprise/établissement.

#### Dans tous les cas

Vous ne pouvez créer votre compte URSSAF que lorsque l'entreprise individuelle est effectivement créée.

Il faudra également attendre au moins une bonne semaine pour que les informations remontent.

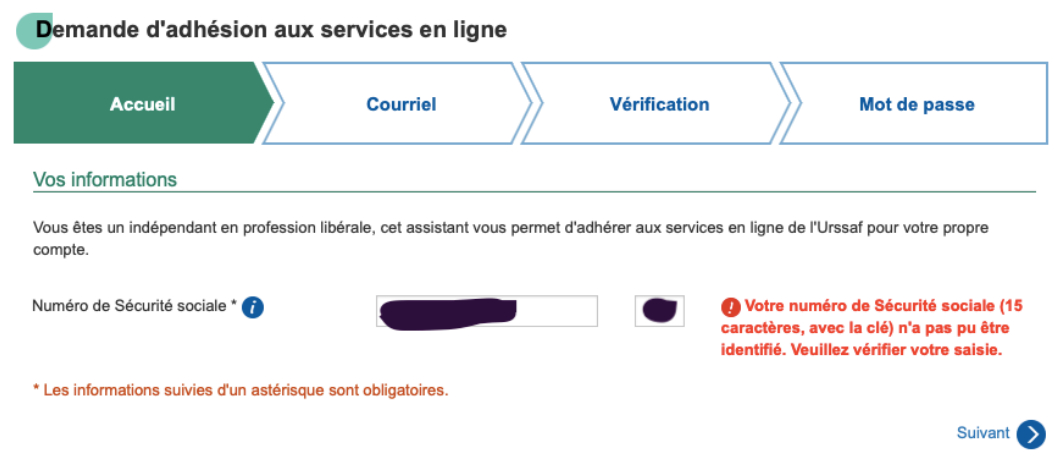

Pour ma part, avec une effectivité au 2 janvier, je n'ai pu créer mon compte que le 8 janvier.

Mon numéro de sécurité sociale n'était pas reconnu avant l'écoulement de ce délai.

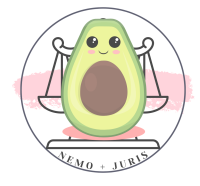

#### 1. Création du compte

Ce compte URSSAF est généré automatiquement à partir des informations que vous avez déclarées sur le site de l'INPI lors de la création de votre entreprise individuelle.

#### a) J'ai déjà un compte car je suis auto-entrepreneur

Il faudra penser, pour éviter tout problème, à appeler l'URSSAF au 3698.

En effet, de nombreux confrères ont eu des problèmes similaires à savoir que lorsqu'ils renseignaient leurs anciennes coordonnées ils étaient redirigés vers leur compte auto-entrepreneur.

Et ce, quand bien même ils avaient bien créé un nouveau compte pour l'entreprise individuelle.

Au téléphone, un technicien URSSAF pourra supprimer votre ancien compte au profit de votre nouvelle entreprise.

Puis suivre la procédure ci-après « Je n'ai pas de compte »

#### b) Je n'ai pas de compte

Il vous suffit d'attendre une bonne semaine après l'effectivité de votre création d'entreprise puis de saisir votre numéro de sécurité sociale.

Un formulaire vous demandera ensuite de valider vos nom, prénom, téléphone et adresse mail de contact, ainsi que votre date de naissance.

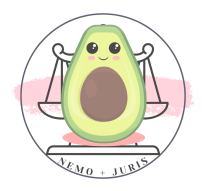

Une fois le formulaire validé, un mail sera envoyé sur votre boite mail pour définir votre mot de passe et vous pourrez vous connecter avec comme identifiant :

#### - Soit votre numéro de sécurité sociale

- Soit votre adresse mail de contact

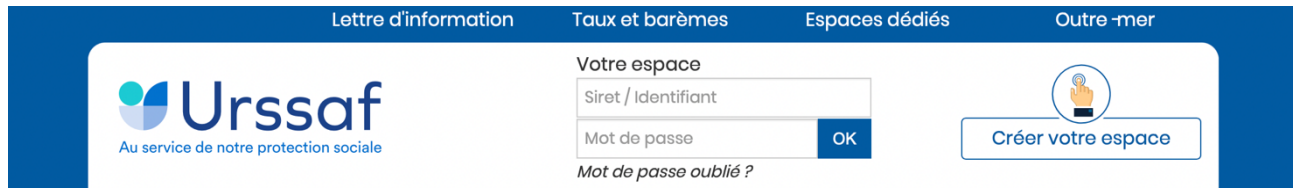

## c) ⛔J'ai un problème : ça ne marche pas !

Certains confrères ont pu faire remonter également d'autres problématiques liées à la non-reconnaissance du numéro de sécurité sociale, du mail ou du mot de passe.

Dans ce cas et pour tout autre problème, je vous renvoie au numéro de téléphone 3698.

Ils sont très réactifs et ont su trouver des réponses en quelques minutes.

## 2. L'attestation URSSAF

L'attestation URSSAF est une pièce qui sera indispensable, notamment pour le remboursement des formations FIFPL !

Pour la télécharger il suffit de se rendre sur son compte URSSAF, puis sur l'onglet « Documents et Démarches », puis sur « Télécharger une attestation »

Il faudra ensuite télécharger l'attestation concernant la contribution au fonds d'assurance formation des non-salariés.

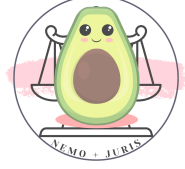

L'attestation éditée sera un refus : pas de panique ! C'est normal, nous n'avons pas encore cotisé.

Ce qui est nécessaire pour la prise en charge du FIFPL est une attestation où sera indiqué que : Compte TI non redevable de la contribution CFP sur l'année 2023 » et c'est exactement ce qui sera marqué sur votre attestation de refus !

Si vous n'arrivez pas à obtenir une attestation, appelez le 3698.

#### 3. Le paiement des cotisations URSSAF

Il existe deux possibilités pour les cotisations de l'URSSAF :

- Mensualiser
- Trimestrialiser

Pas défaut, nous sommes en trimestrialisations concernant nos cotisations.

Ces cotisations sur la première année, prévisionnelles, sont fausses.

# Ne vous y fiez pas : Vous paierez BEAUCOUP plus !

Vous pouvez choisir de payer mensuellement, au réel, vos cotisations URSSAF : je vous le déconseille pour deux raisons : `

- La première est le fait qu'il vous faut communiquer le montant du CA que vous pensez réaliser sur l'année pour mensualiser. Si vous vous trompez vous pouvez avoir des pénalités. Ainsi, si vous avez des dossiers perso en plus de votre rétrocession de collaboration, vous risquez de ne pas pouvoir donner un chiffre adéquat.

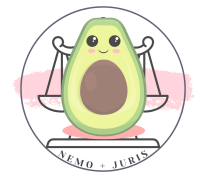

- La deuxième est que vous perdrez le bénéfice des provisions qui peuvent être placées sur un Livret A ou LDD, qui vous rapportera des intérêts de placement. C'est dommage !

#### 4. Simuler vos charges professionnelles

Voici un simulateur qui vous permettra de simuler vos charges professionnelles (avec ou sans ACRE).

#### <https://mon-entreprise.urssaf.fr/simulateurs/profession-liberale>

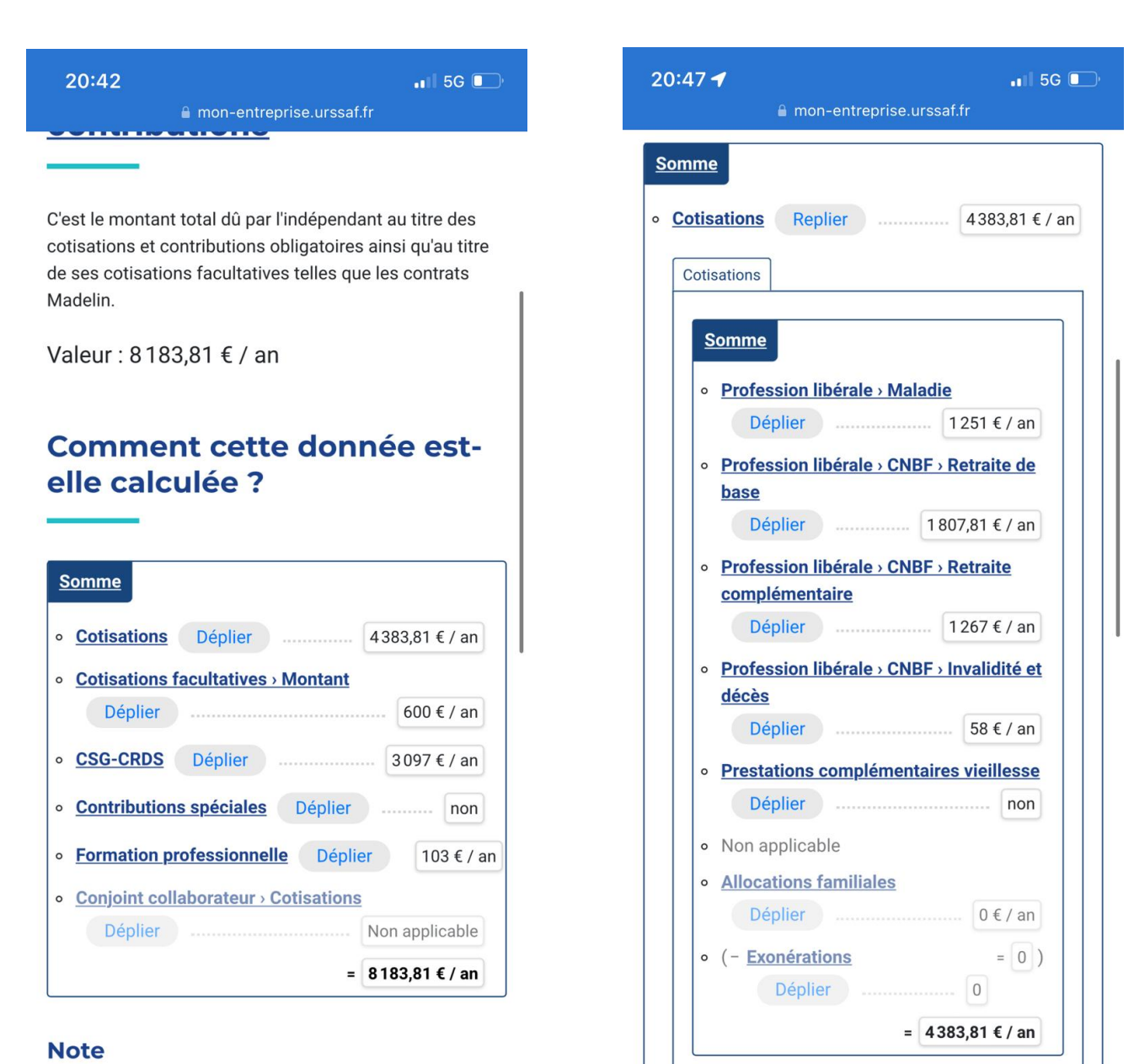

#### À la différence des cotisations, les contributions ne sont pas réintroduites pour le calcul de la CSG/CRDS. Elles ne

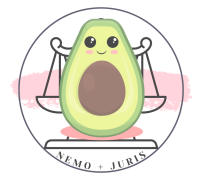

**cotisations facultatives** > Montant

## Cette simulation n'est qu'à titre indicatif.

En effet, les charges sont calculées en fonction du montant de votre rétrocession.

Je vous invite donc, pour avoir une vraie idée de vos charges, à aller effectuer vous-même cette simulation.

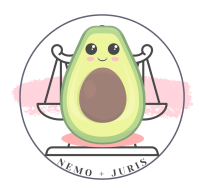

# VI. La CNBF

La démarche de la CNBF est tout aussi importante que celle de l'INPI, en ce qu'elle sera le préalable pour l'ensemble des démarches à suivre.

En effet elle vous permet d'obtenir le numéro CNBF indispensable pour la Carte pro, le FIFPL, le PLEX, la clé RPVA …

En principe, le Conseil de l'Ordre déclare directement au CNBF et effectue la démarche.

Cependant, pour plus de rapidité, je vous conseille de les solliciter directement.

QUAND s'inscrire ? Dès que vous avez prêté serment et que vous avez obtenu l'attestation d'inscription au Barreau, qui peut vous être délivrée fin décembre.

## 1. Obtenir l'attestation d'inscription

Une étape préliminaire s'impose : celle de l'attestation d'inscription, qui vous permettra également de justifier de votre statut d'avocat en l'absence de votre carte professionnelle.

Pour avoir ce document :

- Soit attendre que le Barreau vous le délivre (par voie de case dans votre cabinet bien souvent ou remise à l'occasion d'une réunion de rentrée)
- Soit par simple demande à l'adresse : XXX UNIQUEMENT SUR LA **VERSION BORDELAISE XXX**

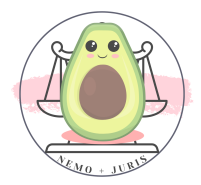

Exemple de demande d'attestation auprès de l'Ordre.

Madame, Monsieur

Ayant prêté serment le XX et souhaitant être inscrit(e) au Barreau de Bordeaux à compter du XX, je vous sollicite afin de vous demander communication de mon attestation d'inscription au Barreau qui précise par ailleurs la date de ma prestation de serment.

Je vous prie également de bien vouloir m'adresser également le PV de ma prestation de Serment.

Dans l'attente de votre retour, et vous remerciant par avance de vos diligences, je vous prie de croire, Madame, Monsieur, à l'assurance de mes salutations respectueuses.

NOM PRENOM

**TIPS**: Retrouve ce document en format Word prêt à l'emploi

## 2. S'affilier par le site internet

#### <https://www.cnbf.fr/premiere-affiliation/>

Il suffit de remplir ce formulaire et de joindre impérativement un justificatif du Barreau mentionnant votre date de prestation de serment et votre date d'inscription.

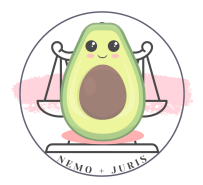

## 3. S'affilier par courriel

Voici un exemplaire de lettre pour demande

Nom prénom Adresse Mail et Téléphone **CNBF** 11, Boulevard de Sébastopol 75038 PARIS CEDEX 01 Envoi par mail : [affiliation@cnbf.fr](mailto:affiliation@cnbf.fr) BORDEAUX, le XX Objet: Demande d'affiliation à la CNBF Madame, Monsieur, Ayant prêté serment le XX et inscrite au Barreau de Bordeaux depuis le XX je sollicite auprès de vous mon affiliation à la Caisse nationale des Barreaux français. Vous trouverez ci-joint une attestation de Madame la Bâtonnière du Barreau de Bordeaux, ainsi que ma fiche INSEE, ma pièce d'identité et une attestation de sécurité sociale. Je vous communique par ailleurs des informations qui vous seront certainement utiles : - Adresse professionnelle : XX - Adresse personnelle : XX - Courriel : XX - Téléphone : XX

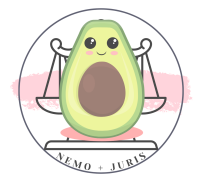

Dans l'attente de votre retour, et vous remerciant par avance de vos diligences, je vous prie de croire, Madame, Monsieur, à l'assurance de mes salutations respectueuses.

> NOM PRENOM Signature

TIPS : Retrouve ce document en format Word prêt à l'emploi

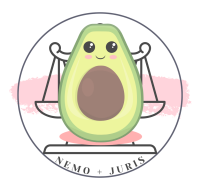

# VII. LA CARTE PROFESSIONNELLE ET LA CARTE DU TRIBUNAL JUDICIAIRE

#### 1. Information Préalable au Conseil de l'Ordre

Dès que vous serez en possession de votre numéro d'affiliation C.N.B.F et de votre numero SIRET, il faudra les communiquer, accompagnés de tous documents les justificatifs utiles (attestation CNBF, relevé URSSAF), à l'adresse mail suivante :

#### XXX UNIQUEMENT SUR LA VERSION BORDELAISE XXX

Ces éléments sont renseignés par les services de l'Ordre dans la base de données informatique nationale de notre profession.

Ils sont également indispensables à l'utilisation des services informatiques proposés par le Conseil National des Barreaux, au premier rang desquels l'accès au système R.P.V.A.

#### 2. La carte professionnelle

L'Ordre centralise les demandes d**'**édition de cartes professionnelles puis les transmet a la Conférence des Bâtonniers pour fabrication.

Page 54 sur 237 Les délais de traitement sont variables, mais s'établissent actuellement aux alentours d'un mois.

Ce délai peut etre allongé, en cas d'attente d'attribution d'un numero CNBF notamment.

En tout état de cause, l'Ordre vous informera par courriel, ou courrier dans votre case, de la mise à disposition de votre carte dès sa réception.

#### Voici la liste des éléments à fournir à l**'**Ordre :

- Une photo d**'**identité (agréée M.I = ministère intérieur c'est à dire celles pour une carte d'identité),
- Un formulaire de demande d**'**édition de carte professionnelle, disponible à l'accueil de la Maison de l'Avocat,
- Un chèque de 30 euros à l'ordre de «La Conférence des Bâtonniers».

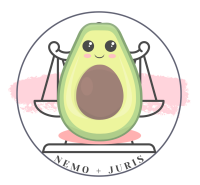

Le formulaire de demande de carte professionnelle :

N° de Toque

#### **FORMULAIRE DE DEMANDE DE CARTE PROFESSIONNELLE...** A utiliser à compter du 1er janvier 2023

- \* Barreau de
- $*$  Nom:
- \* Prénom :
- \* Date de naissance :
- \* N° CNBF avec la clé :
- \* Titre :

(Avocat, Avocate, Avocat à la Cour, Avocate à la Cour, Avocat honoraire, Avocate honoraire, Titre étranger pour les avocats exerçant sous leur titre d'origine)

#### \* les rubriques précédées d'une étoile doivent impérativement être renseignées

La carte professionnelle délivrée aura une durée de validité de 10 ans à compter de l'enregistrement de la demande. Elle devra être restituée à l'Ordre dès que l'avocat ne fera plus partie de l'Ordre pour quelques raisons que ce soit. Sa perte ou son vol devront immédiatement être déclarés à l'Ordre.

Cette demande doit êtrre impérativement accompagnée :

- D'un chèque de 30 € à l'ordre de la Conférence des Bâtonniers
- D'une photographie d'identité de moins de 6 mois au format CNI, réalisée par un professionnel ou dans une cabine photo utilisant un système agréé par le ministère de l'intérieur https://www.service-public.fr/particuliers/vosdroits/F10619
- Au dos de la photo doit être reporté : nom, prénom et n°CNBF avec la clé
- Ne pas coller ni agrafer la photographie

Date: Signature

Les informations recueillies dans le cadre du présent formulaire sont enregistrées par l'Ordre dans un fichier informatisé ayant pour finalité l'établissement et la gestion de la carte professionnelle. Elles sont conservées pendant la durée de validité de 10 ans de la carte et sont destinées aux intervenants agissant dans le cadre de la demande de la carte et de sa gestion. Conformément à la loi « informatique et libertés », vous pouvez exercer votre droit d'accès aux données vous concernant et les faire rectifier en contactant le Bâtonnier de l'Ordre en justifiant de votre identité.

Reçu de carte (à compléter au moment de la remise de la carte à l'avocat)

Je soussigné(e) reconnais avoir reçu ma carte d'identité professionnelle Le

Signature

#### NB : Pour les Bordelais Toque <sup>=</sup> Case <sup>c</sup>'est comme la chocolatine…

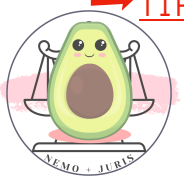

➡TIPS : Retrouve ce document en format PDF prêt <sup>à</sup> l'emploi

## 3. La carte Tribunal (#Moultipass)

Pour obtenir un badge d'accès permettant de circuler librement à tous les niveaux du Tribunal Judiciaire de Bordeaux (à l'exception des geôles et des locaux techniques), il vous faudra :

## BEAUCOUP DE PATIENCE

Si tu n'as pas cette patience, ou si tu veux une autre solution car tu dois attendre avant de pouvoir faire cette procédure je te propose une solution temporaire !

## La procédure pour un Badge Temporaire

A l'entrée du Tribunal Judiciaire au RDC à droite des escaliers vous pouvez vous adresser au poste de contrôle pour demander l'attribution d'un badge temporaire.

Il vous faudra déposer une *pièce d'identité* (CNI, permis, passeport) contre ce précieux sésame qu'il ne pas oublier de rendre pour récupérer votre pièce d'identité.

Cette procédure a l'avantage d'être très rapide ! Mais peu pérenne si vous avez besoin régulièrement d'accéder à des parties non accessibles au public.

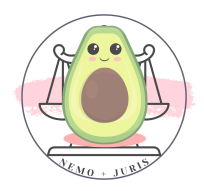

## La procédure pour le Badge définitif

## Étape 1 :

Il te faudra retourner (par la voie du Palais « case Bâtonnier » ou à l'accueil de la Maison de l'avocat) le document suivant dûment rempli.

#### A RETOURNER EXCLUSIVEMENT PAR LA CASE « BATONNIER »

badge d'accès nominatif au Tribunal Judiciaire de Bordeaux.

Fait à Bordeaux, le

**EDAILES**: Retrouve ce document en format PDF prêt à l'emploi

## Étape 2 :

Dès que ce document est déposé, tu devras te rendre au Service du Greffe du TJ, bureau 160, niveau 1, pour procéder à l'encodage, (c'est-à-dire à la capture de ta photo anthropométrique sur le badge qui te sera attribué).

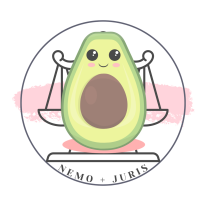

#### ATTENTION

## Ce n'est possible que les premiers vendredis du mois de 9 heures à 12h30 et de 14 heures à 16h30.

Si tu as raté le premier vendredi du mois, il te faudra attendre le suivant !

Il te faudra comme pièces justificatives :

✓Une pièce d'identité ✓L'attestation d'inscription au Barreau

#### ATTENTION

Pour accéder à ce bureau, il te faudra impérativement un BADGE temporaire (Un badge pour un Badge…).

Dès lors, pense à avoir deux justificatifs d'identité : un pour le badge temporaire au poste de contrôle et un pour le badge définitif.

J'ai pu constater par expérience que les policiers du poste du contrôle pouvaient délivrer un badge temporaire sur présentation de l'attestation d'inscription au Barreau si le confrère n'avait pas deux pièces d'identité stricto sensu.

#### MEDE-MEDE OU EST LE BUREAU ?

Quand tu sors de l'ascenseur au premier étage, dirige-toi immédiatement à gauche et passe la passerelle.

Le Bureau 160 se trouvera une fois passée la porte sécurisée à droite.

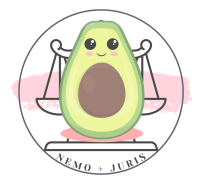

## Étape 3 :

Il faut compter environ 1 mois de délai.

Le badge sera ensuite remis en mains propres contre récépissé et paiement de la somme de 5 euros TTC (par chèque de préférence et espèces uniquement avec l'appoint) par les Services de l'Ordre qui n'auront pas manqué de vous avertir préalablement de la réception de ce « précieux sésame ».

## ⛔J'ai un problème : Cela fait 3 mois que j'attends je n'ai toujours rien ?!

Je parle par expérience personnel, j'ai dû attendre 4 mois mon badge en ayant fait la démarche au premier vendredi du mois de janvier.

## Il y a plusieurs choses à savoir.

La première est que le délai d'attente varie en fonction du nombre de cartes à éditer.

Ils ne distribuent pas les cartes au fil de l'eau, celles-ci sont remises lors d'une rencontre officielle entre les instances judiciaires de Bordeaux (Bâtonnier, Premier Président TJ…).

Et en 2023, il aura fallu attendre plus de trois mois pour qu'une telle rencontre ait lieu, ce qui faisait s'accumuler les demandes chaque mois sans aucune délivrance.

Quand je disais qu'il fallait être patient.

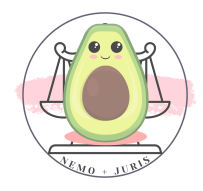

Si tu te demandes où en est ton badge après un délai raisonnable (plus d'un mois) tu peux questionner le service compétent à la Maison de l'avocat (2ème étage à droite, première porte à gauche).

Pour ma part, une autre difficulté : ma demande avait été oubliée/perdue.

J'en avais été informée car tous les avocats avec qui j'étais allée faire la démarche le même jour avaient reçu leur badge sauf moi.

Tu peux également te rendre le premier vendredi du mois pour vérifier que ta carte a bien été oubliée et la refaire !

Cependant, une fois en possession de ce sésame, c'est la libération !

#### 4. La carte secrète : La carte du restaurant administratif

Il est 13h, le soleil reflète dans les vites donnant sur la passerelle de la salle I…

Bientôt la comparution immédiate va commencer, mais tu sens au fond de toi ce sentiment qui ne va pas te quitter de l'après-midi : La FATIGUE.

Et oui, en ayant prêté serment récemment tu seras toujours le dernier à plaider ton dossier, encore plus si ton client comparait libre.

Un dernier regard sur l'heure… j'ai le temps de prendre un café.

La machine à café est en panne ? Pas de problème le restaurant administratif du Fort du Ha lui est ouvert ! En revanche, il te faut ta carte !

Le formulaire sera à retourner au restaurant administratif.

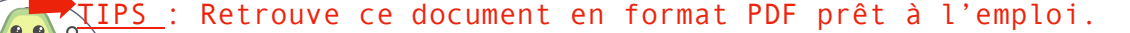

# VIII. La CFE

Les avocats débutants sont exonérés de CFE l'année au titre de laquelle est intervenue la première inscription au Tableau des avocats.

Puis, pour une période de 2 ans.

Exemple : Inscription au Barreau en janvier 2023, exonération de la CFE en 2023, 2024 et 2025.

Cette exonération est de plein droit cependant il est nécessaire d'en faire la demande.

Le bénéfice de cette exonération est toutefois réservé aux avocats qui exercent leur profession :

- Soit en qualité de collaborateur
- Soit à titre individuel par le biais d'une installation ;
- Soit en qualité d'associés de structures d'exercice relevant de l'impôt sur le revenu (SELARLU, SNC, SCP etc.).

Attention aux SELARL notamment, il faudra opter pour le régime fiscal des sociétés de personnes pour 5 ans en application de l'article 239 bis AB du Code général des impôts ou de type SELARLU qui relève de plein droit de l'impôt sur le revenu.

Ne sont pas éligibles à l'exonération : Les avocats associés de structures soumises à l'IS (de plein droit ou sur option, comme la SELAS, SELARL, SELCA…).

Attention : Les avocats salariés ne sont pas soumis à la CFE. Il n'y a donc aucune démarche à réaliser pour ce cas précis.

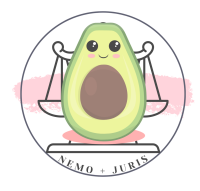

#### Quand faire la demande ?

Avant le 31 décembre de la première année d'inscription au Tableau de l'Ordre dont tu dépends.

#### Comment être exonéré ?

Il est nécessaire de remplir deux formulaires :

- CERFA 1447-C-SD
- L'annexe 1447-E-SD

Pour t'aider, il existe une notice C-NOT-SD

➡TIPS : Retrouve ce document en format PDF prêt <sup>à</sup> l'emploi.

La déclaration est à envoyer à ton Service des impôts des entreprises habituel.

## Comment remplir cette déclaration ?

En principe, lors de la création de ton entreprise individuelle (collaborateur ou installation individuelle) tu dois recevoir par voie postale un courrier de ton centre des impôts une demande liée à la CFE.

#### Dans tous les cas, tu dois faire la demande d'exonération.

La manière de remplir ce formulaire va dépendre de plusieurs éléments :

- As-tu déjà renvoyé le document envoyé par les impôts ?
- La situation a-t-elle changé depuis (changement de collab ou installation ?)
- Es-tu exonéré ou non ?

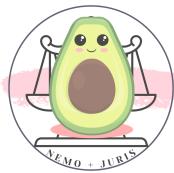

Pour ma part, je ne vais aborder que ce que je connais à savoir une déclaration initiale qui a été transmise par voie postale, avec une modification intervenue après cet envoi (à savoir l'installation) dans l'année du début d'activité.

Ces renseignements ne seront pas exhaustifs à toutes les situations possibles, sois vigilant !

#### CERFA N°1447-C-SD

#### Cadre A1

- Nom et prénom ou dénomination
- Activités juridiques Avocat
- Adresse
- Adresse
- Numéro de SIRET
- 69.10Z (c'est le code NAF / APE des activités juridiques)

## Cadre A2

Si tu es à domicile, ce qui normalement n'est pas possible avec notre profession.

• RIEN

## Cadre A3

• Début d'activité

## Cadre A4

• RIEN

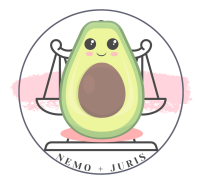

## Cadre B1

- Date de création de l'entreprise
- 0€ case 6/8/9 et 10

## Cadre B2

- Cocher la case 1
- $\bullet$  52 (ou 52 5 semaines)
- Date de création dans le 5 même si en principe on n'est pas en micro-entreprise

## Cadre C

- Cabinet de consultation
- Adresse
- Étage
- Rien
- Identité de l'ancien occupant
- Date de début d'occupation
- Xm2 (même si c'est un bureau c'est forcément une surface de 1m2)
- $\bullet$  Xm2
- 9 à 13 rien
- $\bullet$  Xm2
- 17 : locataire mais si collab c'est 20 à titre gratuit et le 18/19 si c'est un contrat de sous-location ou de domiciliation ; il faudra joindre la copie de la convention de collaboration, de domiciliation ou de bail.
- RIEN

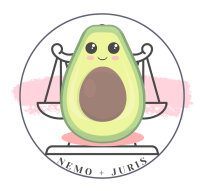

## Cadre D / D1 / D2 / D3 /

• Rien

#### ANNEXE n°1447-E-SD

C'est l'imprimé le plus simple :

- Il faut remplir la dénomination sociale et l'adresse (généralement prénom + nom + EI + Adresse postale)
- Renseigner le numéro de SIRET
- Cocher au verso la case 56 et 57 pour l'exonération de plein droit CFE et CVAE

Par la suite, je me suis connectée à mon compte professionnel des impôts, dans l'onglet messagerie, j'ai cliqué sur écrire et j'ai sélectionné autre démarches – déposer un document.

Dans mon message, j'ai indiqué souhaiter bénéficier de l'exonération CFE/CVAE conformément à l'article 1460-8 du CGI.

J'ai indiqué que ma situation avait changé par rapport à la précédente déclaration réalisée en début d'année.

J'ai joint un PDF contenant le CERFA et l'ANNEXE (et le contrat de bail pour les locaux).

#### C'est combien la CFE après la période d'exonération ?

LA CFE est calculée de deux façons :

- Valeur locative x taux CFE décidé par chaque commune
- Base minimum x taux CFE décidé par chaque commune si la valeur locative est faible ou si vous ne disposez pas de locaux.

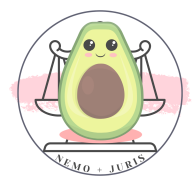

• Exception territoriale pour la Corse : il existe un abattement de 25% pour la Corse !

Par la suite, il n'est pas nécessaire de faire des déclarations tous les ans concernant ta situation CFE sauf si celle-ci change.

Dans ce cas il te faudra remplir le document le 1er mai :

## 1447-M-SD

 $\rightarrow$ TIPS : Retrouve ce document en format PDF prêt à l'emploi.

Voici le barème en cours pour l'année 2023 :

The Tableau - Cotisation minimum due en 2023 en fonction du chiffre d'affaires de l'année N-2

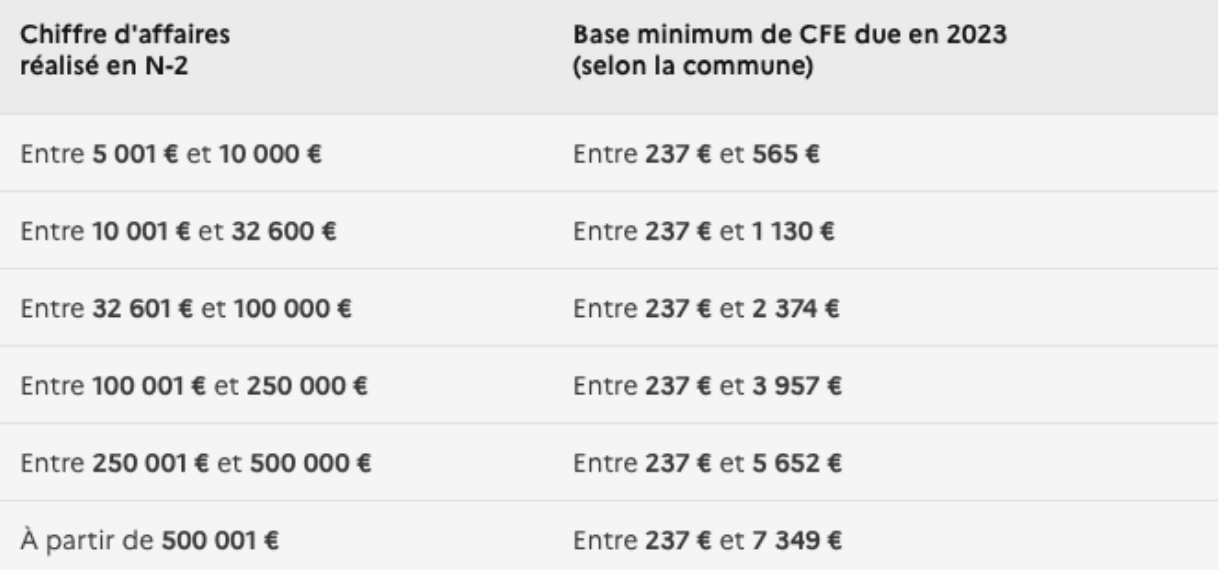

#### Comment et quand payer la CFE ?

Tu seras redevable de la CFE si tu es dans un des critères inéligibilités précédemment cités ou à l'expiration de votre période d'exonération.

Dans ce cas, le paiement se fait en deux étapes.

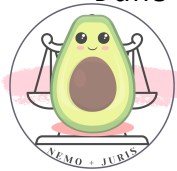

Dans un premier temps, un paiement d'acompte pour la moitié du montant de la CFE payée au titre de l'année N-1 qui soit être réglé avant le 15 juin de l'année en cours (N).

Si tu n'as pas payé de CFE l'année précédente, comme dans le cas précis de la dernière année d'exonération, tu n'auras pas d'acompte à payer.

Dans un second temps, le solde (restant ou la totalité) sera à régler au plus tard le 15 décembre de chaque année. Le paiement se fait de manière dématérialisée : sur internet, via votre compte impôts professionnel, ou par prélèvement (mensuel ou à échéance).

Il est possible de faire une demande de mensualisation de la CFE par déclaration avant le 30 juin, permettant de lisser la CFE sur 10 mois.

Comme pour l'ensemble des paiements de cotisations, le paiement mensuel n'est peut-être pas le plus important compte tenu de la génération d'intérêts des sommes provisionnées.

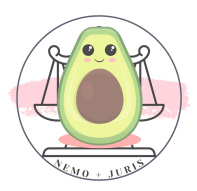

# IX. LE COMPTE BANCAIRE « PROFESSIONNEL »

Tu vas recevoir des rétrocessions d'honoraires ou des honoraires, et tu vas devoir également éditer des factures ou avoir des frais professionnels.

## L'activité professionnelle doit impérativement être séparée de ton compte personnel.

Cependant, avoir un compte « Pro » ne veut pas forcément dire avoir un compte « Professionnel » stricto sensu.

#### 1. Compte particulier ou compte professionnel ?

En effet, il est nécessaire d'avoir un compte « dédié » aux fonds professionnels, mais il peut s'agir dans un premier temps d'un compte « particulier ».

L'avantage du compte courant particulier réside dans les frais bancaires qui sont moins élevés que le compte professionnel.

Attention : La détention d'un compte bancaire professionnel stricto sensu deviendra une obligation si tu as choisi le régime avec la TVA applicable, ou quand tu seras soumis à la TVA.

A compter du 1er janvier 2023, les seuils de la franchise en base de TVA sont fixés concernant les avocats à 47 600€ pour l'année N-1 et 58 600€ pour l'année en cours.

Dès lors il sera nécessaire de fermer ce compte courant particulier puis d'ouvrir un compte professionnel. (Changement de RIB, de Carte, Chéquier etc.).

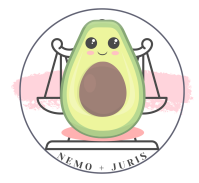

#### Il faut prévoir ce changement en amont.

Je te partage deux astuces pour avoir un compte professionnel à moindre frais.

## 2. Les Offres locale et dématérialisée

Mon premier conseil est de toujours négocier avec ta banque historique, c'est à dire celle où tu as déjà ton compte bancaire personnel.

L'avantage se trouve dans la connaissance qu'ils ont de ta gestion de tes comptes et la relation, peut-être privilégiée, que tu as déjà avec ton conseiller.

Ainsi, il sera peut-être plus facile d'obtenir par exemple un crédit professionnel ou personnel.

Mon deuxième conseil est, pour les avocats bordelais uniquement, l'offre imbattable du CIC.

En effet, l'Ordre a conclu une convention avec le CIC Palais qui fait l'angle avec la Maison de l'avocat au 1, rue de Cursol à Bordeaux.

## L'offre est simple :

- Carte débit différé : 31,88€/an
- Accès compte par internet : 0€
- Virements internes et externes : 0€
- Frais de tenue de compte : 0€
	- Commission de mouvements : 0,0125% seuil de déclenchement de 2,75
	- $-1,85 < 2,75$  : 0€
	- 3,75 > 2,75 : 17€ / trimestre

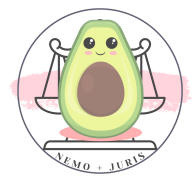

La conseillère vous l'expliquera lors de la souscription, mais pour faire simple, cela correspond à des mouvements débiteurs (débit) vers d'autres comptes externes très importants qui pourront générer des frais trimestriels.

Par exemple, je fais un virement de 10 000 euros dans un cas et dans un autre cas de 30 000 de mon compte pro à un compte extérieur.

10 000 x 0,0125% = 1,25€, ce chiffre est inférieur au seuil de déclenchement je ne paierai pas de frais.

30 000 x 0,0125% = 3,75€, ce chiffre est supérieur au seuil de déclenchement et me générera 17€ / trimestre de frais bancaires.

Afin de bénéficier de cette offre, il faut prendre RDV avec la conseillère du CIC à l'agence PALAIS BORDEAUX.

Vous devrez vous munir des justificatifs suivants :

- CAPA
- Justificatif de domicile de moins de 3 mois
- Pièce d'identité
- Fiche INSEE
- Contrat de collaboration
- Justificatif d'inscription au Barreau de BORDEAUX

Elle vous proposera également d'ouvrir un Livret A ou un LDD afin de pouvoir placer vos provisions.

✓Bon <sup>à</sup> savoir : Si vous quittez par la suite le Barreau de Bordeaux vous pouvez conserver les avantages de votre compte au CIC.

Enfin dernière astuce, des solutions de compte bancaire comme Shine, Boursorama pro ou Quonto existent avec des solutions à petit prix.

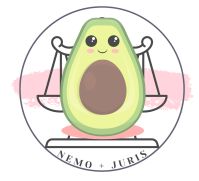

# X. LE FIFPL

En tant qu'avocat, tu as une obligation de formation continue de 20h par année civile, dont la moitié doit être pour les deux premières années destinées pour la formation en déontologie.

Le FIF PL est le fonds interprofessionnel de formation des professionnels libéraux.

Ce fonds permet de solliciter une prise en charge des formations continues et donc un remboursement de tout ou partie de ces formations.

On distingue deux types de formations celles prises en charge à titre individuel et celles prises en charge à titre collectif.

Prise en charge annuelle par professionnel est plafonnée à 750  $\epsilon$ , dans la limite du budget annuel de la profession

- •Le plafond annuel de prise en charge par le FIF PL s'applique à tous les avocats quelle que soit la nature des formations choisies, qu'elles soient individuelles ou collectives : les indemnisations se cumulent jusqu'à ce que le plafond annuel soit atteint.
- •Sera validee en tant que formation d**'**une journée, une formation d'un minimum de six heures, effectuée par trois modules successifs de deux heures ou par deux modules successifs de trois heures, et sera validée en tant que formation d'une demi-journée une formation d'un minimum de trois heures.

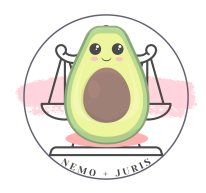
•Une action de formation qui donne lieu à une prise en charge collective ne saurait donner lieu à une prise en charge individuelle (Cf. Prise en charge collective).

• Sont exclus des prises en charge FIF PL les conférences, tables rondes, colloques, symposiums, congrès sans atelier. Cependant, le contenu pédagogique de certaines conférences et de certains colloques répond aux obligations réglementaires. C'est pourquoi, il appartiendra à la Commission Professionnelle, en cas d'acceptation de prise en charge d'une conférence ou d'un colloque, de s'assurer que le contenu pédagogique de ces derniers répond bien à la réglementation en vigueur, ainsi qu'aux critères de prise en charge de la profession.

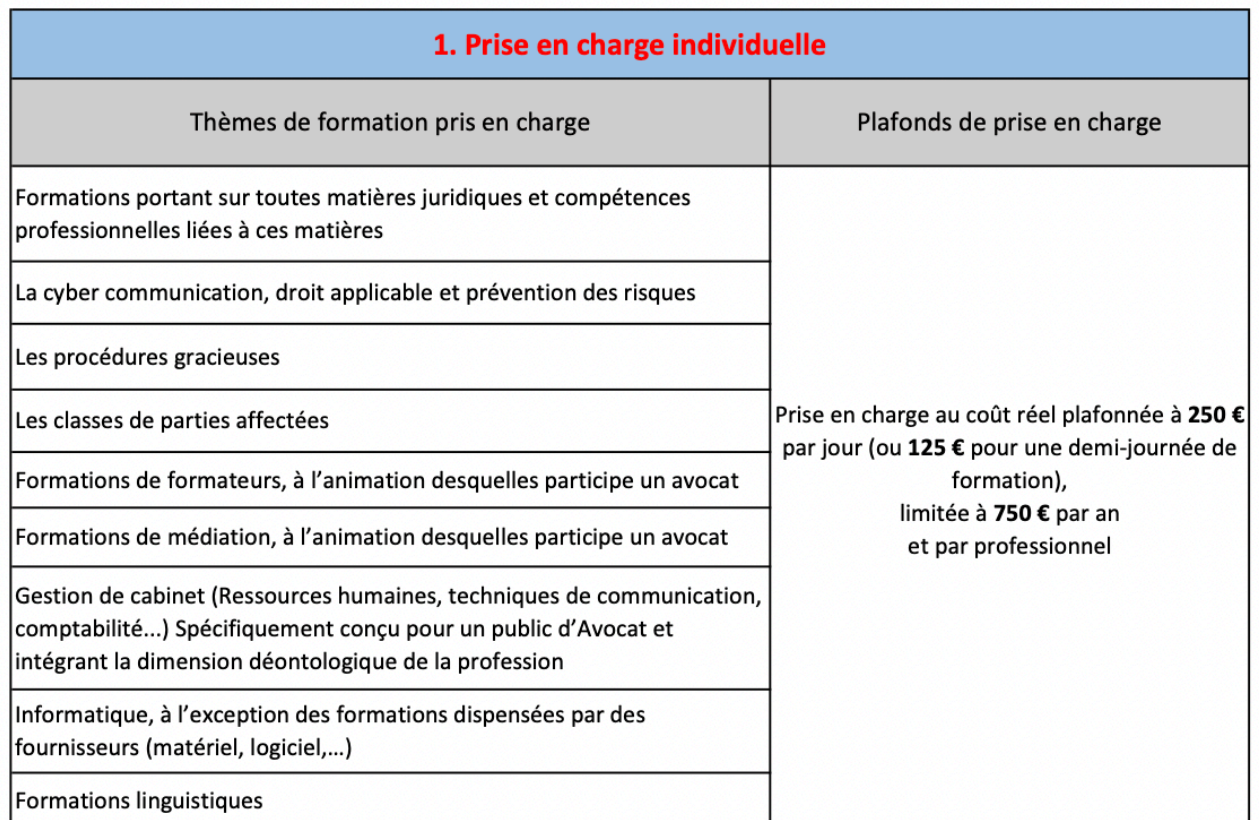

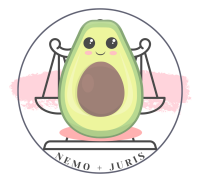

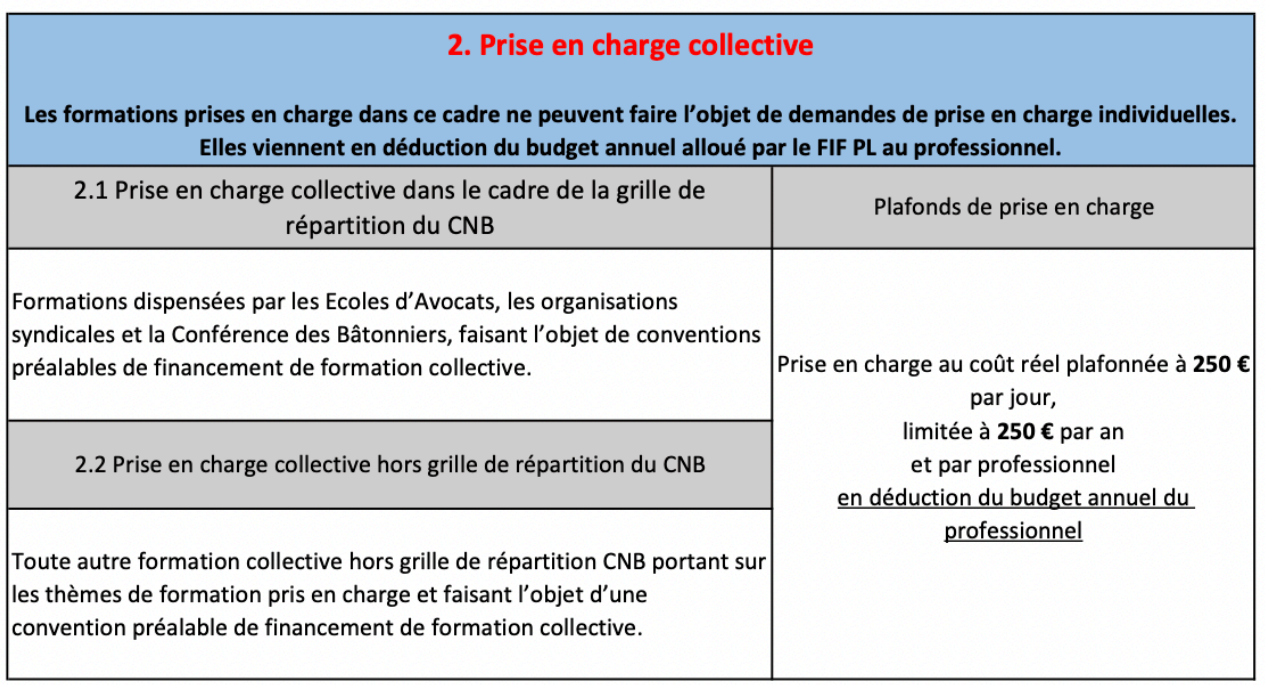

### Lien du document complet :

### [https://www.fifpl.fr/sites/default/files/documents/criteres/6910ZA](https://www.fifpl.fr/sites/default/files/documents/criteres/6910ZA.pdf)

### [.pdf](https://www.fifpl.fr/sites/default/files/documents/criteres/6910ZA.pdf)

### La prise en charge des thèmes listés ci-dessous ne vient pas en déduction de votre budget annuel 2022

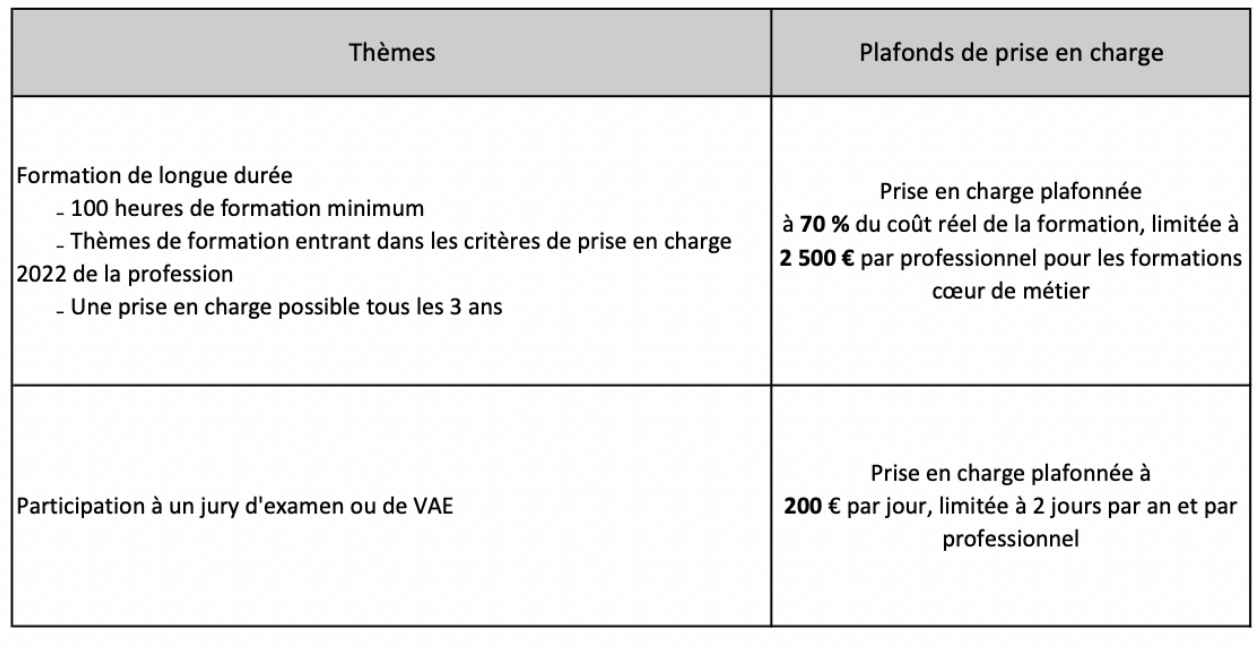

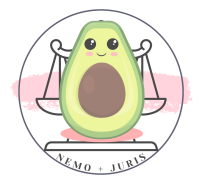

#### FAIRE UNE DEMANDE FIFPL

Pour faire une demande de prise en charge FIF PL, une fois le numéro CNBF et le numéro de SIRET en votre possession il vous faudra créer votre compte sur le site du FIF PL :

### <https://extranet.fifpl.fr/login> -> Création de compte

Une fois fait, vous pourrez saisir les données de votre formation en n'oubliant pas de joindre les pièces justificatives.

### Le FIF-PL Individuel:

Toute demande préalable de prise en charge doit impérativement être saisie en ligne, au plus tard, dans les 10 jours calendaires suivant le 1er jour de formation.

Passé ce délai de 10 jours calendaires, la demande de prise en charge sera refusée.

### Pièces à fournir pour établir votre demande FIF-PL Individuel

- 1. Votre numéro Siret personnel, figurant sur votre attestation de versement URSSAF(remarque : ne pas utiliser le numéro siret de la structure)
- 2. Votre code NAF (présent sur la fiche INSEE)
- 3. Le justificatif URSSAF Attestation de versement contribution au fonds d'assurance formation des non-salariés de l'année N-1 téléchargable sur le site de l'URSSAF, voir le § sur le compte URSSAF)
- 4. Le devis de la formation ou convention de stage (e-mail de confirmation que l'EDA ALIENOR vous transmet automatiquement lors de chaque inscription)
- 5. Le programme de la formation (Syllabus a télécharger sur le site de l'EDA - Catalogue)

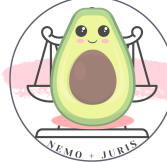

- 6. Le RIB du professionnel libéral
- 7. L'attestation de présence
- 8. L'attestation de présence et de règlement

La procédure pas à pas est détaillée ci-après.

Le FIF-PL reviendra vers vous pour vous notifier son accord ou son refus de prise en charge, voire vous indiquer si vous devez fournir des justificatifs supplémentaires.

### Le FIF-PL Collectif :

Une fois par an, l'avocat non salarié, peut aussi bénéficier d'une prise en charge au titre du FIF-PL Collectif pour une formation de 06h ou deux formations de 03h00 maximum : l'EDA ALIENOR s'occupe des démarches pour vous.

### Pièces à fournir pour s'inscrire à une formation FIF-PL Collectif

- 1. Votre date de naissance
- 2. Le justificatif URSSAF Attestation de versement contribution au fonds d'assurance formation des non-salariés de l'année N-1 (téléchargable sur le site de l'URSSAF)
- 3. Chèque de caution de :
	- Formation d'une durée de 3 heures
		- 90 € Avocats à partir de 2 ans d'ancienneté
		- 55 € Avocats de moins de 2 ans d'ancienneté
	- Formation d'une durée de 4 heures
		- 120 € Avocats à partir de 2 ans d'ancienneté
		- 70 € Avocats de moins de 2 ans d'ancienneté
	- Formation d'une durée de 6 heures
		- 180 € Avocats à partir de 2 ans d'ancienneté
		- 110 € Avocats de moins de 2 ans d'ancienneté

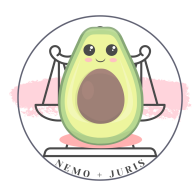

Tuto : Étapes pour entrer votre demande de prise en charge :

- Clique sur « Saisissez votre demande préalable de prise en charge ».
- Sélectionne un organisme de formation : il s'agit du n° 7233P017133 pour l'EDA.
- Sélectionne l'EDA par exemple.
- Indique s'il s'agit d'une formation à distance ou en présentiel
- Indique le lieu de formation.
- Indique l'intitulé de la formation.
- Indique la date de début.
- Indique la date de fin.
- Indique le nombre d'heures de formation.
- Indique le nombre de journées de formation.
- Indiquez le coût de la formation TTC puis cliquez sur suivant. Mettre en HT et TTC le même tarif. Il n y'a pas de TVA.
- Téléchargez sur la plateforme les documents obligatoires demandés. Puis cliquez sur « suivant ».
	- RIB
	- Syllabus de la formation
	- Mail de confirmation d'inscription intitulé DEVIS ou DEVIS
	- Les autres pièces peuvent être déposées après la fin de la formation
- Vérifiez les données saisies, renseigner la date de la saisie de ces données, indiquez « oui » sur la case d'authentification, puis cliquez sur « valider » à la fin du formulaire

Il se peut que tu reçoives un message d'erreur « Error ».

Si tu vas dans le menu à gauche et que tu cliques sur « mes demandes », tu pourras voir que ta demande a bien été enregistrée.

## - Télécharge et conserve le formulaire de demande de prise en **celcharge.**

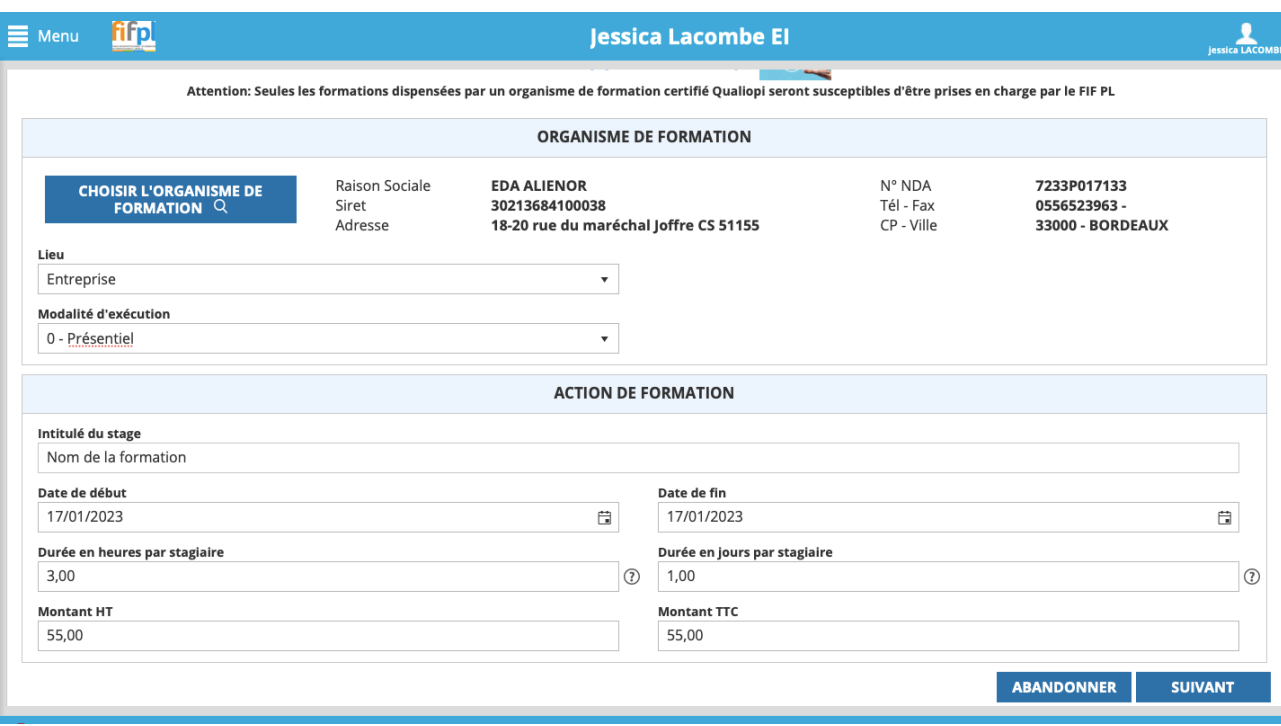

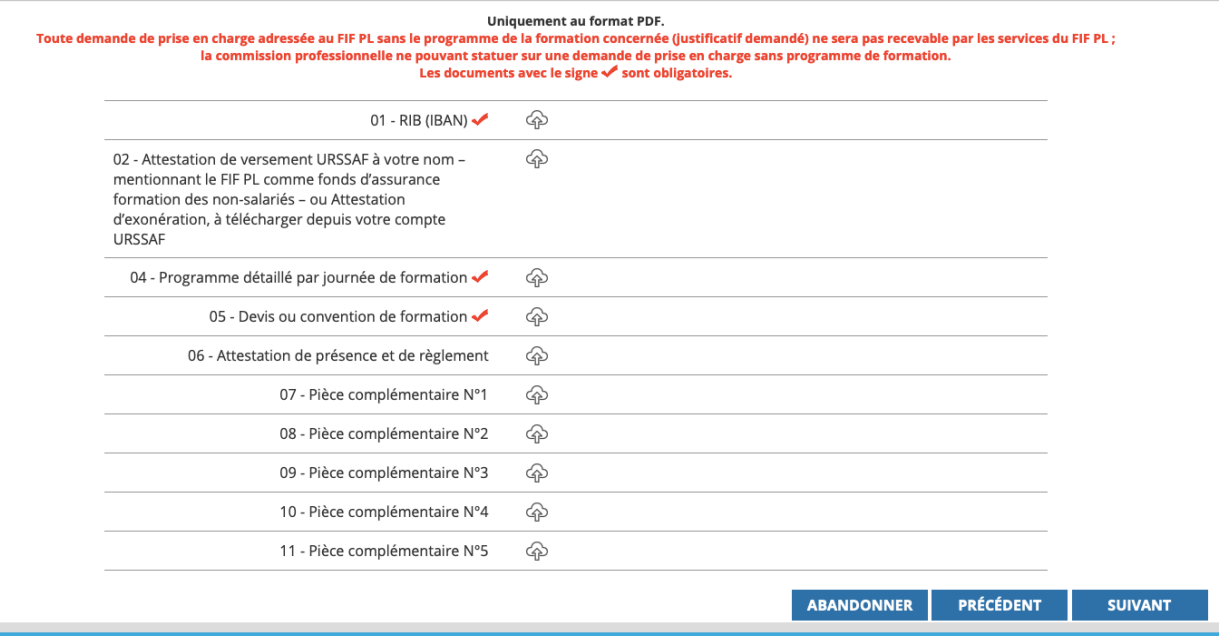

Le FIFPL reviendra vers toi pour te notifier son accord de prise en charge, voire t'indiquer si tu devras fournir des justificatifs supplémentaires.

Après la formation, tu devras récupérer une attestation de présence et une attestation de présence et de règlement à déposer sur votre espace.

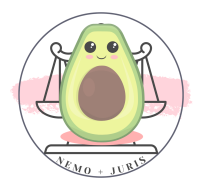

### Vous pouvez les déposer dans :

Mes demandes de prise en charge - En attente - cliquer sur le numéro de dossier concerné - Documents déposés.

### Ajouter vos documents manquants :

- Attestation URSSAF
- Fiche INSEE
- Attestation de présence
- Attestation de présence et de règlement

NB : Le remboursement sera fait par le RIB que vous enregistrerez sur votre compte, il faut compter plusieurs semaines, voire mois (6 semaines en pratique).

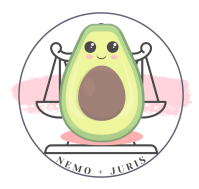

# XI. DEMARCHES A L'ORDRE

En dehors des démarches concernant un développement personnel il existe quelques démarches à réaliser auprès de l'Ordre (en dehors de celles précédemment évoquées).

### 1. L'annuaire de l'Ordre en ligne : le Tableau

Vous avez pu remarquer que l'Ordre créait sur son site un fiche pour chaque avocat avec ses coordonnées et sa date de prestation de serment.

Initialement je pensais qu'il s'agissait d'un « annuaire » répertoriant les avocats inscrits au Barreau avant de comprendre, grâce à une aide extérieure, qu'il s'agissait en réalité de la projection dématérialisée du Tableau !

Lors de votre inscription, il vous est sollicité ces informations désormais sur Barotech.

Toutefois, vous pouvez demander à modifier les informations précédemment communiquées en envoyant un mail à :

### XXX UNIOUEMENT SUR LA VERSION BORDELAISE XXX

Dans ce mail, il faudra indiquer les informations suivantes :

- Une adresse mail professionnelle au sens de l'article 15.1 du RIN, c'est à dire conforme au respect du secret professionnel, excluant toute adresse générique.
- Un numéro de téléphone qui peut être le numéro fixe de votre cabinet
- N° de CNBF
- N° de SIREN

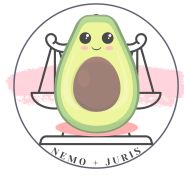

Une fois ces informations communiquées, l'Ordre pourra modifier ces informations mises en ligne.

L'inscription au Tableau va également générer votre numéro de structure, qui est nécessaire pour le compte CARPA.

De même, ces informations serviront également à l'inscription sur la newsletter de l'Ordre.

### 2. Le paiement des cotisations professionnelles ordinales

A votre convenance, vous pouvez régler les cotisations ordinales soit par trimestre, soit par mois.

Vous pouvez opter dès lors pour un prélèvement automatique sur votre compte professionnel.

Pour ce faire, muni d'un RIB, il faudra se rendre au service comptabilité, qui se trouve au troisième étage de la Maison de l'avocat : 1, rue cursol à Bordeaux.

Pour y accéder, il est nécessaire de prendre l'ascenseur jusqu'au second étage puis, à droite, d'emprunter les escaliers pour atteindre le service comptabilité.

Tips : Certains avocats préfèrent le paiement par appel de cotisation, c'est-à-dire une fois par trimestre.

En effet, l'argent provisionné générant des intérêts, si vous le déposez sur un livret A ou LDD, il est plus intéressant de capitaliser dessus que de régler vos cotisations tous les mois.

Il est parfaitement possible de solliciter la mensualisation en adressant un mail au service :

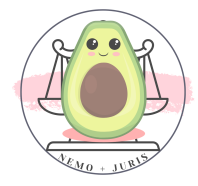

Avec le mandat de prélèvement et votre RIB.

TIPS : Retrouve ce document en format PDF prêt à l'emploi.

### Attention à votre adresse mail

Une dernière vigilance que je souhaite t'apporter concerne ton adresse mail professionnelle.

Je t'invite véritablement à créer une adresse distincte de celle qui sera peut-être la tienne pour la collaboration.

En effet, pour l'exercice de ton droit de vote pour les élections professionnelles tes codes et lien d'accès ne te sera envoyé que sur l'adresse communiquée lors de l'inscription au Tableau.

En conséquence, le vote étant secret et personnel, une adresse distincte de ta collaboration est préférable.

Enfin, une adresse électronique professionnelle distincte est également une sécurité pour tes dossiers « perso ».

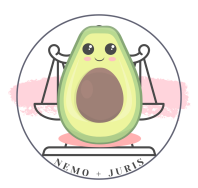

## XII. CHANGER DE COLLABORATION

Il est nécessaire d'apporter quelques précisions dans le cas où pour des raisons qui peuvent être particulièrement variées, tu décides de mettre fin à ta collaboration.

Il est possible que cette rupture de collaboration intervienne dans le cas inverse, où l'avocat co-contractant décide de mettre un terme au contrat de collaboration.

Les démarches sont identiques.

### 1. Le préavis

Le préavis pour la fin de ta collaboration est indiqué spécifiquement au sein de ton contrat de collaboration.

### Tu dois t'y référer.

Toutefois, les contrats de collaborations suivent bien souvent le modèle du CNB, qui prévoit :

- Avant la fin du délai de la période d'essai de 3 mois, un préavis de 8 jours francs.
- Après la fin du délai de la période d'essai de 3 mois, un préavis de 3 mois francs.

Une lettre de démission devra être rédigée et remise de préférence en mains propres et être contresignée.

La lettre de démission doit être claire et explicite quant à votre volonté de mettre fin au contrat.

Elle peut, s'il y a lieu, viser les circonstances de la rupture.

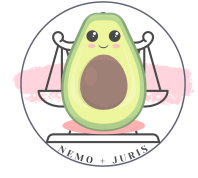

#### 2. L'information à l'Ordre

Une fois la fin de contrat actée, il est nécessaire de prendre attache avec les services de l'Ordre, qui prendront acte de la démission ainsi que, le cas échéant, de la nouvelle collaboration (ou installation).

Dans le cas d'une nouvelle collaboration, il est nécessaire, comme pour l'inscription, de déposer trois exemplaires du contrat aux services de l'Ordre, pour validation du Conseil de l'Ordre.

Dans le cas d'une installation, il est nécessaire de fournir le contrat de louage des locaux professionnels ou du contrat de domiciliation.

Avant même de trouver un nouveau contrat de collaboration ou des locaux, je te conseille de prendre attache rapidement avec l'Ordre qui peut t'aider, par le biais du *pôle confraternel*, à trouver une collaboration ou des locaux.

Également, le site de l'Ordre permet la mise en ligne de petites annonces :

### <https://barreau-bordeaux.avocat.fr/annonces-barreau-bordeaux.htm>

Les cases ont également un service d'affichage pour les annonces au format papier (tableau jouxtant les cases pour Libourne, etc., au fond à gauche en entrant dans les cases).

#### 3. La domiciliation

A minima, le contrat de collaboration rompu, quelles que soient les circonstances de la rupture, prévoit une domiciliation postale et fiscale de 3 mois.

Cela veut dire que pour les administrations fiscales (Urssaf, CFE, impôts etc…) vous conservez cette adresse pendant 3 mois au maximum.

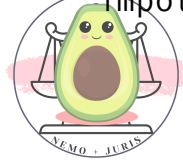

Si vous avez trouvé un nouveau lieu d'exercice de la profession, il sera nécessaire d'en informer toutes les instances intéressées (chapitres précédents : Urssaf, CFE, CNB, CNBF, Ordre, ...).

Sauf clause contraire au sein de votre convention, la domiciliation précitée ne vous permet plus pendant ce délai de recevoir à votre ancien cabinet vos clients.

Certains contrats de domiciliation peuvent prévoir la mise à disposition de la salle de réunion par exemple.

### Cela n'est pas de droit.

La domiciliation en pépinière est possible en cas de besoin, après avis du membre du Conseil de l'Ordre délégué, actuellement il s'agit de Julie AMIGUES et Bertrand LUX, dès 2024 notre confrère sera remplacé par Thibault SAINT-MARTIN.

La demande doit ensuite être validée au prochain Conseil de l'Ordre.

La domiciliation en pépinière permet d'avoir à disposition une salle pour recevoir vos clients de manière temporaire quelques mois seulement, sous réserves de disponibilité de la salle.

Bon à savoir : Ton ancien cabinet doit te retourner par voie postale ou par voie de case ton courrier, à condition que tu laisses tes coordonnées !

### C'est une solution sommaire et temporaire.

A défaut, il est également possible de solliciter la mise à disposition d'une salle située à la bibliothèque de l'Ordre des avocats au Palais de justice (côté Cour d'appel).

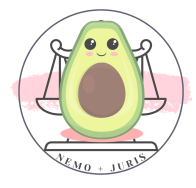

Il faut directement se rendre sur place pour réserver le créneau désiré en fonction des possibilités d'accueil.

### XXX UNIQUEMENT SUR LA VERSION BORDELAISE XXX

### 4. Les congés payés

La question des congés payés revient très régulièrement : dois-je prendre mes congés payés avant la fin du préavis ou non ?

La réponse doit, en premier lieu, se rechercher au sein du contrat de collaboration.

A défaut de précisions, c'est une question qui doit être discutée avec l'avocat co-contractant lors de la démission ou de la rupture du contrat.

En principe, les congés payés non pris ne sont pas payés, ils sont généralement décomptés de la période de préavis à effectuer.

En pratique, suivant les besoins du cabinet et du délai de ce préavis, le cabinet peut vous demander d'effectuer votre travail jusqu'à la fin du préavis et vous rémunérer les congés payés restants après ce délai.

TIPS : Comme toujours, dans ce genre de cas, privilégie un écrit qui reprend les termes de l'accord conclu entre toi et le cabinet.

### 5. SOS Collaboration : Harcèlement moral et sexuel

C'est un secret de Polichinelle, comme dans toutes les professions il y a « le bon chasseur et le mauvais chasseur ».

Soit les bons avocats et les mauvais avocats.

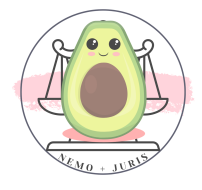

L'actualité a pu faire écho, notamment par des arrêts récents de la Cour de cassation, de faits de harcèlement moral et/ou sexuel subis par des collaborateurs.

### Il ne faut jamais rester seul dans ce genre de situation.

Il existe au sein de l'Ordre des référents du Pôle Confraternel ainsi que des membres du Jeune Barreau qui pourront t'écouter et t'aider afin de mettre fin à ces agissements qui sont contraires à notre Serment.

Représentants du Pôle Confraternité :

- Julie AMIGUES : XXX UNIQUEMENT SUR LA VERSION BORDELAISE XXX
- Bertrand LUX : XXX UNIQUEMENT SUR LA VERSION BORDELAISE XXX
- Thibault SAINT MARTIN dès 2024

Pôle Égalité (discrimination, harcèlement) :

- Aurélie VIANDIER LEFEVRE XXX UNIQUEMENT SUR LA VERSION **BORDELAISE XXX** 

Représentant du Jeune Barreau :

- Grégoire MOULY : XXX UNIQUEMENT SUR LA VERSION BORDELAISE XXX

Une ligne est ouverte 24h/24 pour toute difficulté et soutien psychologique en partenariat avec l'Hôpital Charles PERRENS pour les avocats du Barreau.

### Elle est confidentielle, anonyme et gratuite :

XXX UNIQUEMENT SUR LA VERSION BORDELAISE XXX

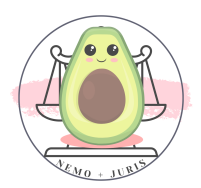

Notre profession est belle, mais elle est en lien direct avec le réel.

Certaines situations de la vie professionnelle peuvent être dures à encaisser (ex suicide/décès d'un client), il ne faut pas hésiter à en parler.

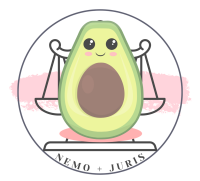

## XIII. CHANGER DE BARREAU

La vie est également source d'imprévu, comme le fait de devoir quitter ton Barreau d'origine pour de nouveaux horizons.

Il faut dans un premier temps te renseigner sur les modalités d'inscription de ton Barreau d'accueil !

Les modalités peuvent varier.

1. Mais, de manière générale et usuelle, tu dois adresser une lettre au Bâtonnier pour lui indiquer ta volonté d'être inscrit au Tableau et sous quelle forme tu vas exercer (Cf. chapitre I).

Enfin lui signifier à partir de quelle date tu veux être inscrit. Pour éviter de payer double cotisation, le mieux est de changer au mois de janvier !

Si tu es en collab', tu devras fournir ton contrat de collaboration et si tu es à ton compte, tu devras fournir le bail de tes locaux pro ou de ton contrat de domiciliation.

2. Ensuite, ton « *exeat* » de dossier est transféré par ton Barreau de départ à ton Barreau d'accueil.

C'est en quelque sorte « ton dossier professionnel », comme à l'école !

3. Il faut aussi payer des frais de transfert de Barreau.

Par exemple, à Bordeaux, c'est 750 euros pour un avocat de moins de deux ans, et 1500 euros si plus de deux ans.

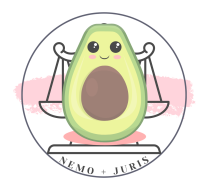

4. Concernant ton barreau de départ, tu dois adresser, avant de partir, une lettre à ton Bâtonnier pour lui dire que tu veux démissionner, et que ça soit acté au prochain Conseil de l'Ordre sous réserve de ton inscription à ton nouveau Barreau.

5. Ensuite, tu dois être à jour de toutes les cotisations (Ordre, CNBF et CNB) avant de partir, ainsi qu'être à jour de tes heures de formation professionnelle.

6. Ensuite tu dois faire les démarches auprès de l'URSSAF pour changer ton lieu d'exercice professionnel (cf. le chapitre sur l'URSSAF et le changement d'adresse).

7. Dernière petite chose, pour démissionner de ton Barreau, ce sont également des frais supplémentaires.

Par exemple, pour le Barreau de Mont de Marsan c'est 200 €.

Ainsi, avant de penser à changer de Barreau, il faudra te renseigner sur les frais de démission et les frais d'inscription.

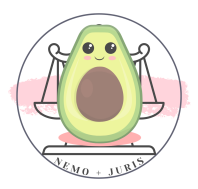

# XIV. ORGANIGRAMME DES PÔLES DU BARREAU

A titre informatif, voici les différents pôles et délégataires du Barreau de Bordeaux.

Pour connaitre ces différents pôles, services et délégations je vous renvoie directement au document édité par l'Ordre.

TIPS : Retrouve le document de l'Ordre complet sur l'Organigramme du Barreau et sur la liste des MCO en pdf

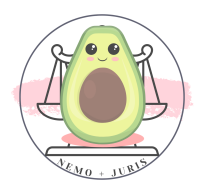

## XV. CHANGER SON MAIL/ADRESSE PRO

J'ai décidé de faire une section entière sur la question, vu la complexité de l'affaire !

En effet, en tant que collaborateur, j'avais communiqué une adresse professionnelle qui était celle de la collaboration.

Bien mal m'en a pris lorsque j'ai décidé de conserver mon adresse mail professionnelle par la suite, et que je me suis rendu compte qu'il fallait communiquer cette nouvelle adresse mail partout !

En effet, si tu souhaites changer d'adresse mail, tu devras communiquer tes nouvelles coordonnées postales ou courriel :

- Au Barreau : XXX UNIQUEMENT SUR LA VERSION BORDELAISE XXX
	- Pour la liste de diffusion interne au Barreau
	- Pour le BoL (annuaire du Barreau On Line)
- Aux instituts notamment pour les permanences :

- XXX UNIQUEMENT SUR LA VERSION BORDELAISE XXX

- Au(x) président(s) de juridiction et au parquet de chaque tribunal (qui ont eu à te connaitre) :
	- Tribunal Judiciaire de Bordeaux :
		- XXX UNIQUEMENT SUR LA VERSION BORDELAISE XXX Président - XXX UNIQUEMENT SUR LA VERSION BORDELAISE XXX Parquet
	- Cour d'appel de Bordeaux :
	- XXX UNIQUEMENT SUR LA VERSION BORDELAISE XXX Président -XXX UNIQUEMENT SUR LA VERSION BORDELAISE XXX Parquet général

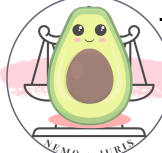

- A la CNBF : Sur ton espace perso [https://www.cnbf.fr](https://www.cnbf.fr/)

- Au CNB : [cnb@cnb.avocat.fr](mailto:cnb@cnb.avocat.fr)

- Vérifier qu'elle est bien changée sur le RPVA pour les notifications [\(https://ebarreau2.fr](https://ebarreau2.fr/) )
- Ne pas oublier de la changer sur ton site internet
- Vérifier tous les sites professionnels où tu as pu renseigner ce mail (ex : avocat.fr)

A l'attention de la Présidence du Tribunal Judiciaire de Bordeaux, A l'attention du Parquet du Tribunal Judiciaire de Bordeaux,

Aux fins de diffusion,

Madame le Procureur , Monsieur le Président,

Je vous prie de bien vouloir noter les changements suivants concernant mes données professionnelles :

Changement d'adresse postale :

XXX XXX

Changement de courriel : XXX@XXX

Case : XX

Je vous prie de croire, Madame le Procureur, Monsieur le Président, l'assurance de ma haute considération.

> NOM PRENOM Signature

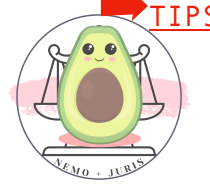

➡TIPS : Retrouve ce document en format Word prêt <sup>à</sup> l'emploi

# XVI. LE COMPTE PROFESSIONNEL IMPÔTS

Dernière étape ! La création du compte professionnel pour le règlement des impôts.

Pour cela, il suffit de se rendre sur le site : [https://cfspro](https://cfspro-idp.impots.gouv.fr/)[idp.impots.gouv.fr](https://cfspro-idp.impots.gouv.fr/)

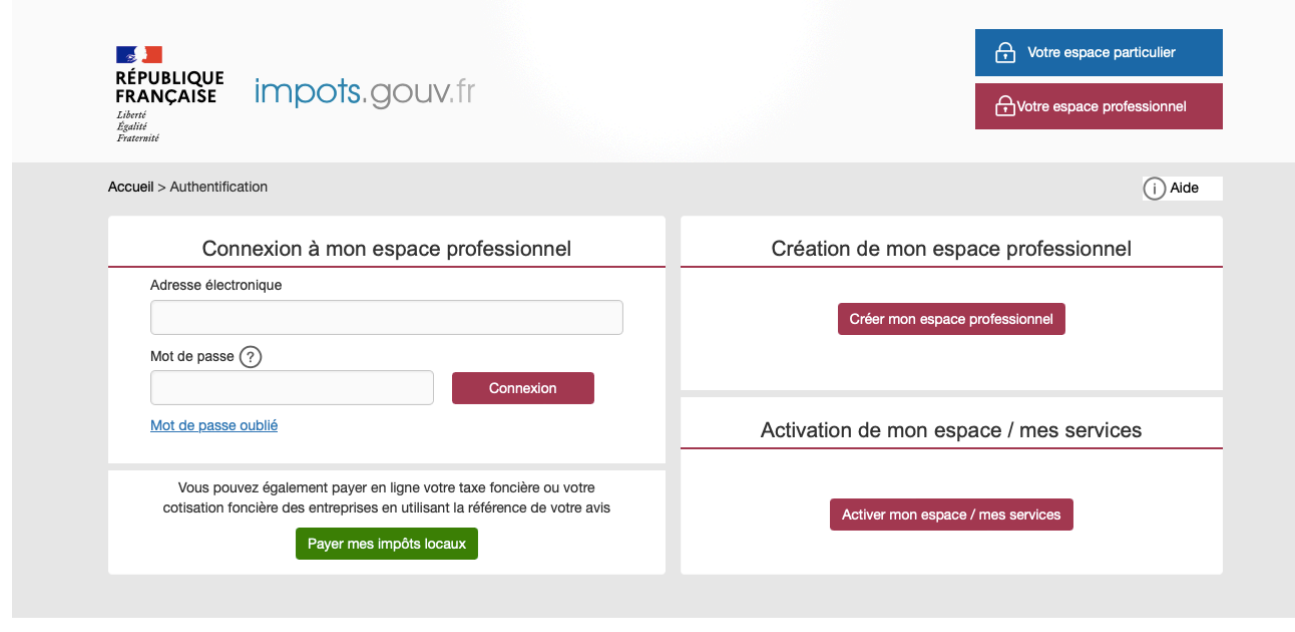

Direction générale des Finances publiques

De cliquer sur « créer mon espace professionnel »

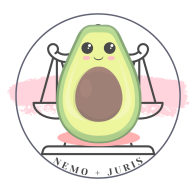

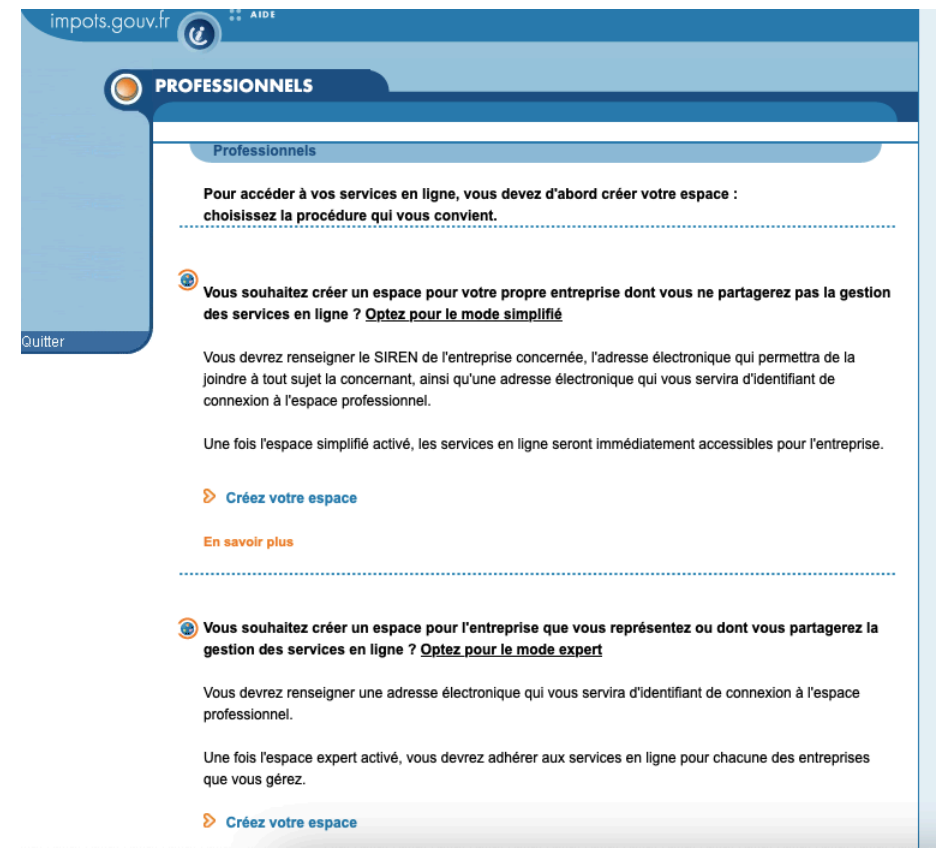

### Puis de renseigner son numéro SIREN

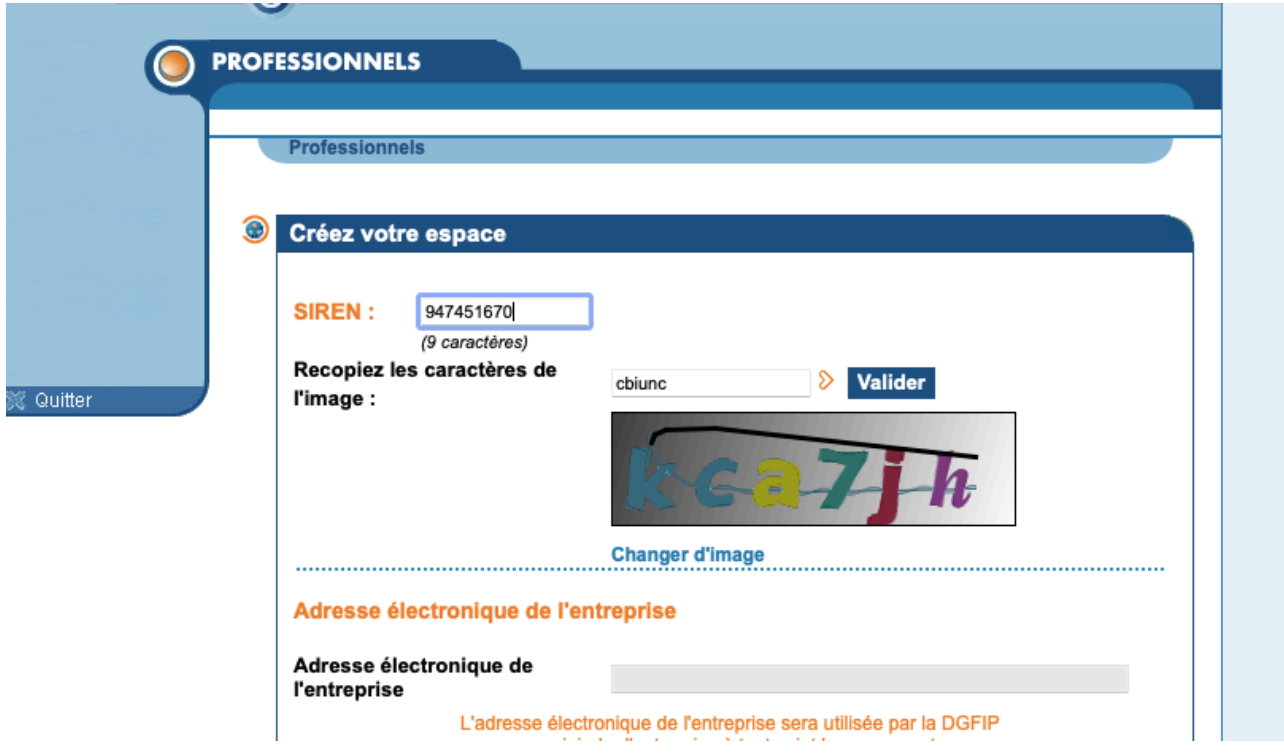

Il faudra ensuite remplir les informations relatives au mode de contact (courriel) puis choisir son mot de passe.

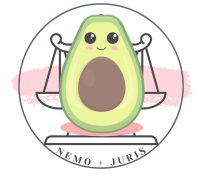

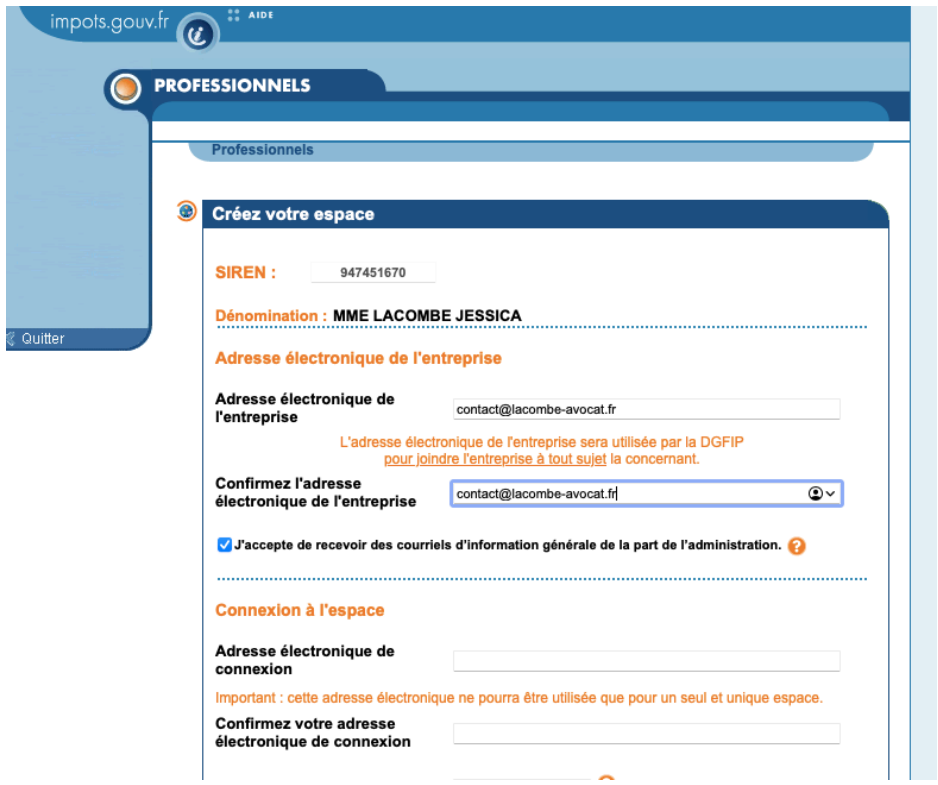

Une fois que le formulaire est rempli, tu dois valider le lien de confirmation de l'adresse courriel reçu par mail.

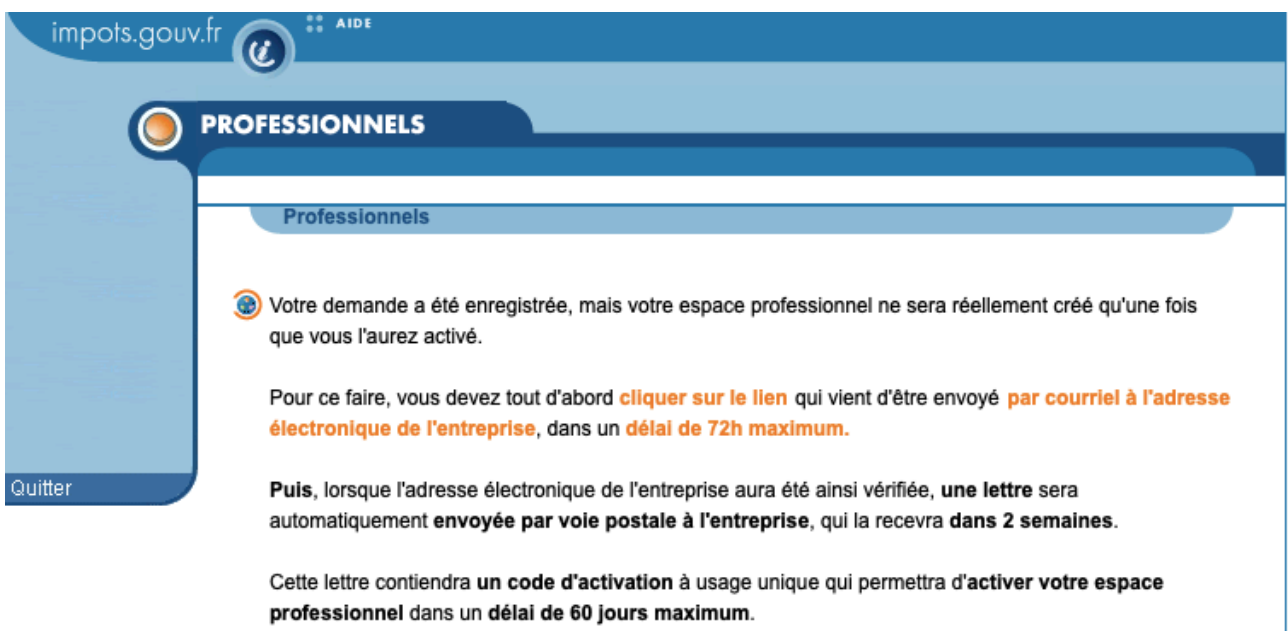

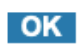

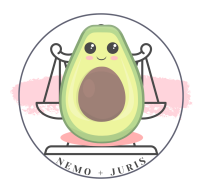

Dernière étape, sous deux semaines, tu vas recevoir un courrier avec un code de validation qui permettra de finaliser le compte professionnel !

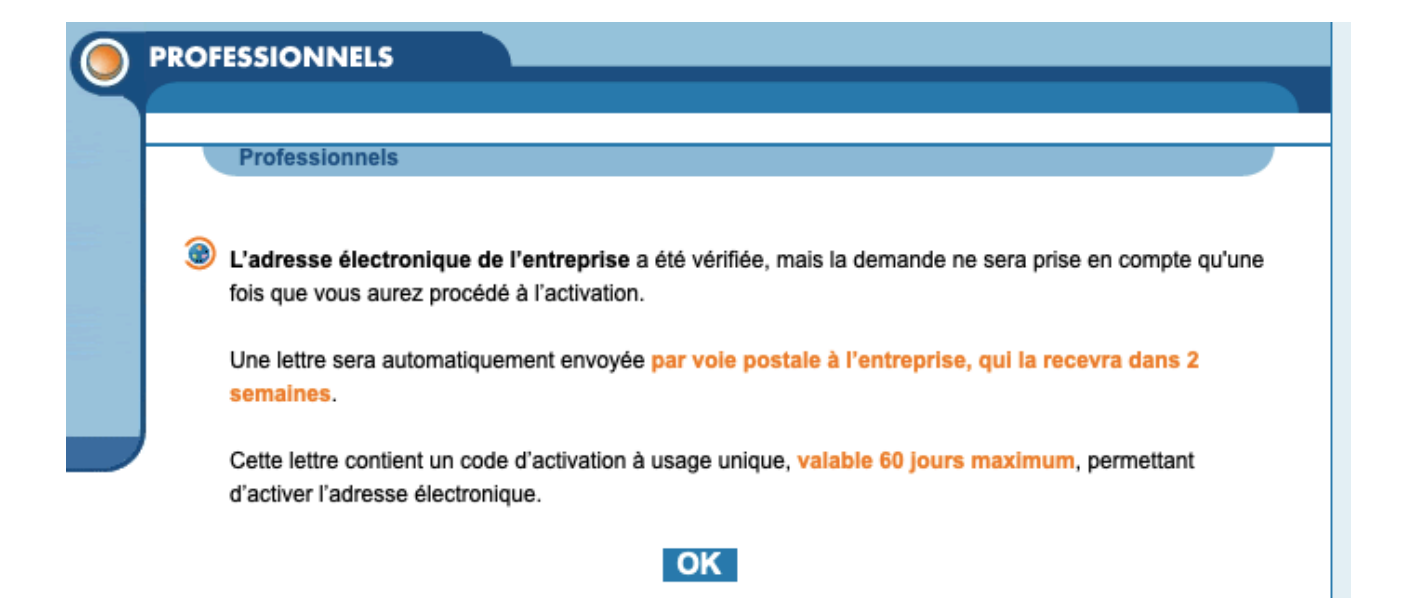

Au bout de 2 semaines vous recevrez un courrier avec votre code d'activation.

Vous revenez sur le site officiel des impôts, espace professionnel mais là vous cliquez sur « activer mon espace / mes services »

Il faut entrer le code d'activation, le SIREN et l'adresse mail professionnelle communiquée puis remplir votre RIB et les données concernant votre entreprise.

Attention, à la fin ne pas oublier d'éditer et imprimer le mandat interentreprise !!

Il faut le retourner, signé, auprès de votre banque.

Sinon les virements reviendront en impayés : source de problème avec les impôts et votre banque !

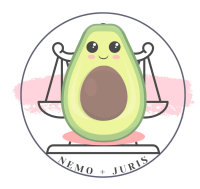

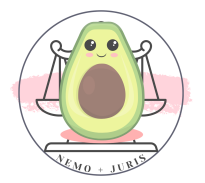

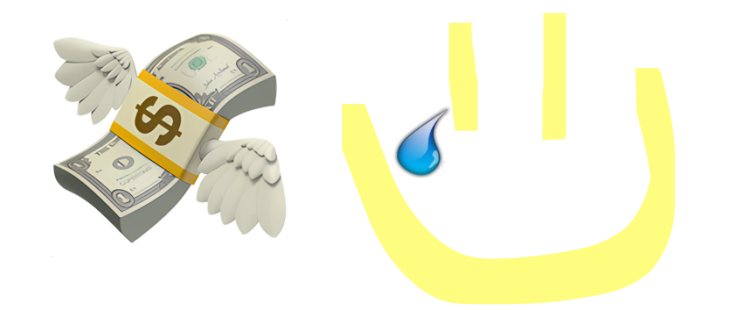

Il n'y a plus qu'à payer les impôts !

## XVII. ABONNEMENTS ET DEPLACEMENTS

### 1. En train

Je n'ai pas beaucoup de plan sur ce point, mais vous avez l'abonnement max Jeune jusqu'à 27 ans qui vous permet de faire des A/R en train hors période de de forte affluence.

L'abonnement coute 79€ par mois, avec une durée d'engagement de 3 mois minimum.

#### <https://www.maxjeune-tgvinoui.sncf/sncf-connect/>

Si tu as plus de 27 ans, comme moi, tant pis pour toi !

#### Il te reste les cartes avantages adulte :

## [https://www.sncf.com/fr/offres-voyageurs/cartes-tarifs-grandes](https://www.sncf.com/fr/offres-voyageurs/cartes-tarifs-grandes-lignes/carte-avantage-adulte)[lignes/carte-avantage-adulte](https://www.sncf.com/fr/offres-voyageurs/cartes-tarifs-grandes-lignes/carte-avantage-adulte)

Si tu prévois quelques A/R dans l'année, cette carte est facilement rentabilisée.

#### 2. En voiture

La ville de Bordeaux permet aux avocats d'obtenir un tarif préférentiel pour le stationnement de leur voiture.

Ce tarif ne fonctionne que sur un seul véhicule.

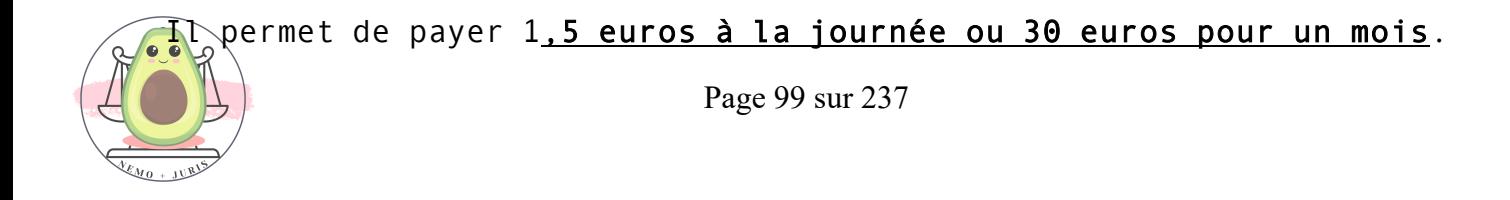

<https://monstationnement.bordeaux.fr/#/souscriptions/auth>

Cet abonnement est valable sur toutes les zones (contrairement au tarif résident).

Le tarif préférentiel est valable un an.

Il te faudra pour demander ce tarif :

 $\Rightarrow$  La fiche INSEE  $\Rightarrow$  La carte professionnelle  $\Rightarrow$  La carte grise du véhicule

Il sera également possible de préciser certains points complémentaires, qui pourront le cas échéant, générer des documents complémentaires à joindre à la demande comme une attestation sur l'honneur.

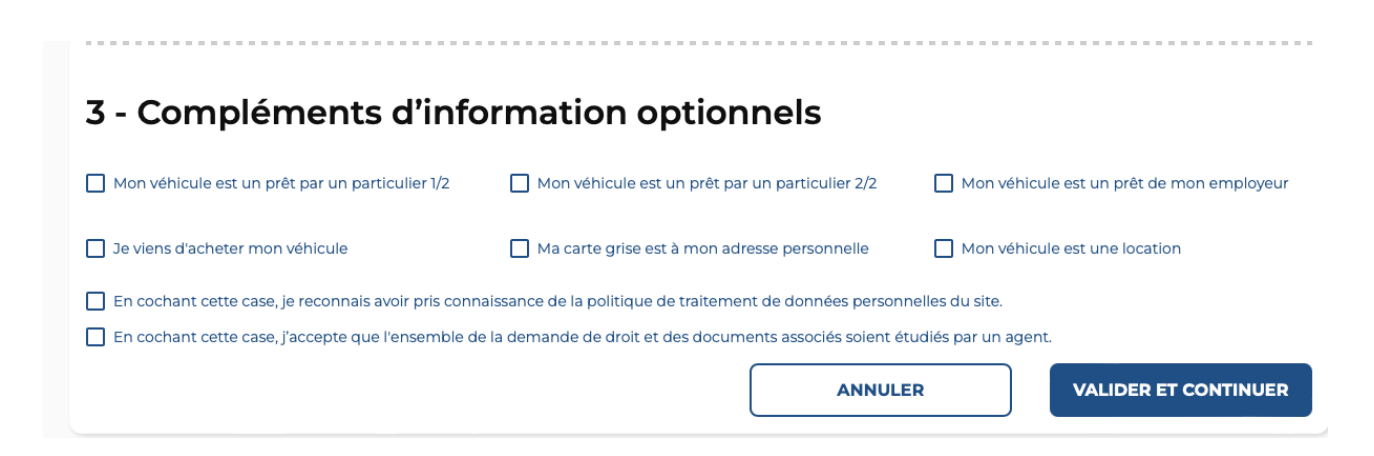

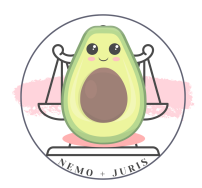

### 3. En vélo

### En vélo musculaire

## Petite astuce avec la Maison Métropolitaine des Mobilités Alternatives (MAMMA)

Tu peux louer un vélo pendant une durée de 10 mois maximum, la condition principale est de résider dans une des communes de bordeaux.

Elles sont à fournir le jour du prêt :

- $\Rightarrow$  Une pièce d'identité
- $\Rightarrow$  Un justificatif de domicile de moins de trois mois (pas de facture de téléphone portable)
- $\Rightarrow$  Un RIB au nom de l'emprunteur afin d'établir un mandat de prélèvement qui permettra, le cas échéant, de prélever les pénalités forfaitaires et non remboursables en cas de vol ou de non-restitution du vélo.

Pour solliciter un prêt, il faut contacter l'accueil de la MAMMA :

#### [accueil.mamma@cykleo.fr](mailto:accueil.mamma@cykleo.fr)

Pour l'achat d'un vélo musculaire une aide de l'Etat existe mais dans la plupart des cas vous ne serez pas éligible (si vous avez fait votre PPI et stage final).

Les conditions sont :

- Un revenu fiscal par part inférieur ou égal à 6 358 €
- Ou si vous êtes dans une situation de handicap.

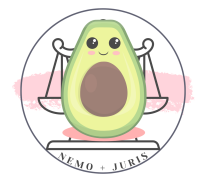

Cette aide est fixée à 40 % du prix et plafonnée à 150 € (soit 375 € de coût total).

[https://www.primealaconversion.gouv.fr](https://www.primealaconversion.gouv.fr/)

### En vélo avec assistance électrique

Avec la MAMMA tu peux également louer un vélo électrique pour une durée de 2 mois maximum.

Autre astuce, la prime à la conversion est également valable ici avec un montant en fonction de vos ressources (revenu fiscal).

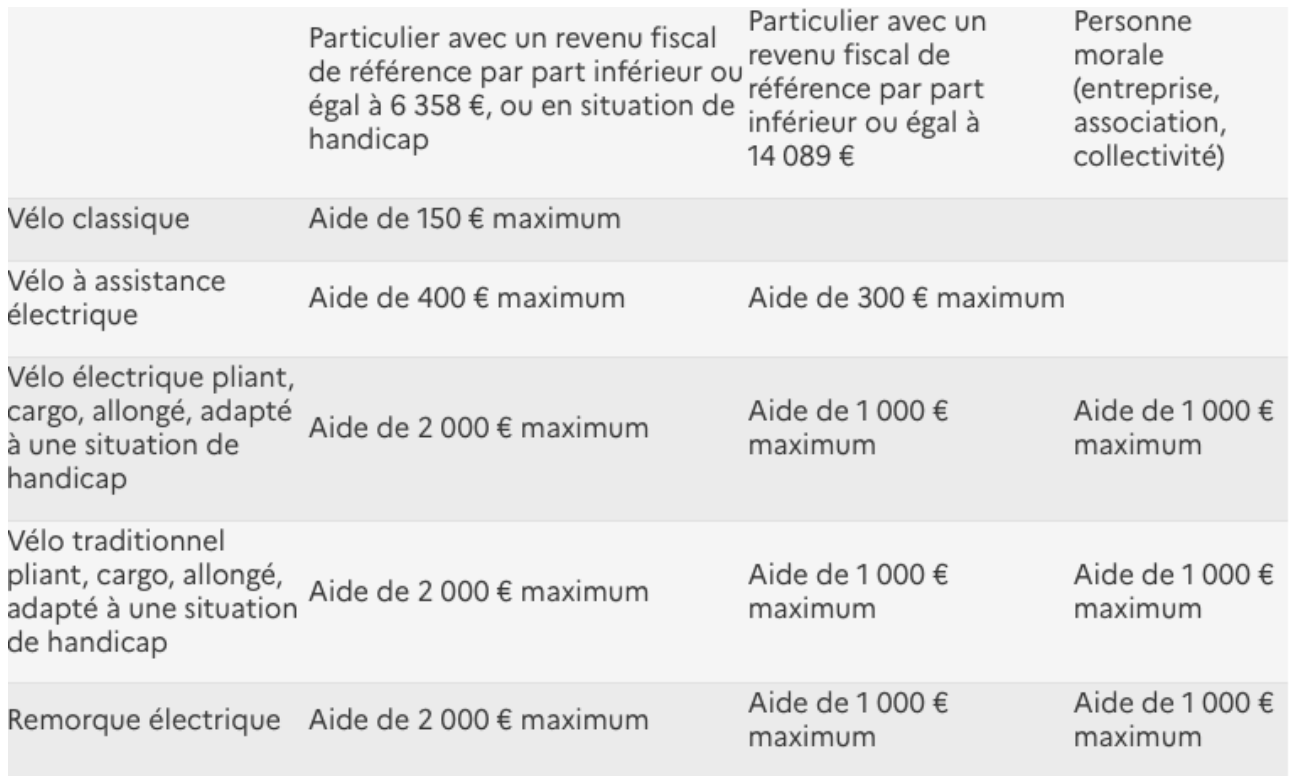

Plusieurs prix de vélo électriques oscillent entre 600€ et 1000€, cette aide permet de pouvoir y accéder plus facilement.

Certains revendeurs permettent le paiement en plusieurs fois, ce qui permet de ne pas avoir trop de charge à supporter dès le début de la collab.

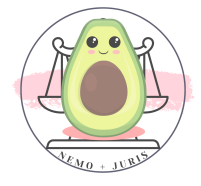

Après la période PPI et stage final on peut, généralement, bénéficier de l'aide de 300€ maximum.

Pour ma part c'est testé et approuvé, je ne me déplace qu'en vélo à Bordeaux et dans la CUB.

La voiture ne me sert qu'aux perm « GAV » ou « Accès au Droit » en dehors de Bordeaux.

### 4. En Transports en communs

Dernier bon plan, le Barreau mets à disposition des dépliants pour l'abonnement salarié TBM.

➡TIPS : Retrouve ce document en format PDF prêt <sup>à</sup> l'emploi

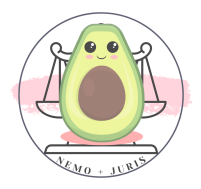

## SECTION 2 : C'EST DU PERSO !

Nous avons vu les démarches relatives au début d'activité de tout avocat.

Désormais, les prochaines démarches sont spécifiques aux avocats qui souhaitent développer une clientèle personnelle en marge de leur collaboration ou à leur compte.

Chaque collaboration est différente, cela vaut également pour l'installation, même si l'installation dès la sortie d'école est extrêmement rare et à la marge.

Toutefois, pour être parfaitement honnête, je peux observer que de plus en plus de jeunes avocats s'installent après une première année de collaboration.

Il sera ici question d'aborder dans une première partie les démarches indispensables pour réaliser ses dossiers persos, puis de se questionner autour de l'acquisition des premiers dossiers « persos ».

Dans une deuxième partie, nous aborderons davantage les questions relatives à l'image de « marque » de l'avocat.

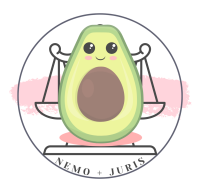

## I. LA CLE RPVA

La Clé RPVA est indispensable pour le traitement de vos dossiers persos.

### Tu dois impérativement la posséder !

Elle permet une communication avec les instances judiciaires, avec les services de greffes, en matières civile et pénale, depuis l'enrôlement jusqu'à la communication de la décision.

## Pour obtenir ta clé, sache qu'en principe elle est payante : 184€ HT pour 3 ans.

En tant que jeune avocat fraichement diplômé, tu peux obtenir un code promotionnel, qui est communiqué par le CNB à ton Barreau pour la première année.

### 1. Obtenir le code pour la gratuité de la première année

Il faut donc se renseigner auprès de l'Ordre où tu es inscrit, et non auprès de l'école des avocats.

Il suffit d'envoyer un mail en communiquant tes informations professionnelles :

- N°CNBF
- SIREN
- Adresse postale professionnelle
- Adresse mail professionnelle
- Numéro de téléphone

Ce sont les mêmes informations que pour l'inscription à l'annuaire de l'Ordre et l'inscription à l'annuaire BoL (Barreau On Line).

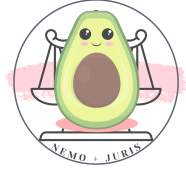

A la fin du mail, tu sollicites l'octroi d'un code promotionnel pour la clé RPVA.

Tes interlocuteurs pour le code RPVA :

## XXX UNIQUEMENT SUR LA VERSION BORDELAISE XXX XXX UNIQUEMENT SUR LA VERSION BORDELAISE XXX

### 2. Commander la clé

Une fois celui-ci en ta possession, il faudra te rendre sur le site

### [https://ebarreau.certeurope.fr](https://ebarreau.certeurope.fr/)

Après avoir cliqué sur « *création de compte* », il te faudra indiquer ton numéro CNBF (les 6 premiers numéro sans la clé -> les numéros après le «/»).

Une fenêtre s'ouvre alors et te demande de vérifier tes informations.

C'est le moment de BIEN VERIFIER que les informations sont correctes : ne clique pas trop vite !

- Numéro de CNBF
- Prénom
- NOM
- Numéro SIREN
- Barreau (c'est le numéro d'attribution du Barreau)
- Adresse (pro)
- Ville

### Puis tu confirmes ces informations.

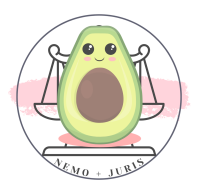

Pour ma part, la mention du SIREN était erronée donc fais bien attention.

Une fois cette partie validée, vous devrez confirmer votre adresse mail puis vous connecter avec vos identifiants.

Il faut ensuite sélectionner « commande d'une nouvelle clé », et vérifier les informations une nouvelle fois.

Comme indiqué sur le site, ne commandez pas votre clé si vos données sont fausses.

Car dans le cas contraire, il faudra recommander une nouvelle clé payante.

Si les données ne sont pas exactement celles qui vous correspondent, il faut contacter l'Ordre pour modifier les données de l'annuaire du Barreau (BoL).

Il faut ensuite choisir un mode de vérification (mail ou téléphone et ne pas rentrer le 0 de votre numéro le cas échant).

Insérer le code promotionnel récupéré au préalable auprès de l'Ordre.

Attention, il faut impérativement insérer le code promotionnel AVANT le paiement.

Si vous payez et que vous oubliez de renseigner ce champ, c'en est terminé de la gratuité.

Pas de retour en arrière !

Une fois que le message « Votre code de réduction est validé. Vous pouvez poursuivre. » apparaît, la voie est libre, clique sur « suivant ».

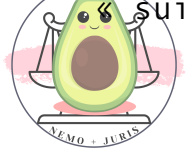

Le prix de la clé pour 1 an est de 140,5 euro (pour 12 mois et non 3 ans).

### Prix après réduction 0€ HT.

Parfois, un « Pack accompagnement » est proposé pour un montant de 49€ HT.

Il correspond à une aide à l'installation sur votre système d'exploitation du logiciel Trusted Key Manager.

Tips : Ce service ne vise que des personnes avec des compétences extrêmement limitées en informatique, il suffit simplement de télécharger un logiciel et de faire quelques clics.

### Vérifiez vos coordonnées pour l'activation postérieure de la clé.

Cochez les cases correspondantes aux CGU et à l'information de la nécessité de la complétude de votre dossier pour la délivrance de la clé.

### Téléchargez votre dossier.

Vérifie les informations présentes sur le dossier.

### Envoyez-le avec les justificatifs demandés :

- Contrat + les CGU (dossier) signés et paraphés
- Copie de la Carte nationale d'identité ou du Passeport
- Copie de l'attestation de prestation de serment et inscription au Barreau (ATTENTION elle ne doit pas être antidatée - faites une nouvelle demande d'attestation si celle que vous avez obtenu est datée d'avant votre inscription effective)
- Copie du CAPA

- Avis SIREN (= Fiche Insee)

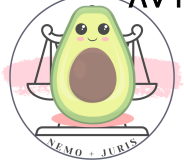
- Le Kbis et le justificatif de l'activité du cabinet (pour les associations ou sociétés d'avocat), cela ne te concerne pas en principe.

A l'adresse suivante :

## Conseil National des Barreaux A l'attention de l'AEA 180 Boulevard Haussmann 75008 PARIS

#### Tu n'as pas besoin de joindre l'autorisation du représentant légal.

Tu n'as pas besoin de joindre, sauf si tu as choisi expressément, les CGV de l'option « Pack Accompagnement ».

#### 3. ⛔ J'ai un problème : Mon numéro CNBF n'est pas reconnu ?

Si tu as un problème dès l'instant où tu renseignes ton numéro CNBF et que tu n'as pas accès à cette fenêtre de vérification d'informations, voici la solution :

- Contacter l'Ordre qui ne t'a peut-être pas inscrit encore sur l'annuaire BoL
- Si tu es bien sur l'annuaire et que le numéro CNBF est correct, prend également attache avec ton Ordre ou contacte le CNB au numéro 01 53 30 85 60 ou par mail [cnb@cnb.avocat.fr](mailto:cnb@cnb.avocat.fr)

4. Renouvellement de la clé RPVA

Sache que ta clé R.P.V.A a une durée de vie de trois ans à compter de sa création (hors 1ere année en cas de gratuité).

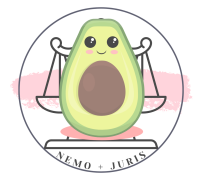

Au terme de ces trois années, la clé expire et devient inutilisable.

Afin de ne pas être déconnecté d'e-Barreau, il convient de renouveler votre clé, au plus tôt 3 mois et au plus tard 45 jours, avant la date d'expiration de celle-ci.

Donc avant la fin de ta première année de gratuité, il est nécessaire de renouveler ta clé.

#### 5. Réception de la clé

Un courrier du Conseil National des Barreaux vous avertira de l'expédition de votre clé à l'Ordre, qui est charge de vous la remettre et de procéder à votre inscription auprès des greffes.

Il est inutile de venir dès réception du courrier : en effet, les clés, envoyées par lots, arrivent plusieurs jours après ce courrier.

#### L'Ordre vous informera par mail de la réception de votre clé.

A titre indicatif, le délai de livraison de Certeurope au Barreau est d'environ 10 jours ouvrés à partir du moment où la commande est validée par le service administratif (réception des pièces justificatives demandées).

Contact : Conseil National des Barreaux |Assistance RPVA| [assistance@cnb.avocat.fr](mailto:assistance@cnb.avocat.fr)

Assistance e-Barreau : 09 70 823 321

Suivi des commandes : [suiviclergs@cnb.avocat.fr](mailto:suiviclergs@cnb.avocat.fr)

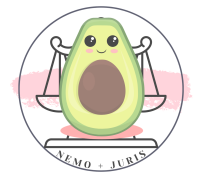

#### 6. Activation de la clé RPVA (équivalent du Pack accompagnement)

#### Lien du guide :

## https://assistance.cnb.avocat.fr/hc/fr/articles/360010523100- Comment-installer-et-activer-ma-clé-

#### ◦ Installation de votre clé

- 1. Téléchargez le pilote TKM (Trusted Key Manager) disponible en fonction de votre système d'exploitation.
- 2. Si vous avez besoin d'une aide complémentaire, un manuel d'installation est à votre disposition en fonction de votre système d'exploitation.
- 3. Installez le pilote TKM en suivant les instructions.

#### Activation de votre clé

- 1. Insérez votre clé dans un port USB de votre ordinateur puis exécutez le pilote TKM.
- 2. Double-cliquez sur l'icône de raccourci du logiciel TKM présent sur votre bureau.
- 3. Suivez les instructions affichées à l'écran du logiciel TKM.
- 4. Un code activation vous est envoyé par SMS sur votre numéro de téléphone portable personnel ou par courriel sur votre adresse de messagerie.
- 5. Une fois le code d'activation renseigné, choisissez et confirmez votre code PIN.

#### Vous ne parvenez pas à activer votre clé RPVA ?

◦ Si vous ne recevez pas le code d'activation par courrier électronique ou SMS, il est possible de modifier vos coordonnées de contact par courriel en cliquant.

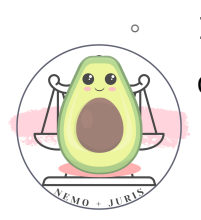

Page 111 sur 237 Il vous suffira d'indiquer dans ce courriel le nouveau numéro de téléphone mobile ou la nouvelle adresse de messagerie, votre

nom et prénom, votre numéro de CNBF et de joindre une photocopie de votre pièce d'identité en cours de validité (uniquement carte nationale d'identité, passeport ou titre de séjour).

◦ Ce courriel sera ensuite envoyé aux équipes support CertEurope pour traitement sous 2 jours ouvrés.

## Et voilà ! Normalement la clé est opérationnelle avec toutes ses fonctionnalités !

Il n'y a plus qu'à découvrir comment fonctionne E-barreau V2.0 et le RPVA.

Vous recevrez par mail un code de révocation : veillez à bien le conserver au cas où vous perdriez votre clé pour la bloquer.

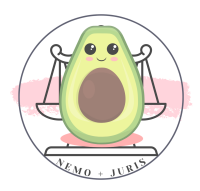

# II. LA CARPA SUD-OUEST

#### 1. Les identifiants CARPA

Le compte CARPA Sud-Ouest vous sera particulièrement opportun pour vos dossiers persos, à savoir les mouvements de fonds CARPA, mais également pour donner vos instructions aux avocats Carpistes (ou si vous souhaitez l'être).

<https://carpa-sudouest.fr/>

Vous devez donc demander la création d'un compte utilisateur à l'adresse suivante :

#### XXX UNIQUEMENT SUR LA VERSION BORDELAISE XXX

Il sera nécessaire de communiquer son nom de famille ainsi qu'une adresse mail professionnelle et de joindre le justificatif de l'inscription au Tableau.

#### 2. Le compte CARPA pour les mouvements de fonds

Lors de la première remise de fonds, il faut par avance de vous munir de :

- Votre pièce d'identité,

- Votre carte professionnelle (si vous l'avez)

- Votre n° SIRET.

Il sera nécessaire de se rendre au service CARPA et de demander le numéro de structure.

#### **A£TTENTION : Ce numéro est super important alors notez-le !**

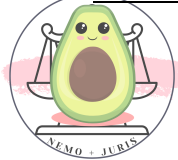

Page 113 sur 237

Demande également des remises CARPA pour tes prochaines demandes.

**EXALLES** : Retrouve ce document en format PDF prêt à l'emploi

Afin de procéder au dépôt de ta signature au guichet de l'agence CIC située à droite des locaux de l'Ordre.

Si tu as ouvert ton compte au CIC tous les documents sont déjà communiqués.

Si tu n'as pas ouvert de compte au CIC, il sera nécessaire de fournir des pièces justificatives pour signer la procuration :

- Pièce d'identité
- Fiche INSEE
- Justificatif de domicile
- Justificatif d'inscription au Barreau
- Numéro de structure (obtenu auprès de la CARPA)
- Numéro de case (celle de votre propre case ou du cabinet en cas de collaboration)

Demande à l'accueil pour procéder à la procuration puis remplis les documents et signe.

Il est précisé que les remises de fonds doivent être accomplies au moyen des bordereaux téléchargeables sur le site de la CARPA Sud-Ouest (après création de l'espace supra), ou à votre disposition au service maniement de fonds.

Il est impératif de renseigner lisiblement et de préférence informatiquement les bordereaux de remise de chèque : ton n° de

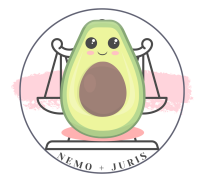

# sous-compte, le n° dossier, le libellé du dossier et spécialement la nature de l'affaire (Nature + Type de l'affaire).

N.B. : Avant tout envoi de bordereau, pense à en conserver une copie.

**ETIPS**: Retrouve ce document en format PDF prêt à l'emploi

Le service maniement de fonds remettra à ta demande le RIB de ton compte CARPA pour permettre le règlement de tes opérations par virement.

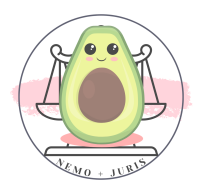

# III. LE PLEX

Pour pouvoir créer votre compte PLEX, il est nécessaire au préalable d'avoir un accès et une clé RPVA.

La création du compte PLEX se réalise lorsque pour la première fois le greffe t'envoie un dossier pénal : tu n'as aucune démarche préalable à faire.

Ensuite, lors de la première réception d'un message PLEX, tu recevras deux e-mails dans ta messagerie RPVA :

- Un e-mail d**'**inscription à la plateforme (dont l'émetteur sera 'system user'). Cet e-mail contient ton identifiant (c'est ton adresse messagerie RPVA, elle commence par ton n°CNBF et se poursuit par tes noms et prénoms), un mot de passe provisoire et un lien d'accès à la plateforme PLEX).
- Un e-mail contenant le lien vers les pièces transmises par le Ministère de la Justice. Il conviendra de ne traiter ce second email qu'une fois l'étape d'inscription sur la plateforme effectuée.

TUTO : Pour une explication pas à pas, il existe une fiche utilisateur réalisée par le CNB :

[https://www.cnb.avocat.fr/sites/default/files/ppn\\_mode\\_operatoire\\_](https://www.cnb.avocat.fr/sites/default/files/ppn_mode_operatoire_plex_version_avocats_v2.pdf) plex version avocats v2.pdf

➡TIPS : Retrouve ce document en format PDF prêts <sup>à</sup> l'emploi

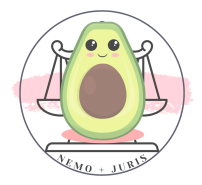

# IV. DEVENIR CARPISTE

#### 1. C'est quoi un carpiste ?

Le carpiste est un avocat qui est présent aux différentes audiences et qui va communiquer auprès de la juridiction les différentes instructions qu'il a pu recevoir de ses confrères.

#### 2. Comment devenir carpiste ?

Pour devenir carpiste il est nécessaire d'avoir obtenu au préalable ses identifiants pour la CARPA (cf. XII 1.).

Il faut ensuite compléter en 2 exemplaires originaux la convention au service de la « mise en État ».

Attention, il est nécessaire de bien renseigner l'article 2 en se fondant sur le Tableau des audiences.

➡TIPS : Retrouve ces documents en format Word et PDF prêts <sup>à</sup> l'emploi

Il faudra également joindre un RIB et préciser si on est ou non assujetti à la TVA.

La convention est à déposer à la Maison de l'Avocat au 1, rue Cursol 33000 BORDEAUX.

Une fois la convention signée par le Président de la CARPA, tu es officiellement CARPISTE !

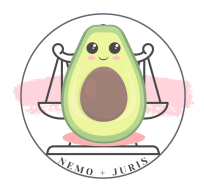

#### 3. Et ensuite ?

Sur le site [https://carpa-sudouest.fr/,](https://carpa-sudouest.fr/) tu pourras ensuite te rendre sur ton espace personnel et accéder à l'onglet « Mon Activité de Carpiste ».

Il sera dès lors possible de visualiser les audiences où tu seras désigné.

#### Avant l'audience, il te faudra :

- Télécharger le ou les rôles à partir du « calendrier des audiences carpistes ».
- Imprimer les « *instructions* » à partir de ton espace « Mon activité de carpiste ». Attention, il y a un fichier d'instruction par rôle.
- Contrôler que les n° des appels, n° de RG et les notions de demandeur/défenseur, des listes d'instruction, correspondent bien aux informations mentionnées sur le rôle d'audience.
- Récupérer les dossiers déposés par les confrères dans ta case.

#### 4. Pendant l'audience

#### Il te faudra :

- Rayer les instructions qui ont été déposées par tes confrères une fois évoquées à l'audience.
- Noter impérativement toutes les décisions, y compris celles n'ayant pas faire l'objet d'instructions (ex. Délibéré le … Renvoi le … etc…)
- Préciser bien sûr les dates et les heures des décisions
- Mentionner les constitutions d'avocats
- Indiquer si les avocats plaident dans une autre salle (ex Plaidant salle…)

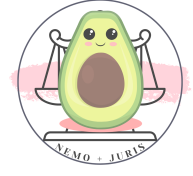

# Voici une liste d'abréviations utilisées :

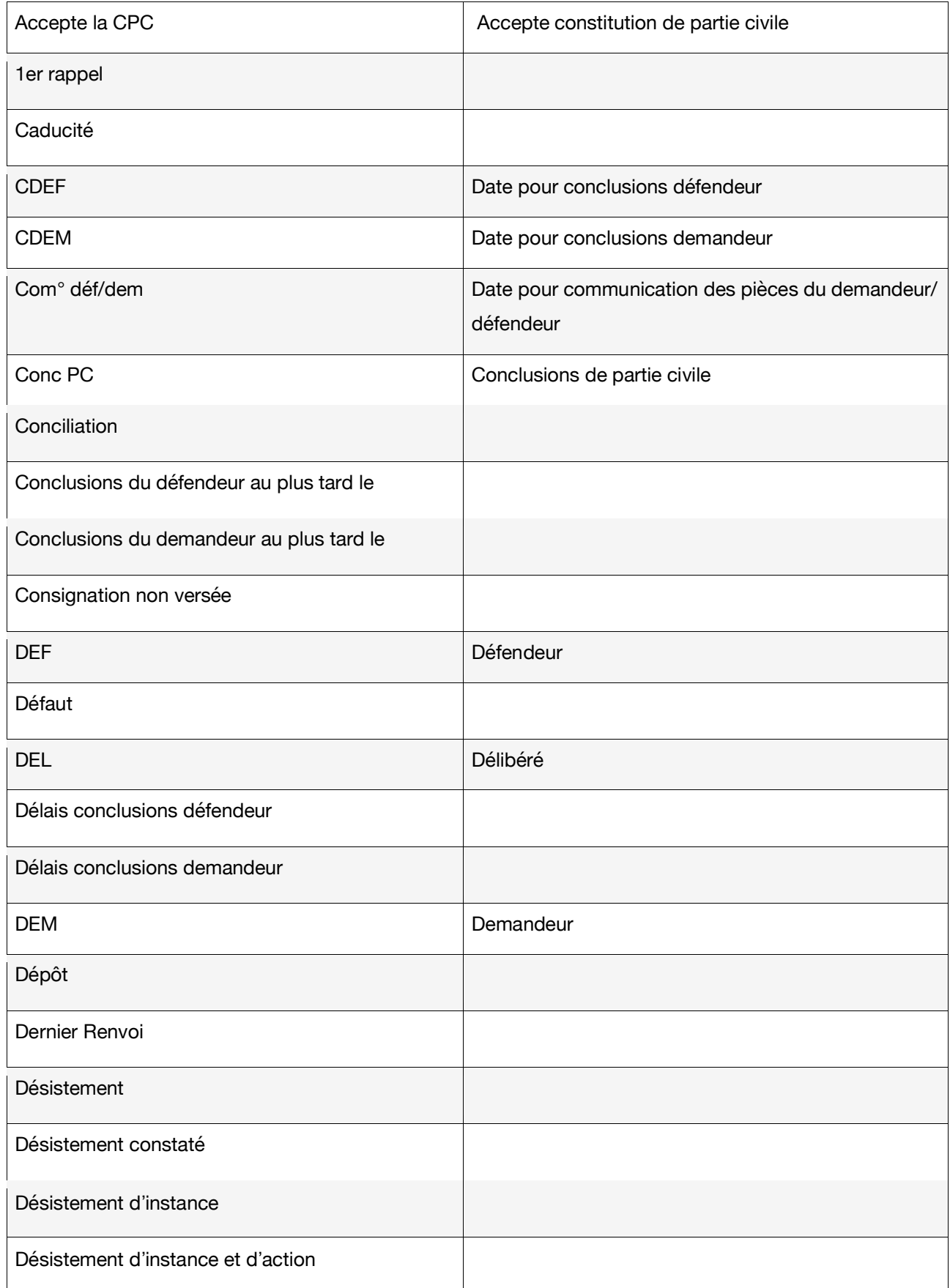

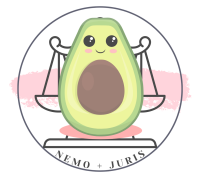

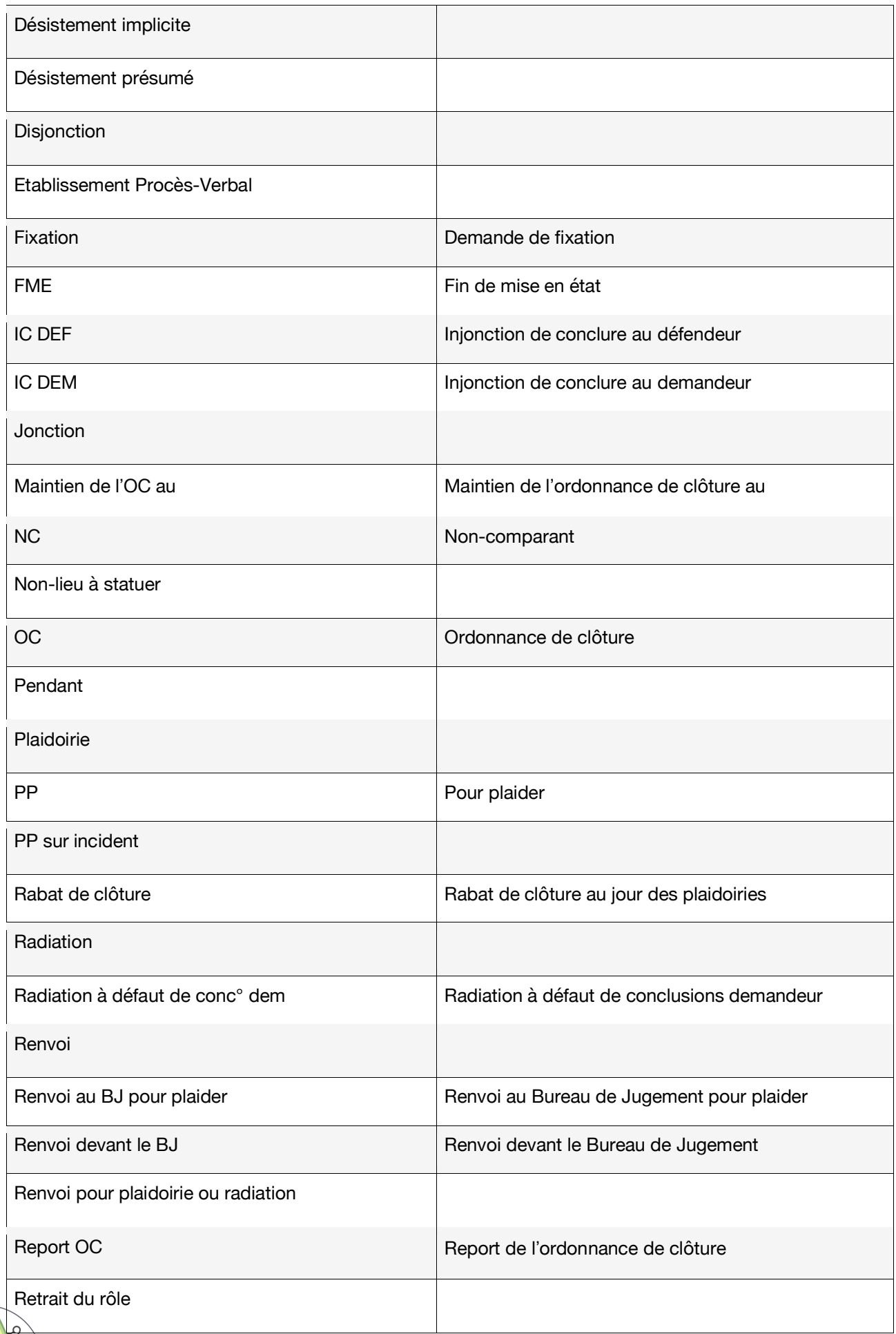

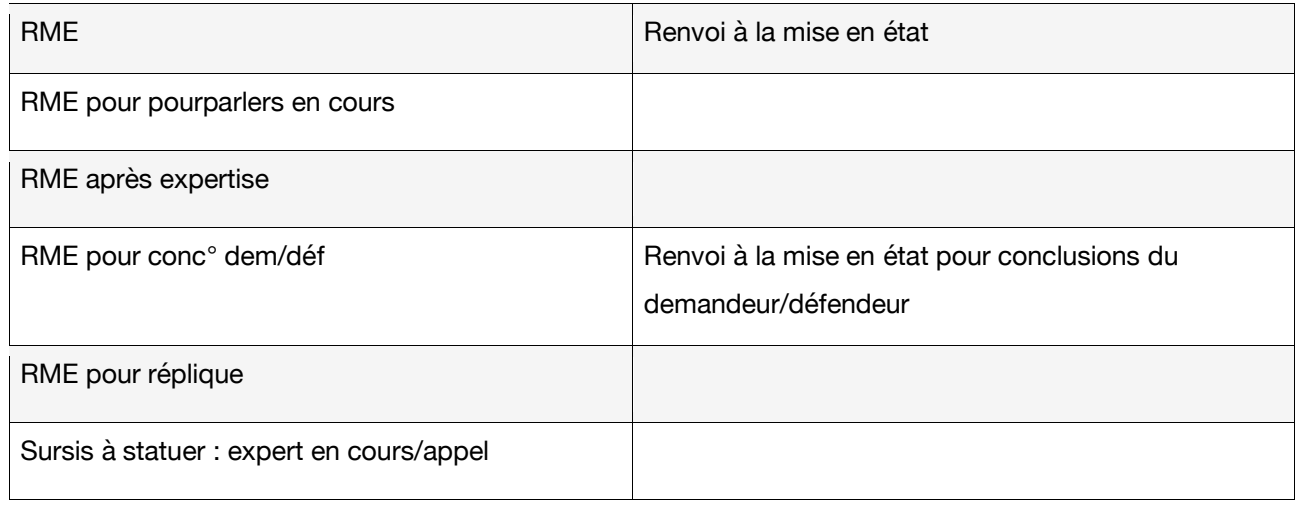

**EXAMPLE : Il faut savoir que certaines audiences sont plus longues** que d'autres. Prévois un petit budget papier…

Être carpiste n'est pas une activité très lucrative, cependant cela te permet d'assister à des audiences, d'être plus proche des magistrats, de rencontrer des confrères, d'apprendre…

Même si financièrement cette activité ne permet pas de te développer, elle permet de continuer ta formation et ton intronisation au sein du Barreau !

#### 5. Après l'audience

Il sera nécessaire de transmettre au service MEE de la CARPA le rôle annoté durant l'audience à l'adresse suivante :

#### XXX UNIQUEMENT SUR LA VERSION BORDELAISE XXX

Puis de transmettre, à la même adresse, une facture à l'ordre de la CARPA SUD OUEST, en précisant :

- Le type de permanence (carpiste),
- Le type d'audience
- La date et l'heure de l'audience
- Le montant de 85€ HT et/ou 102€ TTC (TVA 20%)

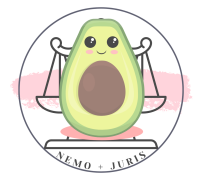

#### 6. Spécificités à connaître

#### Référés du Tribunal de commerce

Le rôle consultable sur le site de la Carpa est provisoire : le rôle définitif est adressé à l'avocat carpiste (par mail), le lundi, par le service MEE dès sa réception par le greffe.

En pratique, ce rôle peut même être communiqué jusqu'au mercredi.

#### Référés 1ere section & 2eme section du TJ

Il s'agit de dépôts de dossiers:

√À partir de 12h le lundi, l'avocat carpiste peut récupérer les rôles et les dossiers dans la case dédiée rue du Maréchal Joffre :

#### « DOSSIERS REFERES -1ère SECTION - LIMITE DEPOT : LUNDI 12 h »

ou

« DOSSIERS REFERES- 2nde SECTION - LIMITE DEPOT : LUNDI 12 H »

✓ ATTENTION : Les résultats (rôles annotés) doivent être déposés au service MEE avec le porte-document.

Résultats des audiences du CPH

L'avocat carpiste renseigne l'intégralité des décisions précises sur les rôles.

A l'issue de l'audience, le carpiste doit communiquer avec le Greffe de la section concernée pour vérification et validation des **Pésultats à publier.** 

### Selon la section concernée, les contacts à utiliser sont :

- Section Encadrement : XXX UNIQUEMENT SUR LA VERSION BORDELAISE **XXX**
- Section Activités Diverses : XXX UNIQUEMENT SUR LA VERSION

## **BORDELAISE XXX**

• Section Commerce : XXX UNIQUEMENT SUR LA VERSION BORDELAISE XXX

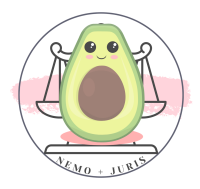

# V. LA DEMANDE DE CASE PALAIS

Il est possible pour détacher son activité personnelle de celle de son cabinet si l'on est collaborateur et de solliciter l'attribution d'une case Palais personnelle.

Il faut pour cela rédiger un courrier à l'attention du Bâtonnier de la manière suivante :

Voici un exemplaire de lettre pour demande

Nom prénom Adresse Mail et Téléphone Ordre des Avocats de Bordeaux Madame la Bâtonnière 1, Rue de Cursol 33077 BORDEAUX CEDEX Envoi par mail BORDEAUX, le XX Objet : Demande d'attribution d'une case palais personnelle Madame la Bâtonnière, Inscrit€ au Barreau de Bordeaux depuis le XX, je suis collaborateur/collaboratrice au sein du Cabinet XXX et je commence à développer ma clientèle personnelle. Pour ces raisons, et par commodité, je sollicite de vous 'attribution d'une case palais personnelle.

En espérant que vous donnerez une issue favorable à ma demande,

Je vous prie de croire, Madame la Bâtonnière, à l'assurance de mes salutations respectueusement dévouées.

> NOM PRENOM Signature

➡TIPS : Retrouve ce documents en format word prêt <sup>à</sup> l'emploi

Cette demande de case personnelle sera prise en compte lors du prochain conseil de l'Ordre qui statuera sur l'attribution ou non de celle-ci.

A savoir : il existe à ce jour une petite « crise » des cases, si tu es collaborateur, ta demande peut t'être refusée dans le sens où tu peux parfaitement recevoir ton courrier dans la case de ton cabinet.

Toutefois, en cas de difficulté avec celui-ci notamment lors d'un préavis à la suite d'une rupture de contrat de collaboration, une case peut t'être attribuée en urgence.

Voici le mail pour communiquer pour toute demande de case après avoir réalisé ta demande auprès du Bâtonnier :

XXX UNIQUEMENT SUR LA VERSION BORDELAISE XXX

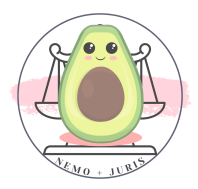

# VI. LES DEMARCHES A L'ORDRE

Plusieurs démarches facultatives sont à réaliser à l'Ordre pour la gestion des dossiers perso.

#### 1. Aller à la comptabilité de l'Ordre

Dans le cas des paiements de commissions d'office, il est nécessaire de déposer à l'ordre au service comptabilité (3ème étage de la maison de l'avocat – Ascenseur niveau 2 puis les escaliers en bois) un RIB.

Ces commissions d'office sont celles des désignations CO par le Bâtonnier, après la réalisation de la Conférence du Stage, mais également celles que vous pouvez avoir par une demande du service de la permanence du Barreau : *Exemple* Cherche en urgence un JAP.

#### 2. Aller au Bureau de règlement des AJ à la Maison de l'Avocat

A la Maison de l'avocat, il te faudra aller au service paiement du BAJ (Bureau d'Aide juridictionnelle) qui se trouve au premier étage.

En sortant de l'ascenseur à gauche, puis porte à droite qui donne sur un escalier en marbre, il faut aller en face puis tout droit jusqu'au service.

Il conviendra de te présenter et de leur donner un RIB !

Ce <sup>n</sup>'est pas encore réalisé, mais bon à savoir, il est possible qu'à partir de 2024, ce service déménage au 7, rue Cabirol à 33000 Bordeaux.

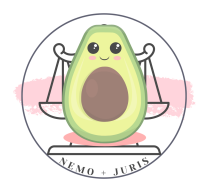

# VII. FORMATIONS ET INSTITUTS

Il existe à Bordeaux plusieurs instituts que tu peux rejoindre selon des conditions d'admission différentes.

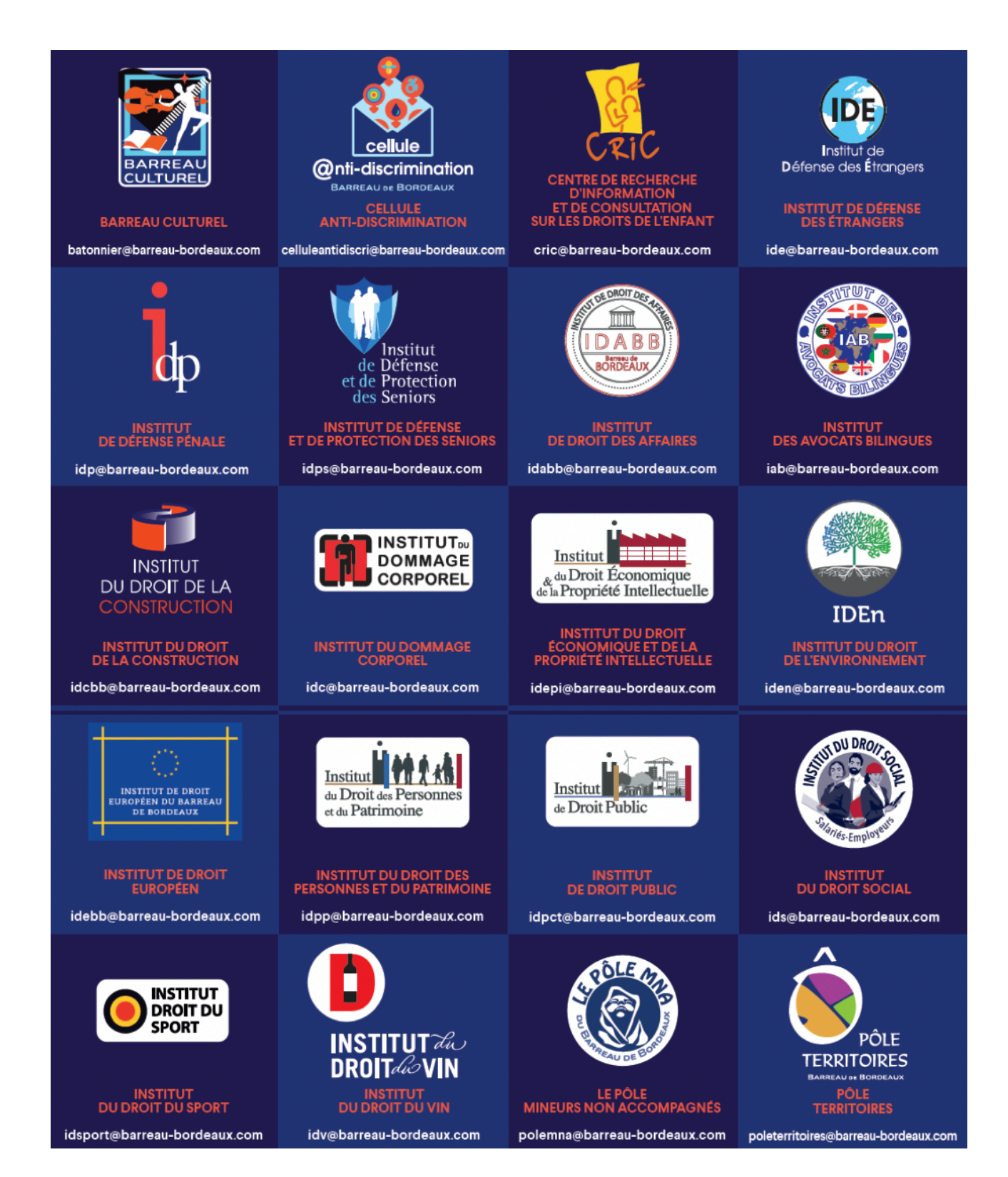

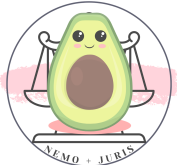

Page 127 sur 237

#### Le Barreau de Bordeaux c'est plus de 18 instituts :

- Institut de défense des étrangers
- Le pôle mineur non accompagné
- Institut du droit des affaires
- Institut de défense pénale
- Institut du droit des personnes et du patrimoine
- Institut du dommage corporel
- Institut du droit social
- Institut du droit européen
- Institut du droit de la construction
- Institut des avocats bilingues
- Institut de défense et de protection des séniors
- Institut du droit du sport
- Institut du droit économique et de la propriété intellectuelle
- Centre de recherche d'information et de consultation sur les droits de l'enfant
- Institut du droit de l'environnement
- Institut droit du vin
- Institut du droit public
- Institut de la transaction immobilière

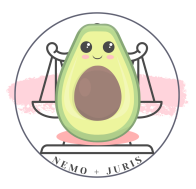

### 1. Barreau Culturel

Il ne s'agit pas d'un « *institut* » mais de la chorale du Barreau.

#### 2. Institut anti-discrimination

Ce n'est pas exactement un « institut », c'est une cellule d'écoute des avocats victimes de discrimination.

Elle a été abordée précédemment dans la partie I chapitre XI 5. SOS collaboration.

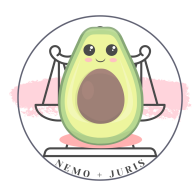

## 3. Institut du Centre de recherche d'information et de consultation sur les droits des enfants (CRIC)

Prérequis :

#### - 9h de formation obligatoire et imposée

Principes et aspects pratiques de l'assistance éducative

Droit pénal des mineurs : les spécificités de la procédure

Modalités d'intervention et pratiques professionnelles de l'avocat du mineur

#### - 7 tutorats à réaliser :

- RDV avec un mineur au cabinet
- Assistance à une audition d'un mineur article 388-1 CC
- Assistance à un JE ou TPE sur la sanction
- Assistance à un JE ou TPE sur la peine
- Assistance à un JE ou TPE procédure dérogatoire
- Assistance à une AE pour un mineur
- Assistance à un petit parquet

#### Permanences

Les permanences disponibles par la suite sont :

- Audition libre mineur
- Consultation cabinet
- Garde à vue mineur
- Maison des adolescents
- Petit parquet

Une fois les prérequis réalisés, il sera possible de s'inscrire aux permanences du CRIC en envoyant les justificatifs des formations et

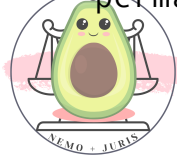

tutorats au président de l'institut, actuellement Monsieur Alrick METRAL.

#### [cric@barreau-bordeaux.com](mailto:cric@barreau-bordeaux.com)

Ne pas oublier de déposer les attestations papier au sein de la Case « CRIC ».

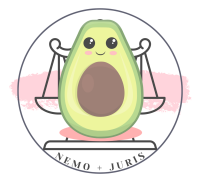

Page 131 sur 237

### 4. Institut du droit des étrangers (IDE)

#### Prérequis

- Deux formations initiales obligatoires de 3h chacune obligatoires (TA et JLD)
- Si vous ne voulez pas être inscrit aux permanences mais vous inscrire, simplement justifier de la réalisation d'une formation de 3h dans la matière du droit des étrangers.
- Un tutorat facultatif

#### Permanences

- Consultations Maison d'arrêt
- Consultation MJD Bordeaux
- Consultation MJD Lormont
- JLD
- Permanence pénale IDE
- Retenue
- TA

## Une fois les formations validées il faut solliciter son inscription auprès du président de l'IDE à ce jour Madame Delphine MEAUDE.

#### [ide@barreau-bordeaux.com](mailto:ide@barreau-bordeaux.com)

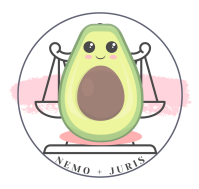

## 5. Institut de défense pénale (IDP)

#### Prérequis

- 6h de formation obligatoire et imposée :

Organisation et fonctionnement de la permanence pénale d'urgence

L'avocat pénaliste face à sa déontologie

- 3h de formation obligatoire au choix qui concerne impérativement le pénal des majeurs
- 4 Tutorats obligatoires et un 5<sup>ème</sup> facultatif qui doivent être réalisés avec un membre de l'IDP de 5 ans d'ancienneté :
	- Comparution immédiate (il faut plaider la CI pour que le tutorat soit validé)
	- Garde à vue
	- Permanence victime
	- Instruction
	- Commission de discipline (facultatif)

#### Permanences

- Comparution immédiate
- Garde à vue
- Permanence victime
- Instruction
- Commission de discipline
- CRPC Déferrement (permanence accessible après 2 ans d'ancienneté au Barreau – pas de tutorat obligatoire)

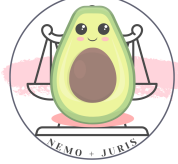

## Une fois les tutorats et formations validés il faut solliciter son inscription auprès du président de l'IDP, à ce jour Madame Bénédicte Impérial

[permanences@barreau-bordeaux.com](mailto:permanences@barreau-bordeaux.com)

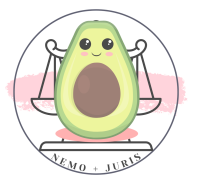

## 6. Institut de défense et de protection des séniors (IDPS)

#### Prérequis

#### Pas de condition d'accès spécifique

#### Permanences

Une permanence téléphonique de 9h à 19h sur une semaine et répondre aux séniors sur différentes difficultés ou les recevoir en cabinet pour une consultation

Pour solliciter son inscription, il suffit d'envoyer un mail au président de l'IDPS, actuellement Madame Myriam SEBBAN

[idps@barreau-bordeaux.com](mailto:idps@barreau-bordeaux.com)

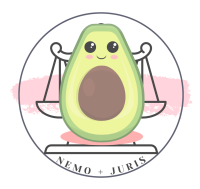

## 7. Institut du droit des affaires (IDABB)

#### Prérequis

Un formulaire d'adhésion à l'institut à remplir, pas de prérequis spécifique.

#### Permanences

- Consultations CCI
- Permanence entreprise en difficulté
- Permanence nouvelles technologies (TIC)

Pour solliciter son inscription, il suffit d'envoyer un mail au président de l'IDABB, actuellement Madame Emannuelle REGIMBEAU.

[idabb@barreau-bordeaux.com](mailto:idabb@barreau-bordeaux.com)

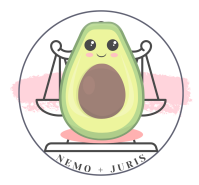

### 8. Institut des avocats bilingues (IABB)

Prérequis

Pas de prérequis spécifique

Permanences

Pas de permanence spécifique.

Pour solliciter son inscription, il suffit d'envoyer un mail au président de l'IABB, actuellement Madame Lisianne CHAMBERLAND-POULIN

[iab@barreau-bordeaux.com](mailto:iab@barreau-bordeaux.com)

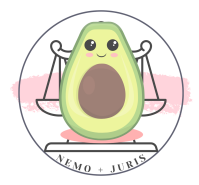

### 9. Institut du droit de la construction (IDCBB)

#### Prérequis

Pas de prérequis spécifique.

Actuellement en discussion : le fait de payer des frais d'adhésion pour intégrer l'institut pour des raisons d'autonomie de l'institut.

#### Permanences

Pas de permanence

Pour solliciter son inscription, il suffit d'envoyer un mail au président de l'IDCBB, actuellement Madame Ingrid THOMAS.

[idcbb@barreau-bordeaux.com](mailto:idcbb@barreau-bordeaux.com)

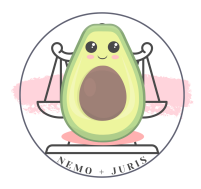

### 10. Institut du dommage corporel (IDC)

#### Prérequis

Pas de prérequis.

#### Permanences

- Permanence consultation au point justice du Tribunal judicaire

Pour solliciter son inscription, il suffit d'envoyer un mail au président de l'IDC actuellement Monsieur Pierre-Marie PIJEANNE.

[idc@barreau-bordeaux.com](mailto:idc@barreau-bordeaux.com)

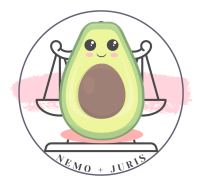

## 11. Institut de droit économique et de la propriété intellectuelle (IDEPI)

#### Prérequis

Pas de prérequis

Permanences

Pas de permanence

Pour solliciter son inscription, il suffit d'envoyer un mail au président de l'IDEPI, actuellement Monsieur Nicolas WEISSENBACHER.

[idepi@barreau-bordeaux.com](mailto:idepi@barreau-bordeaux.com)

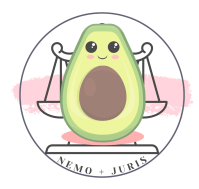

### 12. Institut du droit de l'environnement (IDEN)

#### Prérequis

Pas de prérequis

#### Permanences

Pas de permanence

Pour solliciter son inscription, il suffit d'envoyer un mail au président de l'IDEN, actuellement Madame Marie-Françoise LASSERRE.

[iden@barreau-bordeaux.com](mailto:iden@barreau-bordeaux.com)

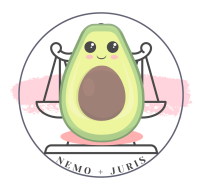

### 13. Institut du droit européen

Prérequis

Pas de prérequis

**Permanences** 

Pas de permanence

Pour solliciter son inscription, il suffit d'envoyer un mail au président, actuellement Monsieur Thibault SAINT-MARTIN.

[idebb@barreau-bordeaux.com](mailto:idebb@barreau-bordeaux.com)

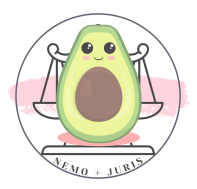

#### 14. Institut du droit des personnes et du patrimoine (IDPP)

#### Prérequis

- Justifier de 9h de formation en droit des personnes

#### Permanences

- ADIL33
- CIDFF33 Maison de Simone
- Consultation Maison d'arrêt
- Consultation MJD Bordeaux
- Consultation MJD Lormont
- Langue des signes
- Logement TJPPP Bailleurs sociaux
- Référé logement
- Violences intra familiales

#### Contentieux des hospitalisations d'office rattaché à l'IDPP (HSC)

#### Prérequis

- Justifier de 6h de formation en droit des personnes
- Un tutorat obligatoire avec un membre ayant deux ans d'ancienneté

#### **Permanences**

- HSC Cour d'appel
- HSC Isolement et Contention
- HSC JLD

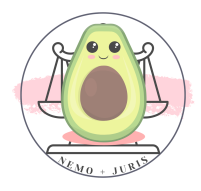

Une fois les formations et tutorats validés il faut solliciter son inscription auprès du président de l'IDPP, à ce jour Madame Bérangère ADER.

[idpp@barreau-bordeaux.com](mailto:idpp@barreau-bordeaux.com)

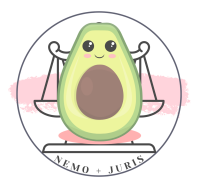
#### 15. Institut de droit public

#### Prérequis

Pas de prérequis, bulletin d'adhésion.

#### **Permanences**

- Consultation MJD Bordeaux
- Consultation MJD Lormont

Pour solliciter son inscription, il suffit d'envoyer un mail au président, actuellement Monsieur Clément ROCIN.

[idpct@barreau-bordeaux.com](mailto:idpct@barreau-bordeaux.com)

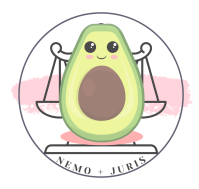

#### 16. Institut du droit social

#### Prérequis

- 9h de formation en droit social
- Pas de tutorat

#### **Permanences**

- Consultation MJD Bordeaux
- Consultation MJD Lormont
- Référé CPH

Pour solliciter son inscription, il suffit d'envoyer un mail au président, actuellement Madame Fanny METRA-FAUCON.

[ids@barreau-bordeaux.com](mailto:ids@barreau-bordeaux.com)

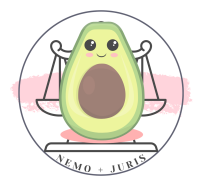

#### 17. Institut du droit du sport

Prérequis

Pas de prérequis

**Permanences** 

Pas de permanence

Pour solliciter son inscription, il suffit d'envoyer un mail au président, actuellement Monsieur Simon TAKOUDJU.

[idsport@barreau-bordeaux.com](mailto:idsport@barreau-bordeaux.com)

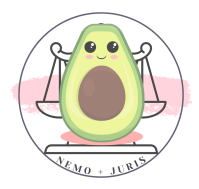

#### 18. Institut droit du vin

#### Prérequis

Pas de prérequis

#### Permanences

Pas de permanence

Pour solliciter son inscription, il suffit d'envoyer un mail au président, l'actuellement Monsieur Jean-Baptiste THIAL DE BORDENAVE.

[idv@barreau-bordeaux.com](mailto:idv@barreau-bordeaux.com)

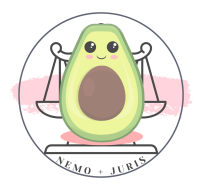

#### 19. Institut de la Transaction Immobilière (ITI)

#### Prérequis

Il faut effectuer une déclaration auprès de l'Ordre en qualité de mandataire en transaction immobilière.

#### Permanences

Pas de permanence

Pour solliciter son inscription, il suffit d'envoyer un mail au président, l'actuellement Madame Carol FERRE-DARRICAU.

[iti@barreau-bordeaux.com](mailto:iti@barreau-bordeaux.com)

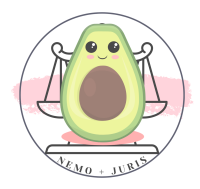

#### 20. Pôle MNA

#### Prérequis

- 3h de formation initiale
- Pas de Tutorat

#### Permanences

- Permanence plateforme MNA (consultation)

Pour solliciter son inscription, il suffit d'envoyer un mail au président, l'actuellement Monsieur Sory BALDE.

[polemna@barreau-bordeaux.com](mailto:polemna@barreau-bordeaux.com)

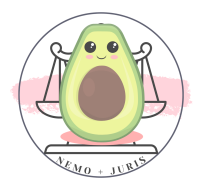

# VIII. INSCRIPTION AUX PERMANENCES ACCES AU DROIT

Il suffit de remplir la convention de participation au service des consultations du Barreau, mis en place au titre de l'accès au droit.

Il n'existe pas de prérequis obligatoire, à l'exception de la permanence Elucid, qui nécessite d'avoir suivi la formation quant aux discrimations.

La convention (à retourner à l'attention du Bâtonnier), ainsi que les plannings, sont mis en ligne sur le site Clip'a.

#### Permanences :

- Consultation Bergonié
- Consultation Centre hospitalier Cadillac
- Consultation Centre hospitalier Charles PERRENS
- Consultation Maison d'arrêt de Gradignan
- Consultation ELUCID
- Consultation MJD Bordeaux
- Consultation MJD Lormont
- Consultation Lesparre
- Consultation Andernos
- Consultation Créon
- Consultation Mérignac
- Consultation Pauillac
- Consultation TJ
- Restos du Cœur

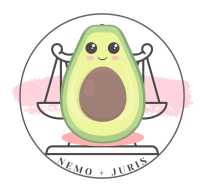

#### Point info sur les paiements de ces permanences

- MJD : attestation de présence avec facture à l'ordre de 59,45 HT pour les 3h, payée par la CARPA
- Consultation au cabinet : 20€ HT par bon, facture à l'ordre des avocats payée par la CARPA
- PAD (point d'accès droit) RAD (relais d'accès au droit) payé par le CDAD, pas de diligence particulière à réaliser en dehors du formulaire à remplir pendant la permanence, qui vaut attestation de présence.
	- RAD TJ : 204 euros HT pour la perm de 3h
	- PAD : 68€ HT / h
	- PAD majoré en raison de l'éloignement géographique Cadillac, Lesparre, Pauillac : 102€ HT / h

#### FOCUS SUR CLIP'A

Il s'agit du logiciel utilisé par le Barreau pour organiser les permanences.

Ce logiciel permet de désigner de manière algorithmiques les confrères ayant été les moins désignés sur chacun des types de permanences.

Pour obtenir un accès à CLIP'A, il te faudra le demander auprès de Monsieur Mehdy JACQUET par mail :

#### XXX UNIQUEMENT SUR LA VERSION BORDELAISE XXX

Il s'agit de l'interlocuteur privilégié pour toutes questions se rapportant à CLIP'A, ainsi que sur les différents instituts précités.

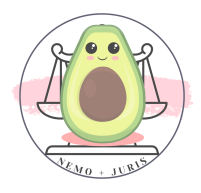

Depuis CLIP'A il est possible de mettre en bourse ses permanences, c'est-à-dire de les céder.

Un délai de 3h permet aux confrères de se positionner sur la bourse et elle sera attribuée à celui qui aura été le moins désigné.

La permutation de permanence permet de choisir une ou plusieurs dates pour échanger avec les confrères titulaires de cette même permanence.

Une proposition leur sera notifiée, à charge pour eux d'accepter ou de refuser la permutation.

<https://barotech.clipa.fr/>

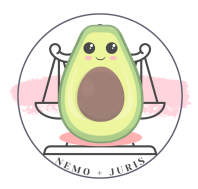

## IX. LA PROSPECTION EN LIGNE

De nombreuses legaltech existent et vous permettent d'avoir quelques dossiers persos pour vous lancer.

La prospection est l'action marketing visant à rechercher des clients potentiels (des prospects), tout en respectant les règles déontologiques.

Je n'ai pas pu utiliser toutes les plateformes pour donner un feedback, mais je vais donner un retour sur celles qui sont les principales sur le marché de la LegalTech.

#### Les sites de postulation et plaidoirie

#### 1. Kiplaid

Le site Kiplaid permet d'être rémunéré pour substituer des confrères devant votre juridiction ou de réaliser des démarches simples.

#### <https://www.kiplaid.fr/>

Vous pouvez créer votre profil en fournissant dans un premier temps le n° de votre carte professionnelle ainsi qu'une adresse mail professionnelle.

Il vous faudra ensuite personnaliser le profil en choisissant vos domaines d'expertises et les tribunaux par devant lesquels vous vous proposez de plaider.

Vous devrez enfin télécharger, pour être validé, le recto de votre carte professionnelle dans la partie « mes informations » en dessous du numéro de votre carte préremplie.

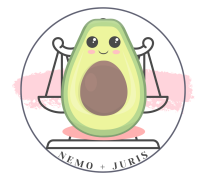

Vous serez ensuite contacté par les confrères et/ou les justiciables.

L'avantage du concept, notamment pour les jeunes avocats, est de rentabiliser la durée pendant laquelle vous allez attendre à l'audience notamment en raison de votre année de prestation de serment.

Quitte à attendre jusqu'à la fin : autant rentabiliser ce temps tout en restant compatible avec votre collaboration.

Vous avez une période d'essai de 5 mois pour tester le concept !

Le prix à l'issue de la période d'essai est de 100 HT / mois ou de 150 HT / mois pour la version premium.

Plusieurs avantages pour votre développement personnel :

- Un apport de clientèle
- Une visibilité sur internet (augmentation de votre SEO)
- Une rentabilité du temps d'attente en audience
- La période d'essai de 5 mois de gratuité

### Le désavantage actuel de ce site est qu'il est très utilisé à Paris mais assez peu en province.

Je n'ai jamais eu de demande de la part de confrères à Bordeaux qui ne connaissent pas vraiment ce site, mais davantage d'avocats parisiens qui cherchent un postulant ou un correspondant pour une audience.

Un des défauts de ce site réside dans le fait qu'il faut en permanence mettre son agenda en ligne pour optimiser les recherches.

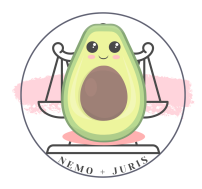

#### 2. Monpostulant

Il s'agit de la version postulation du précédent concept !

Vous pourrez créer votre compte en qualité de postulant afin de pouvoir être choisi par des justiciables ou des confrères.

Pensez à bien indiquer vos honoraires pour chaque type de postulation.

Plusieurs avantages pour votre développement personnel :

- Un apport de clientèle
- Une visibilité sur internet (augmentation de votre SEO)
- Gratuité (c'est le *dominus litis* ou justiciable qui paie les frais de services de la plateforme)

Personnellement, je n'ai jamais été déclenchée sur site en plusieurs mois d'inscription.

Je pense que le désavantage premier est la rentabilité, toutefois, étant une option gratuite, il ne faut pas la négliger pour l'avocat.

Peut-être un jour un dossier arrivera par ce canal, dès lors il sera forcément rentable vis-à-vis de la plateforme.

Je m'en sers en revanche pour renvoyer le justiciable aux frais de postulations :

- Soit je lui propose un postulant moi-même
- Soit je lui indique de choisir un postulant sur ce site et de m'indiquer son nom une fois le paiement effectué

#### Les sites de mises en relation

Il existe de très nombreux sites similaires qui vous proposeront une expérience pour digitaliser votre présence sur la toile et attirer ode, nouveaux prospects.

Voici une liste non exhaustive :

- <https://www.juritravail.com/>
- [https://www.conseil-juridique.net](https://www.conseil-juridique.net/)
- [https://www.avocats-enligne.fr](https://www.avocats-enligne.fr/connexion_ec.html)
- <https://www.alexia.fr/>

#### 3. Avocat.fr

Le CNB propose un site à la destination des avocats inscrits à un Barreau en France.

Dès que vous avez accès à votre espace avocat sur le site [cnb.avocat.fr](http://cnb.avocat.fr/) (par le biais de votre clé RPVA par exemple), vous pouvez créer votre profil en accédant depuis la rubrique « Relations client » en cliquant sur le bouton « [avocat.fr](http://avocat.fr/) ».

Le CNB a acheté plusieurs noms de domaines ainsi pour le même service vous trouverez aussi ce nom de domaine qui renvoie aux pages correspondantes : [https://consultation.avocat.fr](https://consultation.avocat.fr/)

Vous aurez la possibilité de personnaliser votre profil avec vos domaines d'expertises (3 au maximum), avec l'indication de vos tarifs horaires pour un RDV en cabinet, en visioconférence ou téléphonique.

Vous aurez également la possibilité de pouvoir être consulté pour une question simple ou une question juridique par les justiciables internautes.

Le site propose également l'intégration de widget sur votre site internet pour renvoyer directement à votre page sur [avocat.fr.](http://avocat.fr/)

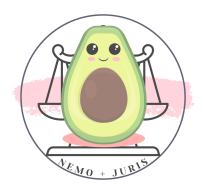

Plusieurs avantages pour votre développement de clientèle personnelle :

- Un apport de clientèle
- Une visibilité sur internet (augmentation de votre SEO)
- Une gestion intégrée des paiements sur internet
- Une présence supplémentaire sur l'annuaire du site
- La gratuité

#### 4. Alexia.fr

L'inscription à ce site est gratuite pour tous les avocats.

Il repose sur un double système, payant et gratuit, pour chaque mise en relation.

Vous indiquez quels domaines vous intéressent en premier lieu lors de l'inscription.

Je vous conseille de vous faire parrainer par un confrère avant toute inscription (voir *infra*).

L'avantage de ce site est de pouvoir avoir des mises en relation quasi-immédiates avec les prospects dans vos domaines d'intérêts.

Dès l'inscription, le site offre 100 crédits.

La mise en relation peut valoir entre 8 et 30 crédits en fonction de plusieurs facteurs :

- Certains domaines sont moins ou plus couteux
- Certaines fiches de mise en relation proposent soit un contact par mail soit un contact par mail et téléphone. Les coordonnées téléphoniques sont plus chères par exemple.

Des alertes récurrentes par courriel (frôlant le spam) indiquent **.guand de nouveaux dossiers arrivent sur la plateforme.** 

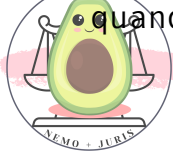

Une fiche ne peut être « vendue » qu'à 5 avocats maximum.

Une fois le quota atteint, elle n'apparait plus dans la recherche des autres avocats, même s'ils ont été notifiés par mail.

La fiche indique des informations basiques sur la nature du dossier comme pour un JAF : présence d'enfants, d'immeubles, de consentement mutuel, demande d'AJ, ressources du prospect, et une partie libre pour expliquer son litige.

Comme indiqué pour obtenir les coordonnées des prospects, il est nécessaire de payer avec des crédits qui peuvent être obtenus :

- Soit à l'achat : une mise en relation soit environ 14 crédits à 14 euros HT ou 100 crédits à 90 euros HT.
- Soit gratuitement : en participant sur le forum et en étant nommé par l'utilisateur meilleur contributeur (5 crédits) ou en parrainant des confrères (100 crédits / parrainage).

Raison pour laquelle je conseillais avant toute inscription de se faire parrainer (peut être par un ami pour l'aider également à obtenir des crédits gratuits).

Ce site est très actif et génère de nombreux dossiers lorsqu'on arrive à récupérer le prospect face à la concurrence (les 4 autres avocats qui peuvent acheter la fiche).

Je conseille l'inscription à ce site pour tous les avocats, même en utilisant uniquement les crédits offerts à l'inscription, cela permet une acquisition client sans aucun coût.

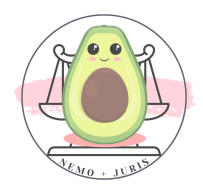

# X. COMMISSIONS D'OFFICE, DESIGNATIONS ET CONFERENCE DU STAGE

Le concours est organisé par l'Association des Secrétaires et présidé par le Bâtonnier de l'Ordre.

Il débute en général début mars et est ouvert aux avocats du ressort de la Cour d'appel de Bordeaux ayant moins de cinq ans d'ancienneté et moins de 35 ans et indemne de toute sanction disciplinaire.

Toutefois, il est possible de solliciter des dérogations quant à ce maxima de cinq années.

Il est composé de deux épreuves :

- une plaidoirie préparée
- une plaidoirie d'improvisation

Chaque candidat est noté et à l'issue des travaux, ceux qui auront offert au jury les meilleures prestations dans les deux exercices sont sélectionnées pour la finale dite « du concours général » au cours de laquelle sont élus ceux qui prendront les titres ordinaux de Premier et Second Secrétaires de la Conférence du Stage.

Un troisième candidat se verra gratifier du « Prix d'improvisation » et un représentant du Barreau de Libourne délivre chaque année en finale le prix de culture générale dit « Germain Bordier ».

#### 1. Organisation matérielle du concours

Il s'agit d'un concours d'Eloquence dont le but premier à l'origine était de désigner des avocats prometteurs pour assurer la Défense odes personnes présentées devant la Cour d'Assises.

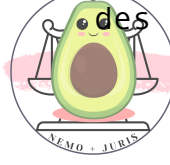

Page 160 sur 237

Chaque lundi à 18h, vont se dérouler les qualifications avec le passage en moyenne de 8 candidats par session.

Tandis que certains candidats passeront sur les sujets préparés, ceux qui sont convoqués pour le sujet d'improvisation prépareront leur plaidoirie dans une salle annexe.

Le temps de préparation est donc :

- Pour la plaidoirie préparée, 2 semaines avant la convocation
- Pour la plaidoirie d'improvisation, du temps nécessaire aux prestations des candidats passant sur la plaidoirie préparée et des retours des membres du jury.

Les sujets sont créés par les Secrétaires de la Conférence du Stage.

Il s'agit d'une thèse et une anti-thèse qui seront attribuées.

Il n'y a aucune indication quant au traitement du sujet : vous êtes libre du ton (humoriste, grave, provocateur, culturel, littéraire …) pour traiter le sujet.

Il n'y a pas de durée non plus minimum ou maximum pour votre prestation.

Il n'y a pas de grille de notation pré-déterminée, le jury notera la performance sur l'instant et son ressenti.

La Conférence du Stage est également un lieu de dispense du savoir en matière de déontologie.

En effet, à la suite des retours sur les plaidoiries, le Bâtonnier en exercice ou son Vice-Bâtonnier exposera des points sur la déontologie.

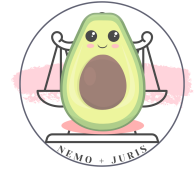

Concernant le jury, celui-ci est composé des 3 Secrétaires en exercice, du Bâtonnier ou de son Vice-Bâtonnier, ainsi que 2 anciens Secrétaires de la Conférence du Stage.

Les lauréats du concours général sont déterminés par la moyenne des notes des plaidoiries préparée et d'improvisation.

Pour le prix spécial concernant l'improvisation, à celui qui aurait la meilleure note sur cet exercice.

#### 2. Pourquoi faire la Conférence du Stage ?

La Conférence du Stage est un événement gratifiant à plusieurs égards.

En premier lieu, le concours permet aux deux secrétaires de pouvoir être désignés en matière pénale criminelle.

Petite minute culture : Le monopole des désignations dans les affaires criminelles tient à une explication historique.

A l'origine les sujets des discours étaient de véritables cas pratiques ou réflexion juridiques poussées, et le jury se retirait pour délibérer et trancher en faveur d'un plaideur à chaque séance.

Il s'agissait donc bien des meilleurs jeunes avocats tant sur la fond que sur la forme à qui on confiait le soin de défendre les plus démunis, à savoir ceux qui sont convoqués devant une Cour d'assises sans avoir de conseil.

La tradition a perduré même si l'exercice est aujourd'hui moins juridique.

En second lieu, ils assureront des missions de représentation au sein des autres Barreaux français mais également européens.

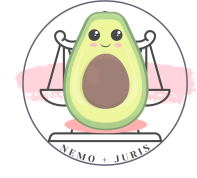

Les Secrétaires de la Conférence du Stage réalisent également un discours à la rentrée officielle du Barreau de Bordeaux.

En conséquence, il s'agit d'une aventure humaine et professionnelle particulièrement enrichissante.

Pour les candidats, le fait de participer à la Conférence du Stage permet également de valider des heures de déontologie particulièrement importantes pour les jeunes avocats.

Pour rappel, en tant que jeune avocat, il est nécessaire de réaliser 10 heures de déontologie par an sur les deux premières années.

En conséquence ce quota est obtenu grâce à la Conférence du Stage :

- 10 heures pour les candidats
- 12 heures pour les finalistes
- 15 heures pour les deux lauréats

Ensuite, la participation active au concours permettra aux candidats de pouvoir être désignés par le Bâtonnier en exercice au titre des désignations à l'aide juridictionnelle et aux commissions d'office.

La tradition bordelaise dispose que « le Bâtonnier ne désigne que ceux qu'il connaît », autrement dit ceux qui viennent aux travaux de la Conférence du Stage.

Il faut préciser qu'une participation active est caractérisée par la présence à plusieurs lundis et non uniquement à sa seule convocation.

Dès lors, il a été indiqué qu'il était nécessaire de pouvoir venir au moins 3 à 5 séances minimum pour se voir désigner.

Page 163 sur 237 Pour conclure, il s'agit surtout d'un dépassement de soi-même qui opermet de découvrir son style personnel en matière de plaidoirie et de se décomplexer face au stress que l'on peut ressentir devant les juridictions.

En effet, la liberté d'expression et le contexte plutôt calfeutré de ce concours en fait un lieu propice à la recherche de son « soi » en tant qu'avocat.

De très nombreux témoignages décrivent un « avant » et un « après » concours.

Pour les avocats pratiquant davantage le conseil, le concours est aussi un lieu d'expression pour plaider.

Enfin, pour les plus timides et stressés, c'est un challenge qui permet par la suite d'apaiser son stress face aux magistrats dans des conditions bien plus conflictuelles.

#### 3. Comment participer ?

Pour s'inscrire vous pouvez envoyer un mail à :

#### XXX UNIQUEMENT SUR LA VERSION BORDELAISE XXX

Il est possible de s'inscrire en personne à la réunion d'information qui a lieu régulièrement au début du mois de février et au plus tard à la première séance.

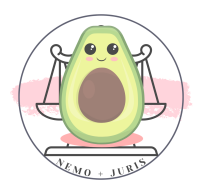

## XI. HONORAIRES, CONVENTION ET TAXATION

Disclaimer : je ne prétends à aucune expertise dans la fixation des honoraires et encore moins la taxation d'honoraires qui relève exclusivement des compétences du Bâtonnier.

La partie qui va suivre est un retour d'expérience pratique.

Si vous avez des questions, notamment sur la taxation d'honoraires, je vous invite à contacter le Bâtonnier, le Vice-Bâtonnier ou un membre du Conseil de l'Ordre.

#### 1. Fixer les honoraires

Dimanche 8 janvier 2023, le téléphone sonne.

« Oui bonjour, je souhaite l'assistance d'un avocat, je suis convoquée au commissariat à 14h00 vous pouvez <sup>m</sup>'aider ? »

Totalement surexcitée, je lui réponds bien entendu par l'affirmative, il s'agit là de ma première cliente !

« Combien cela va coûter ? »

#### Et là, le drame…

Première cliente, aucune expérience dans la facturation pour ce genre de prestation, je n'ai aucune idée de ce que je vais bien pouvoir lui dire. Je me crispe.

Finalement, j'opte pour un tarif, au doigt mouillé, elle accepte. Je me détends.

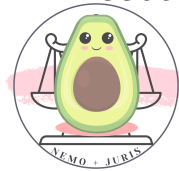

Cette petite anecdote me permet surtout de te prodiguer un conseil.

Pense maintenant, si ce n'est pas déjà fait, à ton tarif horaire.

Pense ensuite à quelques forfaits que tu pourrais proposer sur des prestations simples.

Par exemple, dans mon cas, en droit pénal et droit de la famille :

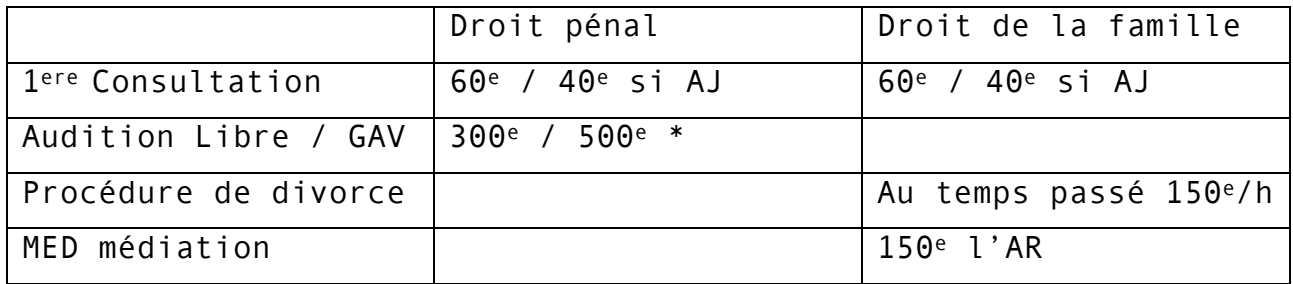

Ce tableau n'est qu'un exemple, les honoraires sont libres.

Ce qui est important, c'est d'imaginer combien de temps tu vas passer pour un dossier, et de te demander si les honoraires que tu proposes permettent à ton cabinet d'être rentable ou à perte.

Par exemple, la GAV à 500€ :

#### 1er Dossier

Jean-Mi est placé en GAV pour VIF (violences intra-familiales), il reste 24h en GAV et ressort avec une COPJ (convoc par OPJ).

L'entretien avec Jean-Mi a duré 30 min, une première audition 1h30 et une confrontation 1h30.

De plus, j'ai attendu 15 min avant de pouvoir aller au dépôt, et 15 min que l'OPJ puisse me recevoir à la deuxième audition.

En tout j'ai donc passé 4h à 500€ HT/TTC soit 125€ de l'heure soit 82,5 euros net de l'heure après les 34% de charges.

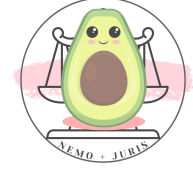

C'est moins que mon tarif horaire classique, avec lequel j'aurai pu facturer 600€ pour le temps passé.

A l'AJ, la même GAV est payée 300€.

#### 2ème Dossier

Samantha est placée en GAV pour ILS (infraction législation des stupéfiants), elle reste 48h en GAV. La GAV se passe à Cenon.

Il me faudra 30 min de trajet pour m'y rendre (soit 1h A/R).

Les deux entretiens avec Samantha ont duré 30 min, une première audition 1h, une audition administrative de 45 min et une seconde audition sur les stups de 2h00.

De plus, j'ai attendu une fois 15 min et une fois 30 min (local avocat occupé) avant de pouvoir aller au dépôt, et deux fois 15 min que l'OPJ puisse me recevoir après l'entretien.

En tout j'ai donc passé 7h à 500€ HT/TTC soit 71,4€ de l'heure soit 47 euros net de l'heure après les 34% de charges.

C'est moins que mon tarif horaire classique, avec lequel j'aurai pu facturer 1050€ pour le temps passé.

A l'AJ, la même GAV est payée 450€.

Les deux exemples sont faits pour vous faire réfléchir à plusieurs éléments :

- Facturer au forfait ou au temps passé
- Facturer le déplacement et les indemnités kilométriques
- Visualiser les honoraires après déduction des charges

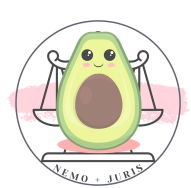

- Comparer au barème de l'AJ

Par la suite, vous arriverez à estimer vos honoraires en fonction de l'expérience et du retour client ainsi que de sa situation personnelle et patrimoniale.

#### 2. La convention d'honoraires

Je te conseille de faire, autant que possible, une convention d'honoraires. « TMTC » (I.E pour les plus anciens « Toi-même tu sais ».

On connait la différence entre la théorie et la pratique…

Pour plusieurs raisons :

- 1. Parce qu'elle est obligatoire dès le premier RDV ! C'est la meilleure des raisons.
- 2. Parce qu'elle permet de bien expliquer les honoraires pour éviter une taxation d'honoraires a postériori
- 3. Parce qu'elle sert de fondement en cas de contestation des honoraires

Je te conseille de prendre le modèle du CNB qui fonctionne parfaitement et surtout de te focaliser sur ces différents points :

La détermination des honoraires et l'information du client : les honoraires ne peuvent être fixés uniquement sur la base du résultat judiciaire.

En revanche, la combinaison de la rémunération des prestations effectuées et des honoraires en sus, sur la base des résultats obtenus est possible, c'est le fameux honoraire de résultat.

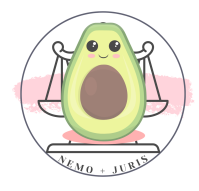

Le mode de règlement des honoraires : en espèces, par virement, par carte bancaire, par chèque.

Les provisions sur frais et honoraires : tu disposes du droit de demander le versement à l'avance de fonds, à valoir sur ses honoraires et frais.

Le compte détaillé définitif : tu dois tenir une comptabilité détaillée et claire des honoraires, ainsi que de toute somme reçue avec leur affectation, sauf en cas de rémunération forfaitaire.

Un compte détaillé doit être remis au client avant tout règlement définitif.

Interruption anticipée de la mission par le client et honoraires dus : le client est tenu de verser les honoraires dus, même s'il décide d'interrompre la mission avant son terme. Cela doit passer par une clause de dessaisissement, notamment si tu as facturé au forfait.

Dans cette clause, tu pourras indiquer qu'en cas de dessaisissement, les diligences effectuées seront facturées au taux horaire de X euros HT de l'heure.

Il existe quelques exceptions à la convention d'honoraires :

- L'AJ : Mais on peut prévoir une convention d'honoraires en cas de retrait de l'AJ ce qui peut être opportun dans certains dossiers (Ou Dessaisissement par un confrère qui se fait payer ses honoraires donc un renoncement express à  $l'AJ$ ).
- L'AJ partielle : convention d'honoraires qui est rédigée après décision du BAJ
- La force majeur ou l'urgence : ce cas permet de ne pas rédiger une convention d'honoraires au moment de

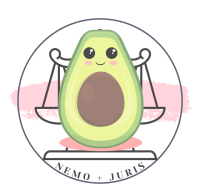

l'intervention mais ne dispense pas l'avocat de la rédiger APRES l'urgence passée.

#### Exemple :

Jean-Mi est en GAV, je l'assiste sans convention d'honoraires, mais je discute avec lui de mes honoraires au temps passé à X euros de l'heure et il accepte.

Il passe devant le proc puis le JLD puis la CI du lendemain. Jean-Mi sort avec une peine à aménager.

Je propose directement un RDV à Jean-Mi pour signer la convention (avec les diligences passées et à venir (JAP)), ainsi que pour lui remettre la facture avec les diligences effectuées.

#### 3. Être payé, tu seras

FAITES VOUS PAYER VOS PROVISIONS AVANT DE COMMENCER.

Désolée pour le CAPS MAJ mais il faut vraiment penser à être payé des frais à intervenir.

Est-ce que vous mangez la baguette avant de la payer chez le boulanger ? Est-ce que vous sortez du restaurant, de chez le médecin, du magasin sans payer ?

Nan…

Donc, est-ce que votre client doit vous régler les provisions que vous demandez pour commencer les démarches ?

Oui…

Est-ce que vous allez commencer à travailler sans un centime reçu… ?

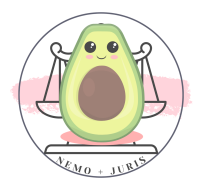

#### Non !

Un avocat parisien au cours de mon stage final me disait :  $\alpha$  Un dossier non payé ne t'intéresse pas, un dossier payé ne t'intéresse plus ».

Plus précisément, pourquoi ?

Exemple tiré de faits réels (spoiler : les prénoms sont inventés).

Sarah me contacte car elle veut fixer l'autorité parentale avec Malik.

Elle vient en RDV (elle règle) et signe la convention d'honoraires.

Je lui demande des pièces, mais elle me demande quant à elle de faire partir un LRAR pour une proposition de convention parentale amiable.

J'ai assez d'éléments pour la lettre, que je rédige et j'envoie.

Elle m'envoie les documents demandés et je commence à rédiger la requête.

Sarah ne m'a pas payé les provisions. Je relance et elle ne règle pas.

Deux mois plus tard, Sarah me dit qu'elle a réussi à s'entendre avec Malik et qu'ils ont fait un arrangement dans leur coin.

Elle ne veut plus continuer la procédure et elle ne veut pas me régler les diligences que j'ai accomplies.

Elle me dit que Malik n'a soi-disant jamais reçu ma lettre (j'ai l'AR) et que je n'ai rien fait pour elle qu'elle doit régler.

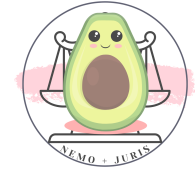

Sarah est depuis au RSA et est insolvable.

Même avec une taxation d'honoraires, je ne vais pas voir la couleur des « coins ».

Morale de l'histoire : si Sarah paye, je travaille ! Si Sarah ne paye pas, je ne travaille pas.

Si le temps défile au point de mettre Sarah dans une difficulté juridique (prescription etc…), je m'assure d'informer Sarah par devoir de conseil et je l'invite à revenir vers moi.

#### 4. La taxation d'honoraires

Je ne vais pas développer la procédure de taxation d'honoraires qui a été traitée en cours de déontologie et je ne saurai me substituer aux conseils avisés d'un Bâtonnier ou de son délégué en matière de taxation.

Cependant, quelques points à rappeler avant toute procédure de taxation.

- As-tu fait une convention d'honoraires ?
- Oui : c'est bien ! Tu as sûrement lu le paragraphe précédent !

◦ Non : c'est pas bien ! <sup>A</sup> minima, il faut toujours, même si on ne fait pas de convention, s'assurer d'avoir un écrit avec le client, même un mail, où tu indiques le montant des honoraires, ou du moins le mode de fixation et la mission.

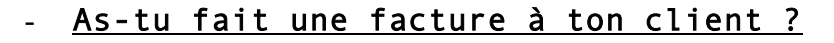

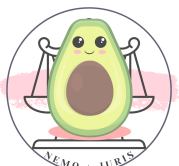

Page 172 sur 237

- Oui : C'est bien !
- Non : C'est irrecevable. Fais ta facture !!
- T'es-tu dessaisi de ton client (ou t'a-t-il dessaisi) sur l'ensemble des dossiers en commun avec lui ?
- Oui : C'est bien !
- Non : Hmm… ça sent le conflit d'intérêt !

Tu ne peux agir en taxation d'honoraires qu'à la condition que ton client ne soit plus ton client. Si par exemple tu as une entreprise qui t'as donné 5 dossiers, mais un seul dossier est impayé, Sois tu t'arranges à recouvrer tes honoraires impayés et tu conserves les autres dossiers, soit tu fais la procédure de taxation et tu dois te dessaisir des 4 autres dossiers.

- As-tu pensé à demander un article 700 et l'exécution provisoire ?
- Oui : Parfait !
- Non : Sache que l'article 700 est applicable en taxation d'honoraires et que l'exécution provisoire est de plein droit jusqu'à 1500€, au-delà il faut la demander et faire homologuer ta décision !

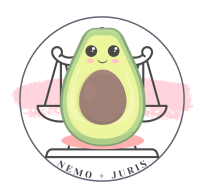

# PARTIE 2 : A VOTRE COMPTE, PRÊT, PARTEZ

Nous avons vu dans une première partie, l'ensemble des principales démarches concernant le jeune avocat en collaboration, avec ou sans activité personnelle.

Cette partie a pour objectif de se focaliser sur des actions à mettre en place lors du développement de la clientèle personnelle, que cela soit en collaboration ou en installation.

Il s'agit de quelques tips que je souhaite partager, qui m'ont accompagnée dans mes démarches.

Attention, il n'existe pas de solution miracle.

Il faut toujours, en marketing, se rappeler de trois éléments principaux :

1) Qui est mon persona (ma cible) ?

- 2) Quelles sont les valeurs de mon entreprise ?
- 3) Quels sont les moyens qui sont à ma disposition ?

En effet, nous avons des domaines différents, une clientèle différente, des valeurs différentes et des moyens différents.

Certaines astuces ne correspondront pas aux attentes de tout un chacun.

Enfin, privilégiez également votre créativité et votre originalité.

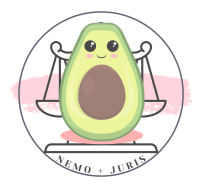

## I. COMPTE PRO ET SERVICES PRO (LA POSTE)

Première petite astuce : se rapprocher des solutions business de la Poste.

Deux solutions sont particulièrement opportunes et utiles sans aucun frais.

#### 1. La carte PRO

La carte pro possède deux avantages non négligeables dans notre profession : le coupe-file et la facture pro.

Il existe des caisses PRO et des carrés entreprises qui te permettent de gagner du temps et ce, sur présentation de ta carte PRO La Poste.

Par ailleurs, il t'est possible de créer un compte professionnel auprès d'un conseiller pro la poste au bureau de poste le plus proche de votre cabinet.

La Poste est sectorisée, ce qui signifie que vous n'avez pas véritablement le choix de l'affectation de votre bureau de poste.

Une fois la prise de contact réalisée avec le conseiller pro, il sera nécessaire de fournir la fiche INSEE avec le numéro SIREN.

La création du compte se fait ensuite en quelques clics et on vous transmettra une carte dématérialisée à utiliser lors de vos passages aux comptoirs ou sur les bornes de toutes les postes.

Il te suffira de scanner le code barre et de demander ou de choisir sur la borne une Facture PRO.

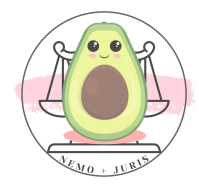

■→ TIPS : Imprime cette carte et glisse la dans ton porte carte avec ta CB pro ! De même, tu peux l'enregistrer sur ton téléphone sur des applications « wallet » pour les cartes de fidélités dématérialisées par exemple.

#### 2. Le Proxicompte

Il existe un autre service de La Poste qui est très utile si tu dois envoyer de très nombreux LRAR.

Toujours en te rapprochant de ton conseiller La Poste, tu peux souscrire au service du PROXICOMPTE qui te permet de différer tes paiements LRAR.

En d'autres termes, tu n'auras plus à payer tes affranchissements à chaque passage.

Au carré entreprise où tu es affilé, tu pourras simplement les déposer, ils te seront tous facturés en fin de mois.

Cependant, pour chaque recommandé, tu recevras une facture individuelle, afin de pouvoir l'affecter à tes différents dossiers.

C'est un service que je trouve très utile pour différer les frais cabinet, mais également pour permettre à quelqu'un que je mandate

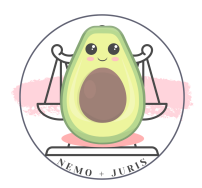

(exemple stagiaire) la possibilité de déposer les courriers sans lui confier un mode de paiement.

C'est un gain de temps qui permet également une dématérialisation des factures : fini le reçu perdu au fond des poches ou du sac à main !

Ce service est gratuit.

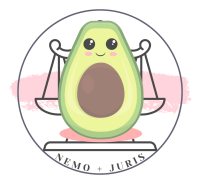

### II. LA FICHE ENTREPRISE GOOGLE BUSINESS

Il s'agit d'une fonctionnalité de Google qui est devenue incontournable à notre époque !

C'est un service gratuit.

Il suffit de se rendre sur le lien suivant :

### [https://business.google.com/create?skipLandingPage&service=ome&ori](https://business.google.com/create?skipLandingPage&service=ome&original_intent=GMB&omesrcexp=48778922&omec=EKqdoRcyAgECQAFKEwjWx4G3gd-AAxXECmgIHYf9CaI%3D) [ginal\\_intent=GMB&omesrcexp=48778922&omec=EKqdoRcyAgECQAFKEwjWx4G3g](https://business.google.com/create?skipLandingPage&service=ome&original_intent=GMB&omesrcexp=48778922&omec=EKqdoRcyAgECQAFKEwjWx4G3gd-AAxXECmgIHYf9CaI%3D) [d-AAxXECmgIHYf9CaI%3D](https://business.google.com/create?skipLandingPage&service=ome&original_intent=GMB&omesrcexp=48778922&omec=EKqdoRcyAgECQAFKEwjWx4G3gd-AAxXECmgIHYf9CaI%3D)

De remplir les informations demandées autour de l'entreprise : raison sociale, activité, horaires d'ouvertures, site internet, numéro de téléphone professionnel, photo, logo etc…

Par la suite, dans un délai de quelques semaines pour que le référencement se fasse correctement, tu pourras voir que ta page entreprise est bien référencée sur Google.

C'est un outil qui est très intéressant pour suivre les « keep'n'eyes », c'est-à-dire les indicateurs marketing et la performance d'acquisition client.

Elle permet également de savoir combien de prospects (clients potentiels) ta page permet de toucher et de rediriger.

Elle permet également d'avoir un meilleur référencement naturel (gratuit).

Enfin, elle permet de rediriger vers ton site internet et à défaut de celui-ci, elle sert de petite page vitrine pour ton activité.

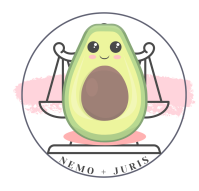

### Voici quelques exemples de fonctionnalités qu'offre la page entreprise :

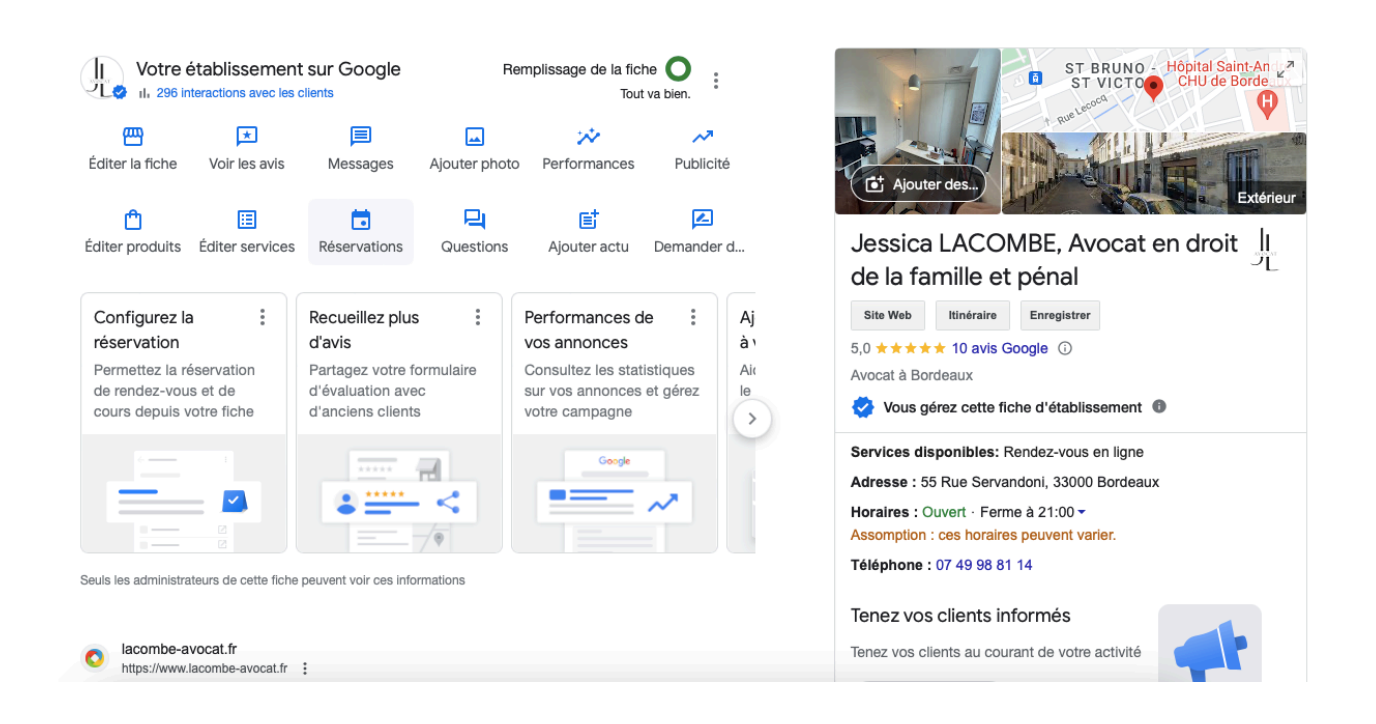

Quand je suis connectée avec mon compte Google qui est rattaché à ma page, je peux directement avoir plusieurs interactions possibles.

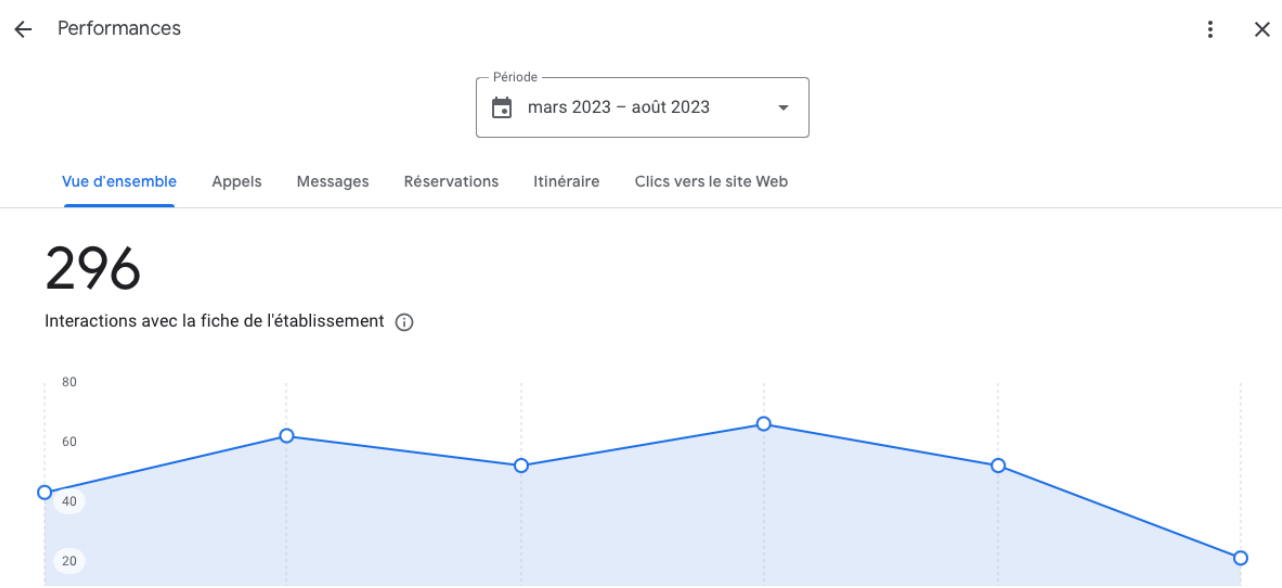

Je peux savoir combien de personnes ont interagi avec ma page naturellement (sans publicité).

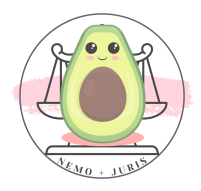

15

Combien sur ceux qui ont interagi avec ma fiche ont fait une démarche pour calculer l'itinéraire et voir la position de mon cabinet.

Là, par exemple, j'ai un taux de transformation de 75% ce qui est très bien.

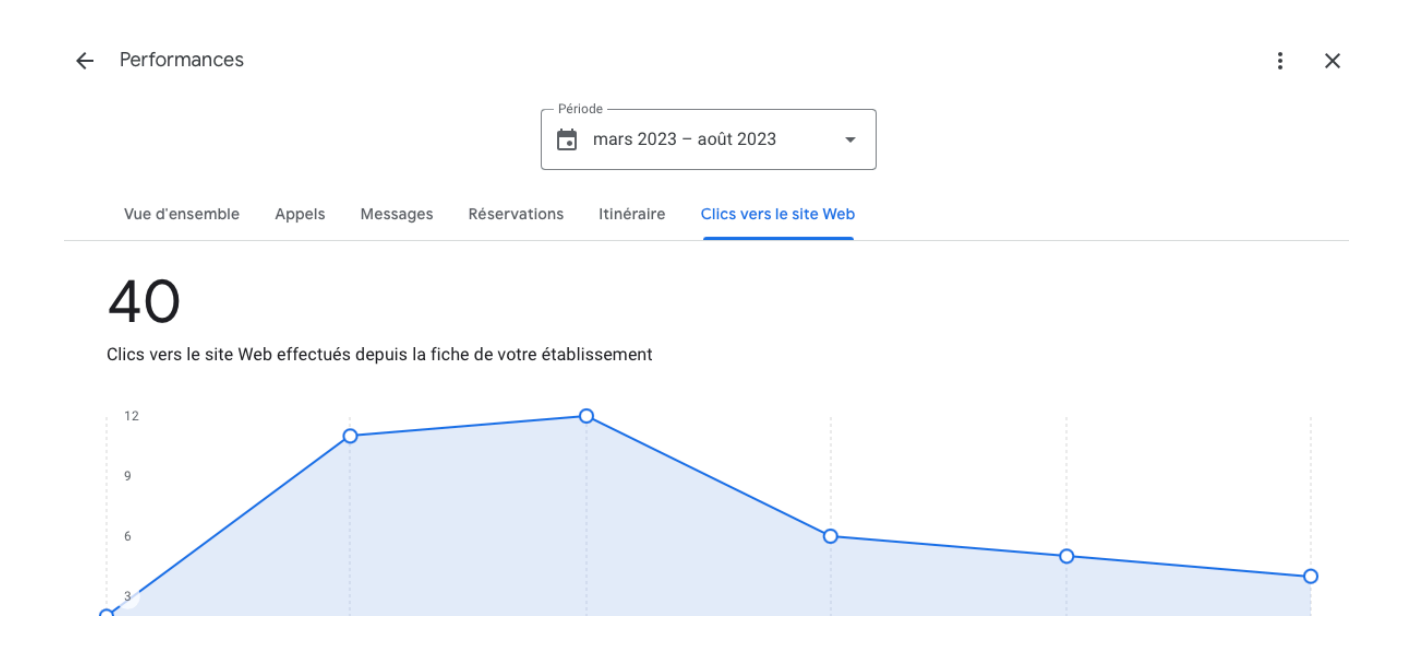

Combien de personnes ont vu mon site internet pour obtenir des renseignements complémentaires ?

Le taux de transformation de 13,5% c'est un taux qui parait faible, mais c'est un bon taux pour ce qui me concerne.

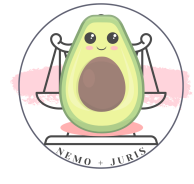
En effet, 65% des recherches Google de manière générale ne génèrent pas de clic. Je suis dans la norme !

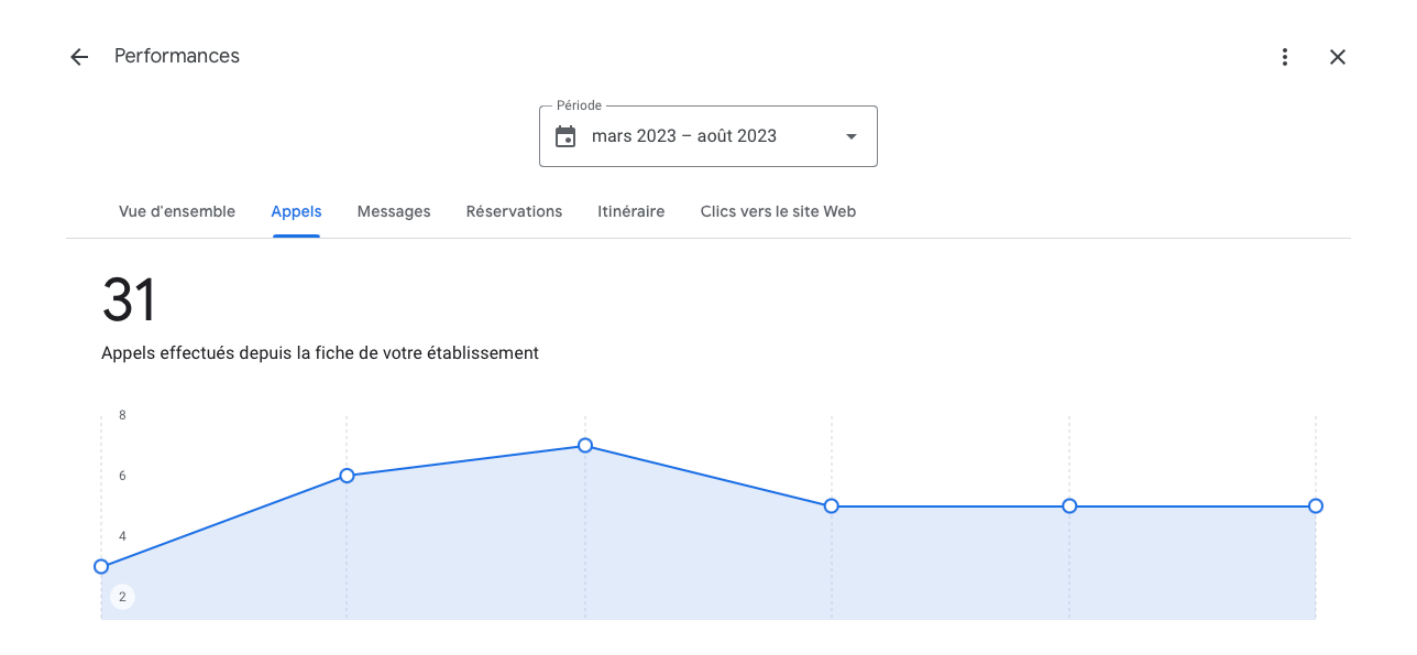

Enfin, combien de personnes ont fait une action directe, à savoir m'appeler depuis ma fiche établissement ?

C'est un taux de conversion de 10,4% : c'est vraiment un super résultat après seulement quelques mois d'existence.

Pour vous donner un ordre d'idée, le taux de conversion pour du search (recherche google) est de 3-4%.

Pour mettre des chiffres, afin que cela soit plus pragmatique :

- si on considère que, sur ces 31 personnes, j'ai réussi à retenir

3 personnes sur 4 au téléphone (75%)

- Soit 23 clients avec une moyenne de 1000€ par dossier

- Alors, la fiche Google business m'a rapporté, sans aucune dépense, une acquisition client de 23 000 euros.

Bon à savoir : Votre fiche Google permet aux clients de vous noter.

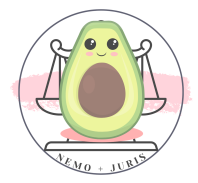

Une fiche avec de nombreux avis positifs est un marqueur de confiance pour les clients potentiels qui se sentent rassurés.

Surtout que dans notre profession, les clients ne sont pas coutumiers du fait de « noter » sur internet l'avocat.

Inviter vos clients à le faire après un bon résultat ! C'est important pour votre référencement.

Qui dit « *bonnes notes* » veut aussi dire avis négatifs possibles.

#### C'est le jeu ma pauv' Lucette !

Deux choses à savoir sur les avis négatifs :

#### 1) C'est un feedback important :

Il ne faut pas négliger une difficulté qui peut parfois être résolue en répondant au client, qui a la possibilité de changer sa note à tout moment.

#### 2) Il faut toujours répondre aux avis négatifs :

Les réponses sont prises en compte dans l'algorithme de Google et permettent également de renseigner les clients sur le litige avec ce client mais également votre manière de résoudre une difficulté.

Un message clair, poli et professionnel qui peut constater une différence d'opinion ou de méthode de travail ne va pas pour autant faire fuir les clients.

Quand vous êtes acheteur, vous regardez surtout les avis négatifs, et vous appréciez ensuite sur l'ensemble des avis si finalement vous allez acheter ou pas, suivant les contenus des différentes critiques des clients.

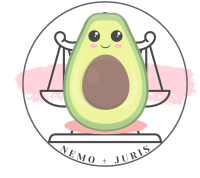

Et bien, vos clients également !

Donc pensez à toujours répondre aux avis négatifs, en espérant que vous n'en n'ayez pas !

Si jamais certains avis semblent… étranges… car tu ne connais pas ce client, sache que tu peux demander à Google de faire retirer certains avis quand ils s'apparentent à de la concurrence déloyale ou à de la diffamation.

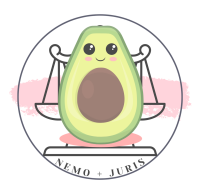

# III. LE SITE INTERNET

Il s'agit du point le plus important pour tout développement professionnel : le site internet !

Je reste toujours étonnée de tant de confrères, jeunes ou plus anciens, qui n'ont aucune page internet même vitrine !

En 2023, le site internet est déjà quasiment dépassé, tant le développement de l'information et du marketing s'est déplacé sur les réseaux sociaux.

Toutefois, il s'agit d'un indispensable à ne pas négliger.

Que vous soyez en collaboration ou à votre compte, vous vous devez d'avoir *a minima* un site internet vitrine.

Pourquoi ?

Il s'agit d'un gage de notoriété, de professionnalisme et de d'assurance pour les clients.

Exemple : « Tu devrais aller voir Maître X, je <sup>n</sup>'ai pas son numéro tape sur google »

- Personne… vous avez perdu un client !
- Il y en a plusieurs je ne sais pas lequel c'est… vous avez perdu un client !
- Il n'y a rien sur internet, tu es sure qu'il est avocat ? Je n'ai pas confiance, je préfère aller voir le site proposé par Google.  $\rightarrow$  vous avez perdu un client !

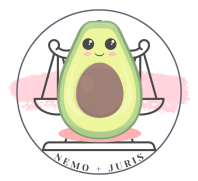

## 1. Site professionnel et professionnel des sites

Un site internet, c'est du temps et de l'argent.

Souvent la balance des intérêts à recourir à un professionnel pour créer son site internet se résume à 3 questions :

- Ai-je assez de temps à consacrer à la création d'un site ?
- Ai-je les connaissances suffisantes pour créer mon site ?
- Ai-je des besoins particuliers qui nécessitent un professionnel (design et/ou technique)

Créer son site est particulièrement long, cependant il faut savoir également que solliciter un professionnel ne vous déchargera pas de l'entier travail de réflexion et de création.

Il vous faudra créer un cahier des charges, avec votre charte graphique, avec vos contenus, vos photos, etc.

Il faudra compter également les RDV avec le commercial (ou professionnel), et les rendez-vous de présentation avant d'arriver à la présentation finale.

Concernant le prix, certains professionnels proposent des tarifs particulièrement excessifs quant à la création, tout en sachant qu'il faudra continuer de payer pour le maintien du site.

C'est pour cette raison que j'invite tous les jeunes confrères à créer un site vitrine : simple, facile et efficace.

C'est un site qui peut être créé par soi-même, sans avoir à recourir à un professionnel, et ce, dans un **budget accessible**.

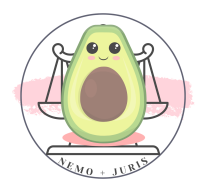

## 2. Comment réaliser son propre internet

Disclaimer : afin de pouvoir essayer de rester accessible à tous, j'ai volontairement fait le choix de vulgariser un maximum les concepts entre plateforme de création et CMS.

Il existe plusieurs sites qui peuvent parfaitement vous permettre de créer un site professionnel en quelques heures pour quelques dizaines d'euros par an.

En tout d'abord, il vous faut un CMS.

Le CMS est l'acronyme de Content Management System, c'est-à-dire système de gestion de contenu.

Il s'agit d'un logiciel en ligne grâce auquel il est possible de créer, de gérer et de modifier facilement un site web, sans avoir besoin de connaissances techniques.

Quelques exemples de CMS :

- Wix
- Squarespace
- Webadore
- **WordPress**
- **Unstack**
- Strikingly
- Weebly

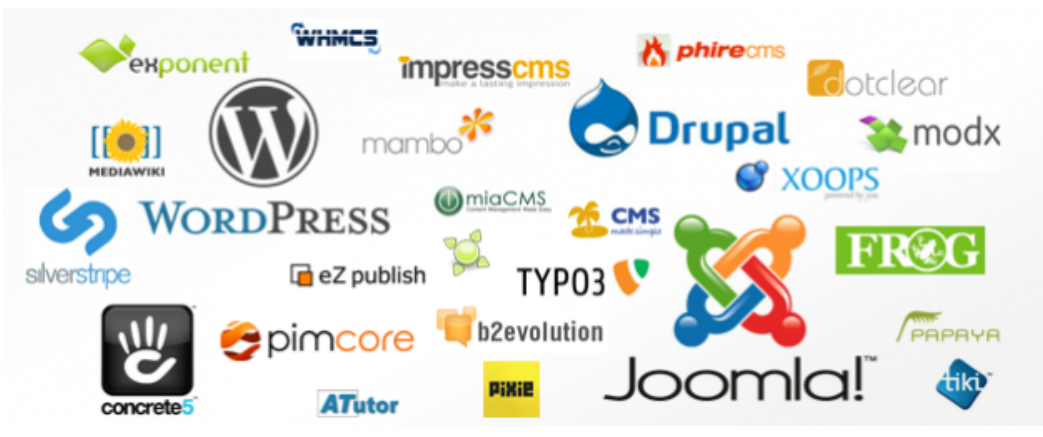

Page 186 sur 237

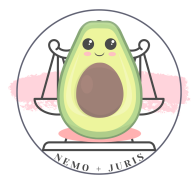

Ce sont des logiciels qui permettent de vous éviter d'apprendre les langages de code (html, php, css, etc…) afin de simplement utiliser des boutons, widget en click and drop.

En d'autres termes, votre interface de CMS vous permet de facilement mettre des encarts, des couleurs, des lignes, des fonctionnalités simplement par un glisser de l'outil choisi à l'endroit choisi.

Il existe également des templates, c'est-à-dire des design préconçus qui peuvent créer votre base, votre structure, qu'il faudra personnaliser par la suite.

Outre l'aspect « *no code* » qui est mis en avant par les CMS, il existe plus généralement des « packs » regroupant d'autres fonctionnalités qui seront nécessaires à la création d'un site internet, tel que le nom de domaine du site et le nom de domaine de l'adresse professionnelle.

Un site vitrine est un site qui sert uniquement à présenter une activité. Ce site n'a pas besoin d'être particulièrement développé et peut tenir en une unique page internet.

## 3. Points de vigilance à observer pour choisir son CMS

Voici quelques tips à connaitre pour choisir son CMS.

## a. Le prix

Il faut faire attention à deux types de prix :

# - Le prix du CMS avec ses différentes fonctionnalités

Par exemple certains CMS vont vous offrir uniquement le nom de domaine la première année et les autres de manière illimitée.

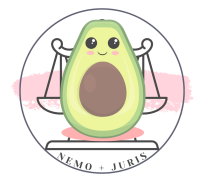

Il faut savoir qu'en moyenne un nom de domaine coute environ 10 euros par an.

Cela peut être plus cher si vous choisissez «.com » au lieu de «.fr».

Donc une offre qui serait à 10 euros par an, mais qui ne comprend pas le nom de domaine illimité sera plus chère dès la deuxième année qu'une offre à 15 euros par mois qui le contient de manière illimitée.

# - Le prix du CMS diffère entre paiement par mois et paiement annuel

Attention à ce détail quand vous comparez les solutions, car parfois la note est bien plus salée en mensualisant votre solution.

Par exemple Word Press on peut observer sur les images suivantes entre 5 euros à 25 euros de différence de prix entre mensualisation et paiement annuel.

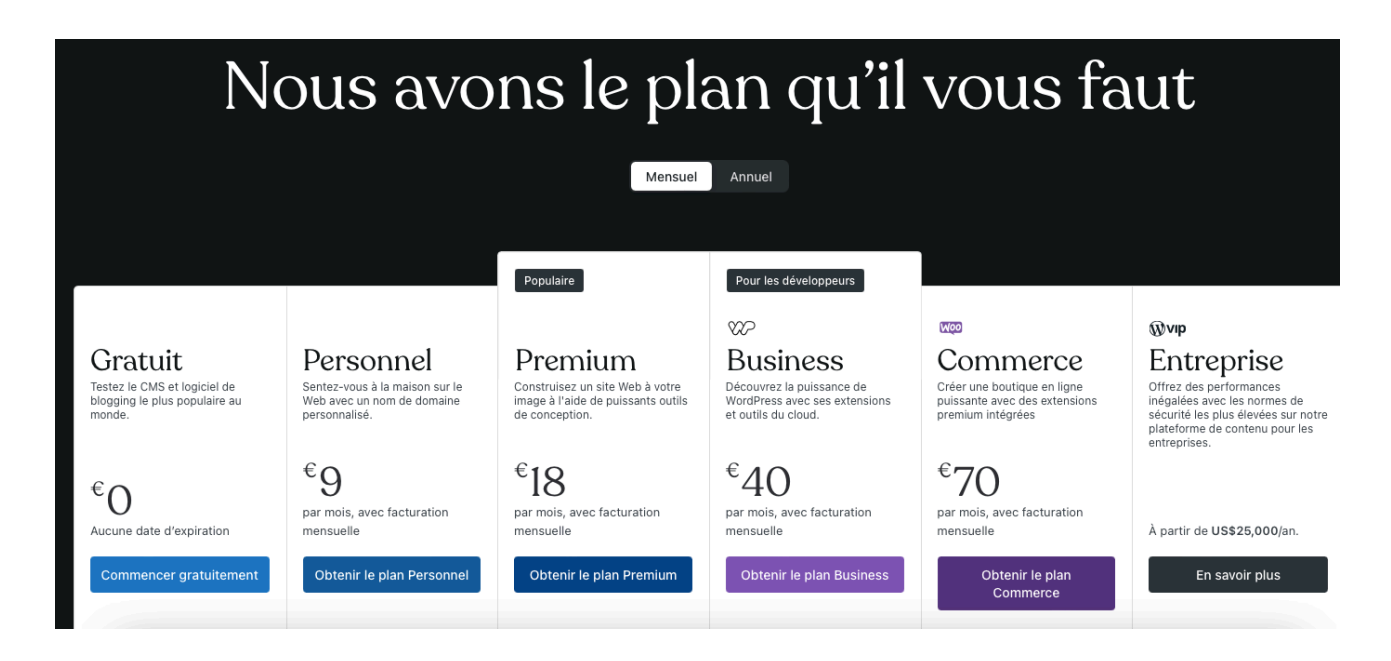

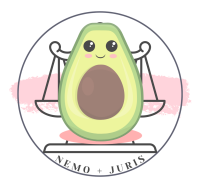

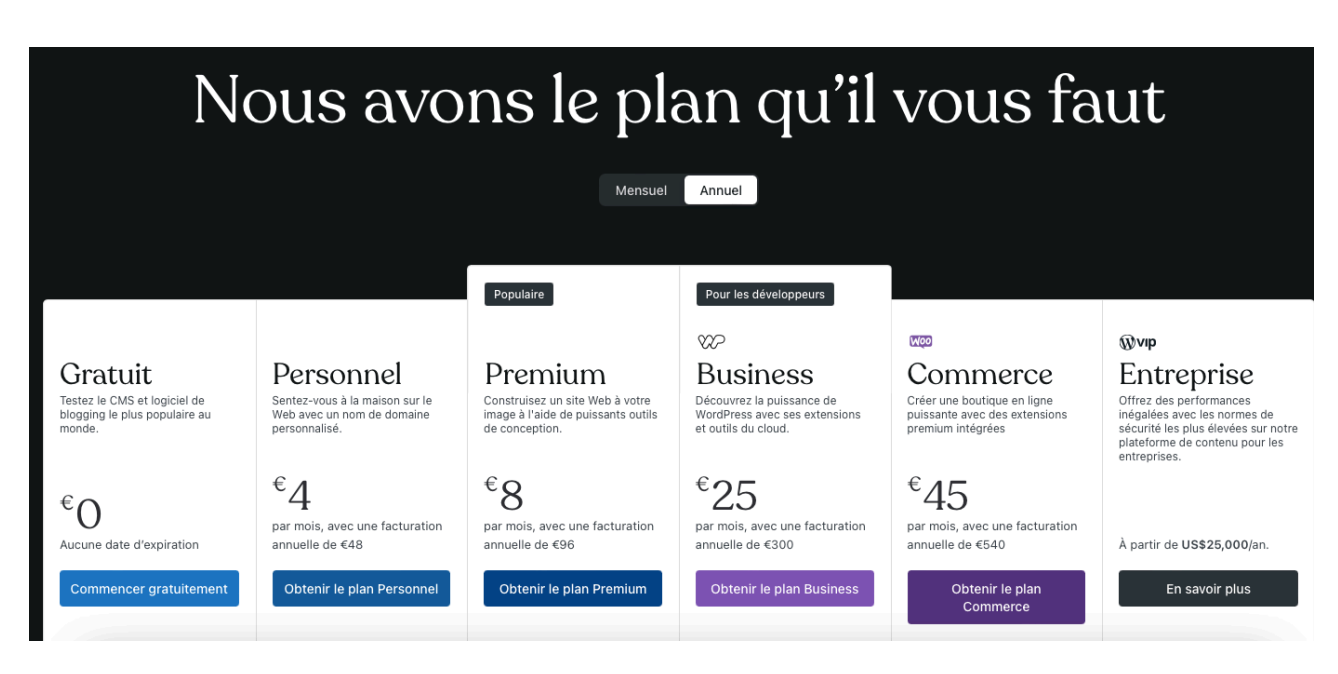

b. Les fonctionnalités

Il faut toujours se demander quel est l'objectif de mon site ?

S'il s'agit d'un site vitrine, des fonctionnalités basiques seront amplement suffisantes.

S'il s'agit d'un site un peu plus optimisé :

- Ai-je envie d'une prise de RDV directement sur mon site avec un agenda connecté (ex : Calendly)
- Ai-je envie d'une possibilité de paiement direct sur internet pour mes consultations par visio ou paiements d'honoraires par CB ?
- Ai-je envie de mettre des vidéos ?

Choisissez votre solution CMS en fonction de ces réponses et besoins plus techniques.

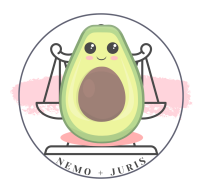

#### c. La portabilité

Vous avez créé votre site internet et vous y avez passé des jours à peaufiner tous les détails, à écrire tes articles, à faire ton votre SEO.

Finalement, héberger ce site sur WordPress coûte assez cher et vous avez décidé de passer sur une solution d'hébergement.

Vous avez vu la pub sur Ionos (site hébergeur) imbattable à 1€ par mois HT.

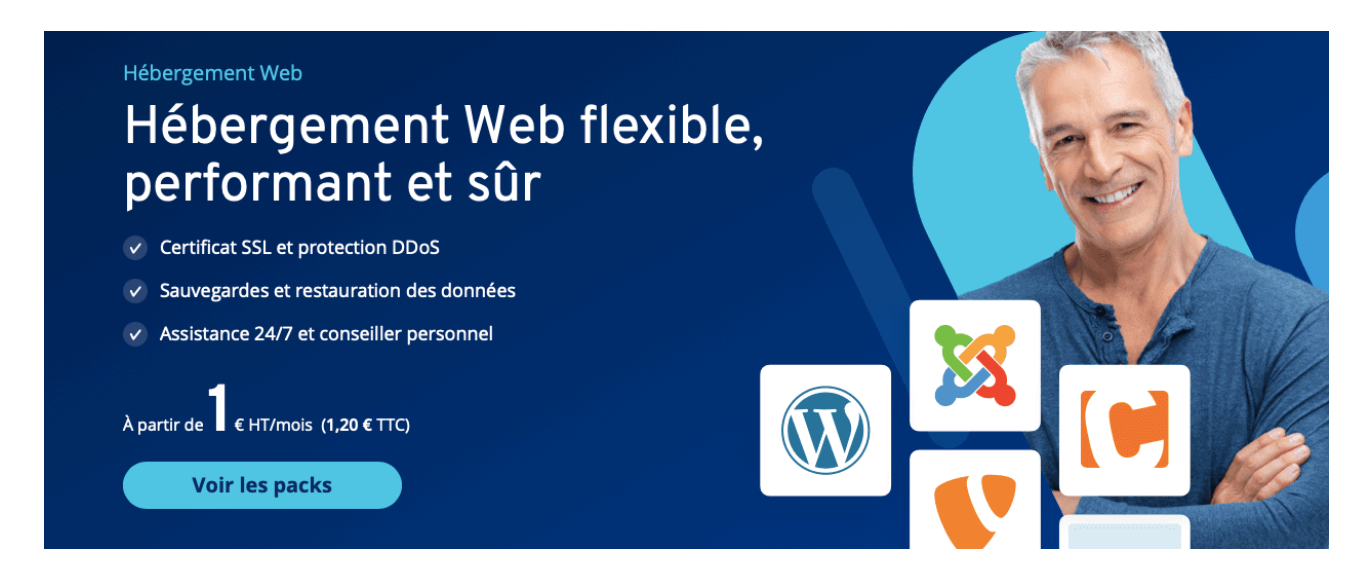

## Pouvez-vous migrer votre site ?

Il faut impérativement vous poser la question de la portabilité avant même de choisir votre CMS.

S'il s'agit d'un site vitrine que vous avez créé en 4h, la migration ne posera pas autant de difficulté qu'un site où vous avez passé des semaines à créer vos contenus.

De manière générale, il faut savoir que le système WordPress est une valeur sure en ce qu'il est utilisé de manière quasi-universelle.

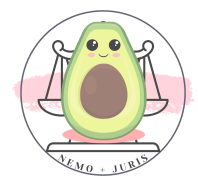

Par analogie, ce serait un peu un système « Android » sur un téléphone ou un « Windows » sur ordinateur.

On peut migrer son contenu assez facilement soi-même.

D'autres systèmes ne le permettent pas ou sont moins compatibles.

Exemple : Wix ou Webador sont des plateformes de création de site internet qui utilisent leurs propres systèmes.

Cela reste toujours possible mais plus compliqué.

### - Ajouter un nom de domaine déjà existant

De nombreux site vous feront payer un supplément pour pouvoir connecter son nom de domaine.

Exemple sur le site Wix « connexion domaine » :

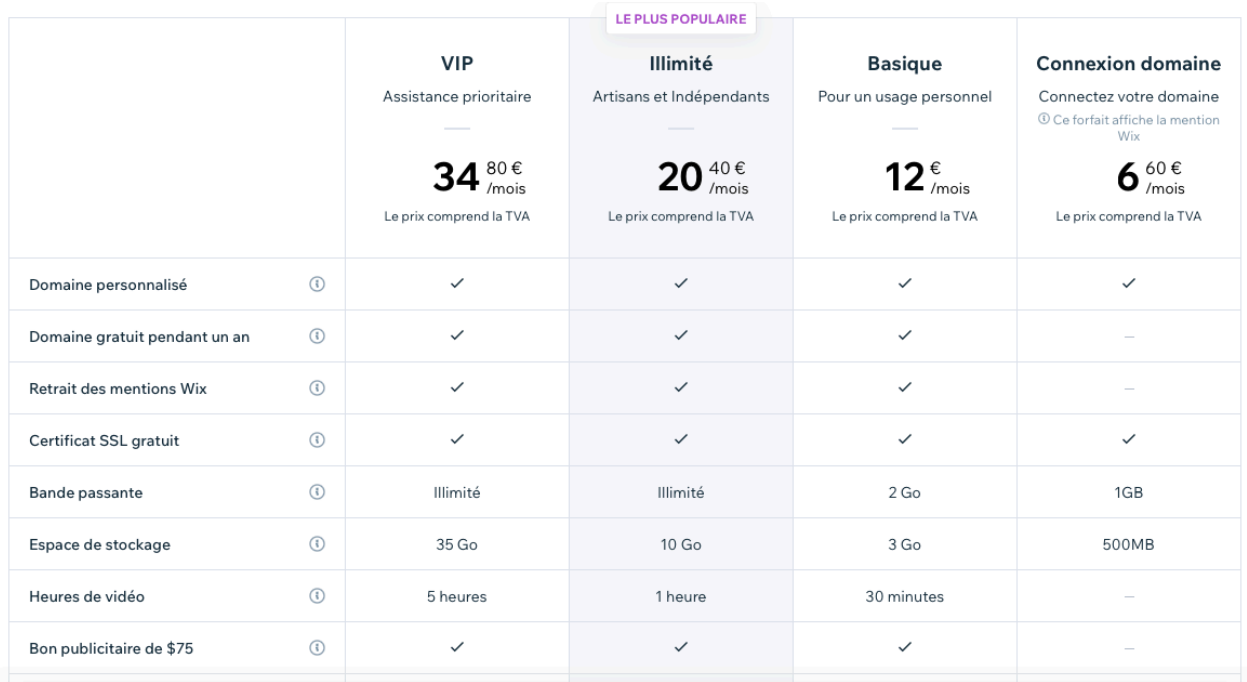

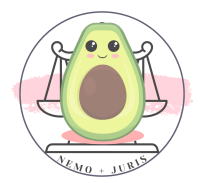

### d. L'essai gratuit et le freemium

Plusieurs sites proposent des essais gratuits ou des pages gratuites.

Je vous invite avant de choisir la solution payante définitive de tester l'ergonomie du créateur de contenu.

La création des pages est-elle intuitive ?

Les templates (modèles) me plaisent-ils ?

Est-ce que je trouve les fonctionnalités que je veux intégrer à mon site ?

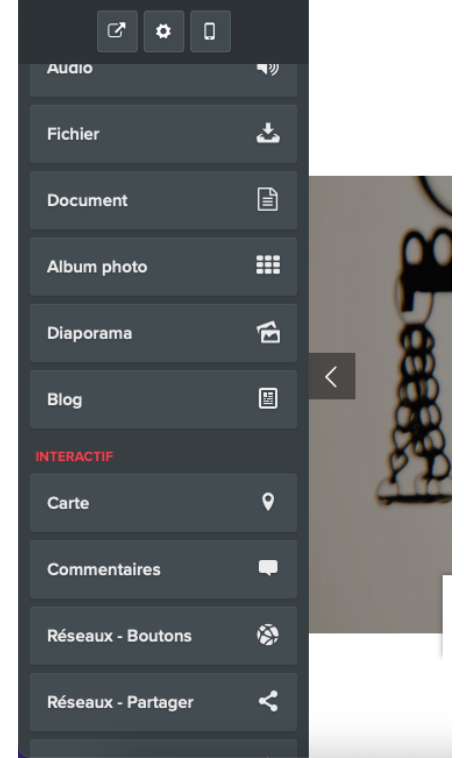

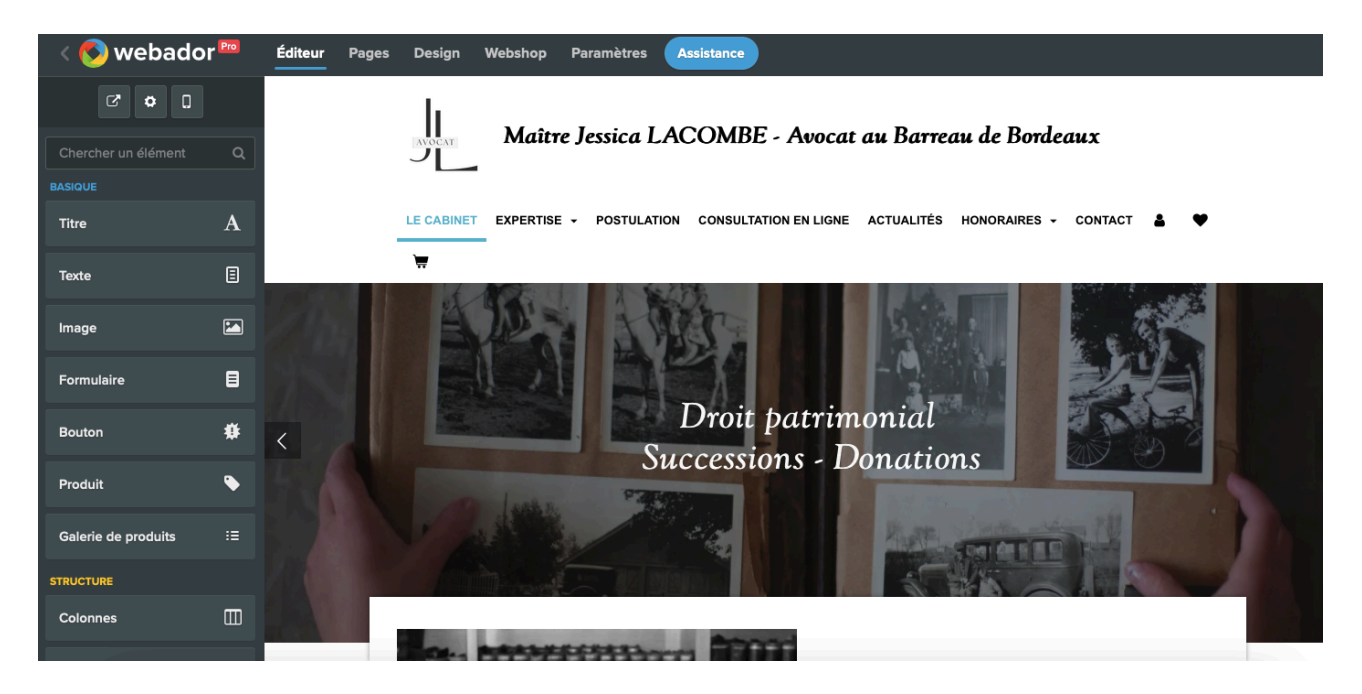

Le freemium est une solution quelque peu différente.

Elle vous propose un service « gratuit » avec des options avancées payantes.

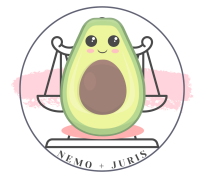

L'exemple le plus courant c'est le site Canva qui propose de nombreuses images ou fonctionnalités gratuites avec des fonctions « premium » payantes.

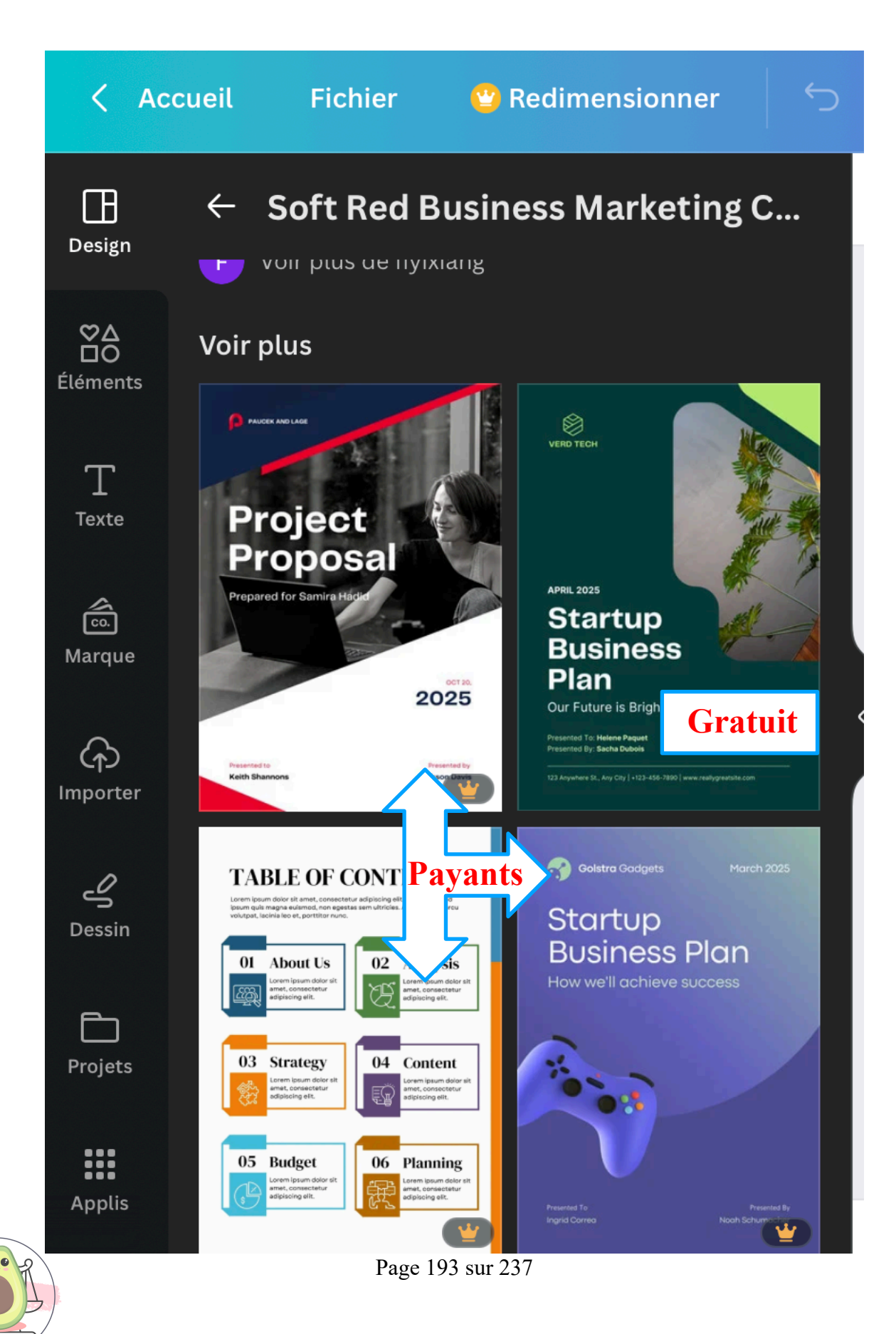

e. Le SEM = SEO + SEA + SMO

## …Kesako ?

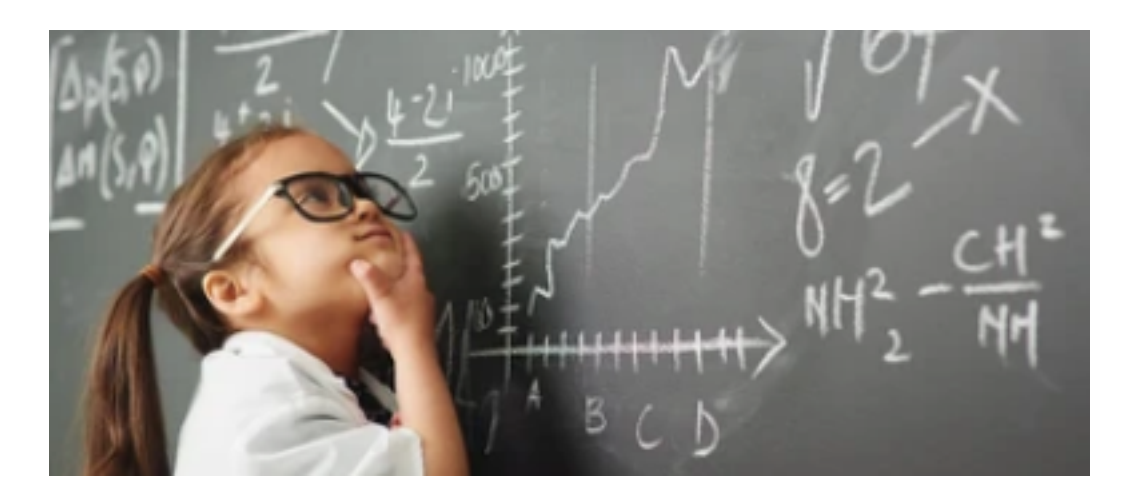

Le SEM est le nerf de la guerre sur internet.

Quand vous tapez des mots clés sur les moteurs de recherche c'est le SEM (search engine marketing) qui interagit pour vous trouver le meilleur résultat.

Le SEM est composé du SEO (Search Engine Optimization – Optimization pour les Moteurs de Recherche) c'est-à-dire du référencement natuel.

Le SEO est gratuit mais long et laborieux à mettre en place.

Tu peux optimiser ton SEO par exemple en mettant des mots clés dans les « tags » de tes pages, de tes images, de tes textes.

On peut écrire un livret entier sur le SEM dont le SEO.

Il ne s'agit pas ici de faire une formation en SEO mais internet regorge d'articles, de vidéos sur le SEO qui sont très bien fait pour apprendre à optimiser ses pages.

Il faudra ensuite de la patience.

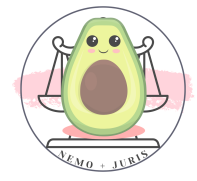

En effet, entre les différentes actions mises en place pour l'optimisation du SEO et le résultat sur Google, cela peut prendre plusieurs semaines voire mois.

Mais cela vous économise un budget marketing !

Par exemple, durant ma collaboration, lorsqu'on tapait le nom de mon cabinet (Elige Bordeaux), il arrivait très fréquemment que mon site arrive en première position avant le site de mon collaborant.

Je confesse, j'avais aussi fait du SEA !

Le SEA (pour Search Engine Advertising – Publicité sur les Moteurs de Recherche) définit ce que l'on appelle couramment le référencement « payant ».

Il concerne en réalité la publicité diffusée sur un moteur de recherche.

Google en est le meilleur exemple avec sa célèbre régie publicitaire Google Ads.

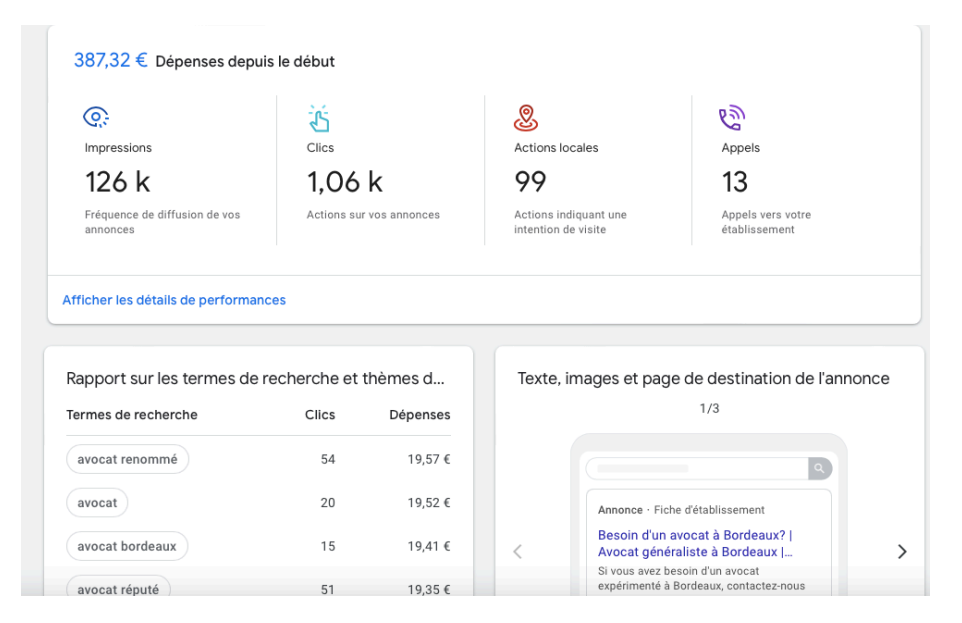

J'ai testé le SEA de Google avec mon activité durant mes deux premiers mois de collaboration avec différents budget mensuels.

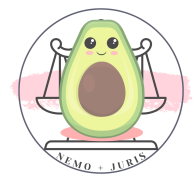

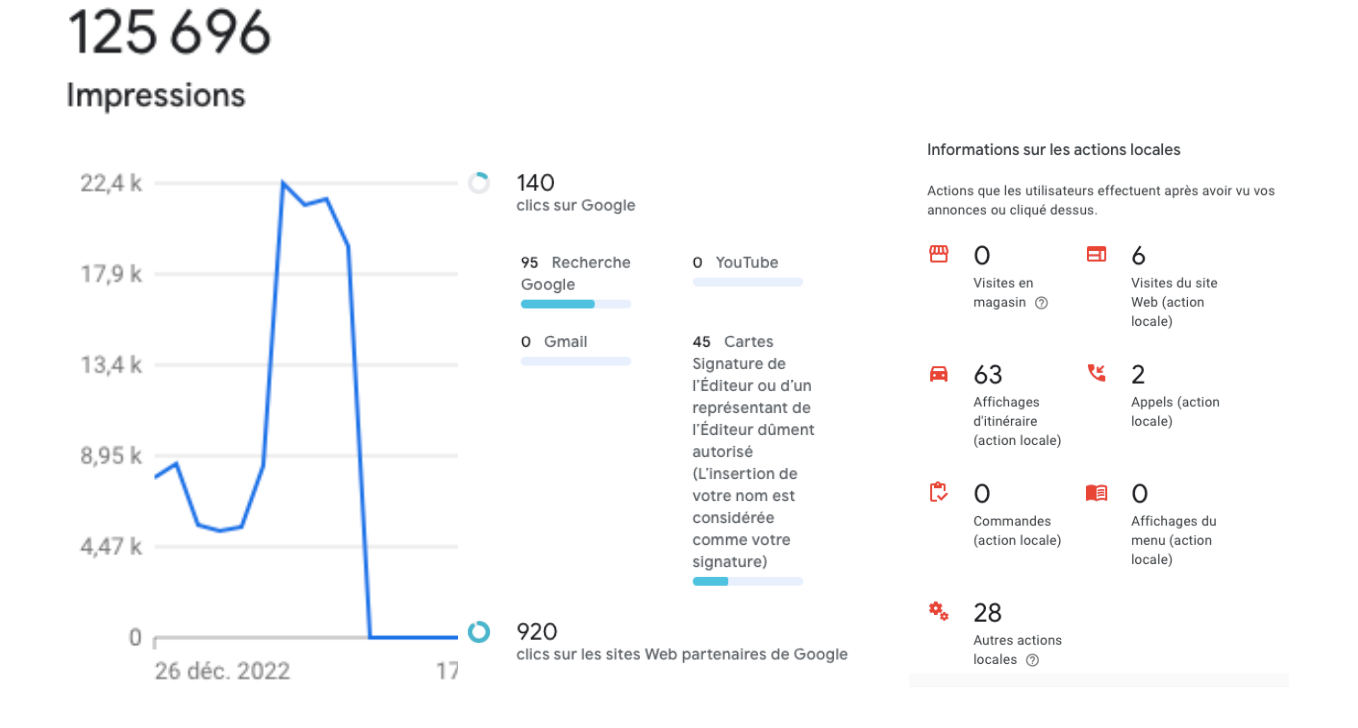

Le SEA associé aux données de votre site web permet par exemple à Google analystics ou à des sites spécialisés comme SEMRUSH de vous renseigner sur les actions marketing à mettre en place.

Cela permet en quelques coups d'œil, de voir si le budget inséré permet d'obtenir les objectifs de réussite.

Par exemple, sur la période de deux mois de campagne, pour un budget de 387 euros en SEA, je peux estimer une rentabilité de x15 à x20 en Chiffre d'affaires.

Je peux affiner sur mes campagnes publicitaires mes cibles, mes mots clés, mes actions…

C'est une partie un peu technique mais passionnante !

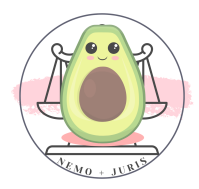

Surtout que des professionnels vont vous démarcher pour vous proposer des solutions SEM pour votre référencement à plusieurs centaines d'euros par mois !

Enfin, le SMO signifie Social Media Optimization ou optimisation des médias sociaux en français.

Il désigne toutes les activités visant à développer la visibilité de l'entreprise au travers des médias sociaux, tels que Youtube, les réels d'Instragram ou Facebook, etc.

## 4. Quelques conseils pour une page vitrine efficace et rapide

Revenons à des choses plus basiques :

## Que dois-je insérer comme contenu pour un bon site vitrine ?

Je vous conseille la méthode AIDA qui marchera également si vous faites des démarches marketing sur des réseaux sociaux (Linkedin, Insta, …)

> Annonce Intérêt Désir Action

L'annonce doit capter le visiteur, il s'agit du choix de votre charte graphique (couleurs, police), de votre image, de votre ambiance. Un titre clair pour votre cabinet et un logo accrocheur.

L'intérêt représente le contenu de l'offre que vous proposez.

Les informations essentielles doivent être simples, visibles, compréhensibles, originales.

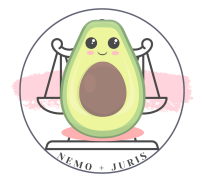

Qui êtes-vous ? Une petite bio bien écrite en quelques lignes fait parfaitement l'affaire.

Quels sont vos domaines d'activité ? Pourquoi vos clients vont venir vous voir ?

A titre de rappel, le code de déontologie des avocats prévoit que pour la communication sur votre site internet, vous ne pouvez viser que 3 domaines d'expertise juridique pour vos activités (Ex : droit pénal, surendettement et famille).

Attention également d'indiquer si vous êtes en collaboration pour éviter toute confusion avec votre cabinet, ainsi que réserver les termes de spécialités à l'obtention de la spécialisation par le CNB.

Le désir est une étape de valorisation qui permet de passer de qui vous êtes à ce que vous pouvez faire pour le client.

Pourquoi faire appel à vous ? Vos qualités ? Votre vision ?

Enfin, l'action renvoie très simplement à mettre vos coordonnées téléphonique, mail ainsi que votre adresse.

Attention,

Même si vous mettez un formulaire de contact pour vos clients, je vous conseille de mettre de manière apparente votre adresse mail professionnelle.

De la même manière, indiquez pourquoi pas les moyens d'accessibilité (Bus, Tram ?) ou les horaires de votre cabinet/secrétariat.

Ces informations sont essentielles pour le client, mais également pour vous aider dans votre SEO.

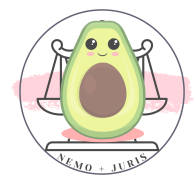

Tout cela peut parfaitement tenir dans une unique page qui peut vous permettre d'opter pour un site simple et rapide à mettre en place.

Le site vitrine peut être une solution temporaire (pendant la collaboration ou avant d'opter pour une solution professionnelle payante), mais elle peut aussi se suffire en elle-même.

Je prends l'exemple du site de notre Consœur Marie CHAMFEUIL, avocat au Barreau de Bordeaux.

## [https://www.avocat-chamfeuil.fr](https://www.avocat-chamfeuil.fr/)

Si on reste sur la première page et que l'on slide, on a un exemple des éléments dont je parlais précédemment concernant le site vitrine :

- Qui elle est ?
- Ses domaines d'intervention,
- Ses honoraires,
- Ses coordonnées,

Sans avoir besoin d'aller sur les autres pages, cela suffit amplement au client à se faire une idée de ce que cet avocat peut lui proposer.

J'espère que ces quelques tips te convaincront que tu peux toi aussi te lancer pour développer ton site vitrine !

TIPS : Retrouve la Check-List du Barreau pour vérifier que ton site est en conformité avec les règles de déontologie. N'oublie pas qu'il faut déclarer et envoyer le lien de ton site aux services du Bâtonnier XXX UNIQUEMENT SUR LA VERSION BORDELAISE XXX

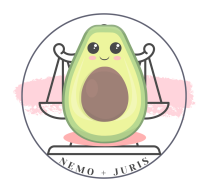

# IV. IDENTITE VISUELLE ET CARTE DE VISITE

Chacun son métier, je pense également que sauf si tu as une âme de graphiste il faut que tu laisses l'identité visuelle à un professionnel.

Contrairement à la création d'un site vitrine, basique, qui à mon sens ne nécessite pas l'intervention d'un professionnel, je pense pour ma part que le logo et la charte graphique doit être créés avec un graphiste.

Tu as toutefois des possibilités de créer des logos gratuitement sur les sites que l'on a vu précédemment tel que :

- Squarespace
- Canva
- Wix
- Etc…

Là encore, la différence sera le temps contre de l'argent.

Créer son logo, pour avoir une qualité professionnelle qui représentera l'image de marque de l'avocat, il faut y passer parfois plusieurs centaines d'heures.

Chercher les différentes polices, les couleurs, les tailles, l'agencement…

Le logo doit pouvoir être facilement utilisé sur les différents supports :

- Carte de visite
- Entête de courrier
- Signature de Mail
- Site internet

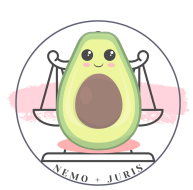

Il faut donc également penser à la qualité sur ces supports.

Par exemple, un logo avec un effet métallique, chromé ou irisé ne rendra peut-être pas aussi bien une fois imprimé ou à des coûts plus importants.

Les lignes fines et petites peuvent être mal imprimées.

Des effets comme le vernis sélectif ne sont pas pris en charge si la forme est trop fine.

Certains dégradés ne ressortent pas aussi bien que sur le modèle numérique.

L'ensemble de ces éléments est à réfléchir lors de l'élaboration de votre identité visuelle.

Cette identité peut également passer par une originalité qui fait que l'on vous associe immédiatement à votre image.

Parmi nos confrères bordelais, qui n'a pas entendu parler des fameuses illustrations croquées du cabinet LAPLAGNE ? [\(https://laplagne-avocats.fr/\)](https://laplagne-avocats.fr/)

Parmi des exemples de logo de confrères bordelais, on peut citer par exemple :

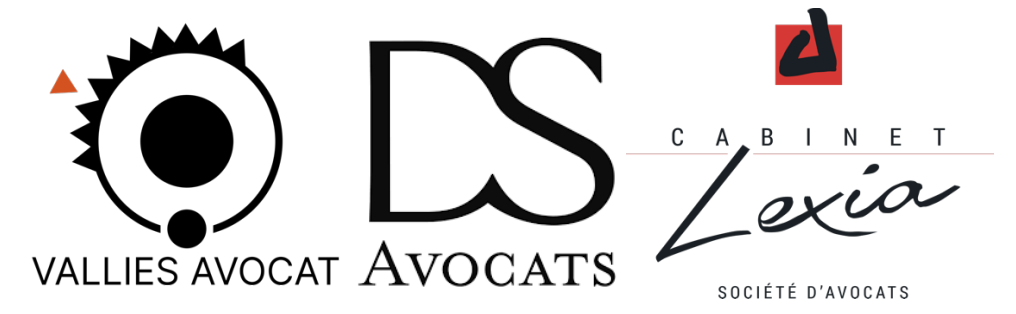

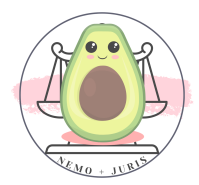

Page 201 sur 237

Différentes formes, choix visuels, polices, mais une identité marquée et reconnaissable.

Il y a bien sur plusieurs autres exemples que j'aurais pu citer, mais l'idée est de préciser qu'il faut surtout que le logo soit identifiable.

Concernant les choix graphiques, chaque personne a sa sensibilité, votre logo doit vous représenter.

C'est la raison pour laquelle je pense qu'il doit être véritablement travaillé.

Pour information, vous pouvez trouver des graphistes en freelance qui proposent des tarifs abordables (dès 150€/200€ le pack graphique suivant la complexité) :

- Sur des sites commes malt [\(https://www.malt.fr/\)](https://www.malt.fr/) ou Fiverr [\(https://fr.fiverr.com\)](https://fr.fiverr.com/)
- Ou encore des solutions aussi simples que Wanted Community Bordeaux sur le groupe Facebook !

Concernant la production des cartes de visite, il faut faire attention à certaines choses, notamment l'épaisseur de la carte qui peut donner un effet un peu « cheap » si elle est trop fine.

De plus, attention également, certains imprimeurs souhaitent des formats professionnels avec calques pour produire des effets (comme pixaprint avec le vernis sélectif).

Vistaprint est une valeur plutôt sure et abordable !

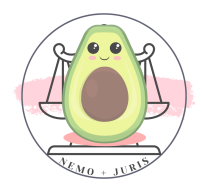

# V. LIGNE PROFESSIONNELLE

Vous devez acquérir une ligne professionnelle indépendante et, à mon sens, un téléphone matériellement différent de votre ligne perso.

# 1. Acquérir une ligne professionnelle

a. Mon avis sur les lignes « professionnelles »

Il s'agit de revenir sur la question de l'utilisation de sa ligne perso pour gérer le professionnel en premier lieu.

Au début de la collaboration, il peut être tentant d'économiser cette dépense en se disant que vous aurez peut-être peu de dossiers perso.

Deux solutions : soit donner son numéro perso, soit donner le numéro du cabinet où l'on est collaborateur.

Donner son numéro perso va être compliqué, car, rapidement les clients, car vous en aurez, vous appelleront matin, midi, nuit et week-end !

Finalement, la vie privée et la vie professionnelle vont fusionner, ce que je vous déconseille pour sauvegarder votre santé mentale !

b. Mon avis sur le numéro professionnel indépendant du cabinet

Et si vous donnez le numéro de votre cabinet ?

Je vous le déconseille également et je vais pour cela vous raconter deux anecdotes qui sont arrivées à deux confrères.

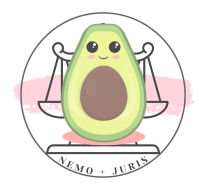

Le premier, c'est un confrère qui avait indiqué uniquement le numéro de son cabinet.

Dès lors, les clients appelaient pour prendre rendez-vous avec « l'avocat » sans préciser le nom de l'avocat.

Les clients étaient affectés à la clientèle du collaborant par la secrétaire.

Le deuxième exemple est inverse, la secrétaire avait l'habitude de recevoir les appels des clients d'une Consœur collaboratrice.

Et il s'est avéré que plusieurs fois quand les clients appelaient pour avoir la collaboratrice au téléphone, elle les affectait à la clientèle de la collab, alors qu'ils appelaient pour le collaborant.

Quand elle s'en rendait compte, cela a conduit plusieurs fois à des situations délicates de détournement de clientèle involontaire.

Pour éviter toute difficulté, je vous conseille d'avoir votre propre numéro de téléphone qui vous servira de toute façon plus tard.

C'est une dépense, souvent faible, qui permet d'obtenir une totale paix d'esprit.

Vos clients vous appellent vous, vous trouvent car c'est votre numéro et il n'y a aucun doute.

Un petit forfait free, red by sfr ou sosh fait très bien l'affaire pour quelques euros.

Je ne conseille pas d'investir dans une ligne « business », lignes très chères pour pas grand-chose nous concernant.

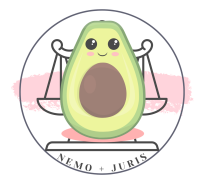

## 2. Acquérir un téléphone pour l'activité professionnelle

Il s'agit ici de se questionner sur le fait de savoir si un téléphone dual SIM est opportun pour l'activité professionnelle.

C'est-à-dire un téléphone qui contient à la fois la carte SIM professionnelle et la carte SIM personnelle.

A mon sens, là encore, ce n'est pas opportun pour plusieurs raisons.

- Si le téléphone est HS vous perdez vos deux lignes
- Si vous vous trompez lors d'un envoi de message ou appel le client aura votre ligne perso
- Si vous avez des enfants/des amis qui ont accès à votre téléphone ils peuvent faire quelques bêtises en envoyant des SMS surprises…
- Il faut savoir se déconnecter du professionnel, ce qui est assez impossible avec un téléphone double

Un petit téléphone pas cher fera très bien l'affaire, ou un téléphone de « secours » qui traine à la maison pour les premiers temps !

# 3. Opter pour un secrétariat externalisé ?

A titre informatif, il existe des solutions d'accueil téléphonique qui peuvent devenir une solution en raison d'un flux important d'appel ou, pour l'avocat, de longues présences en audience.

Ces solutions sont généralement facturées à l'appel, à partir de 39 euros HT.

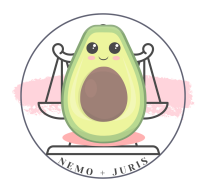

# VI. LOGICIEL GESTION DE CABINET

Il s'agit d'un vrai débat avec de nombreux confrères :

- Doit-on prendre une solution de gestion de cabinet ?
- Doit-on prendre une solution de gestion de cabinet quand on est collab ?

Pour ma part, j'ai pu tester personnellement 3 solutions de gestion de cabinet.

Voici mes avis sur Jarvis, SECIB et Kleos.

## 1. Jarvis legal

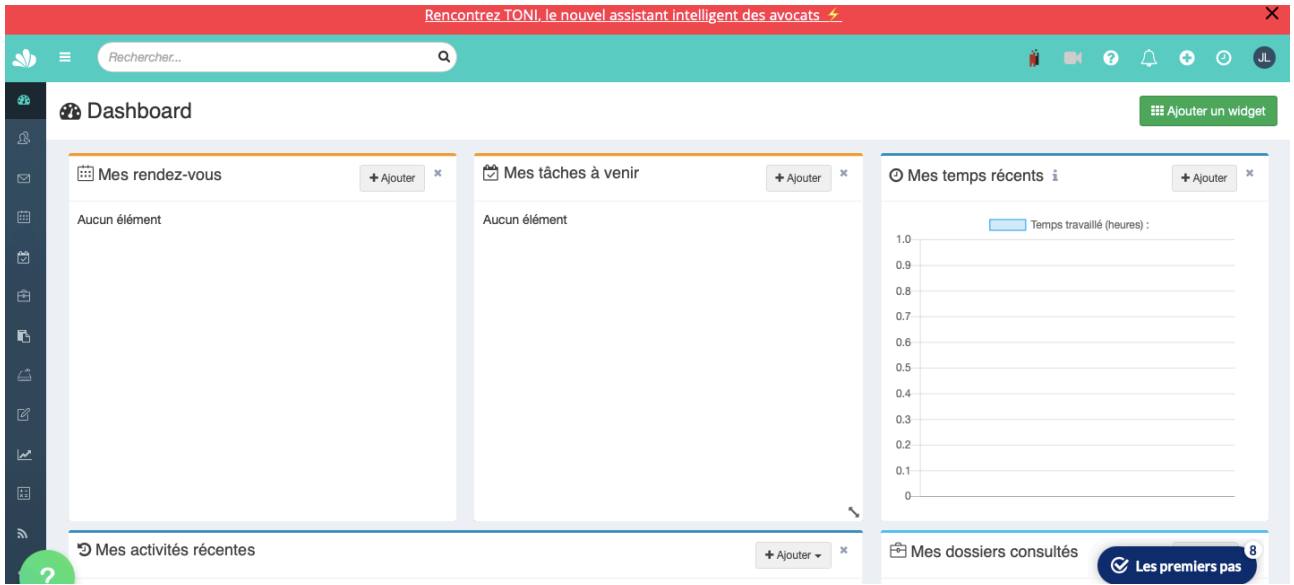

https://www.jarvis-legal.com/

Il s'agit du premier logiciel que j'ai eu pour mon activité professionnelle

Il propose des tarifs mensuels accessibles et des frais de paramétrage moins chers que les deux autres solutions.

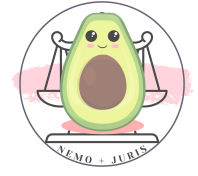

Au départ, Jarvis Légal avait un positionnement gratuit pour les collaborateurs et les jeunes avocats.

C'était une proposition gratuite très sommaire (uniquement la gestion et création des dossiers et tâches, aucune facturation ou documentation).

Cependant, ce forfait gratuit avait l'avantage de proposer un accès à une solution de cabinet gratuitement !

Et très honnêtement, vu le temps qu'on perd pour entrer ses dossiers lorsqu'on acquiert une solution définitive… c'était vraiment une idée sympa.

Malheureusement, Jarvis Legal a décidé depuis d'arrêter de proposer cette formule gratuite.

Vraiment dommage !

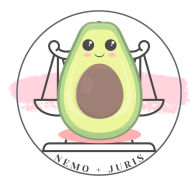

## 2. SECIB (Septeo)

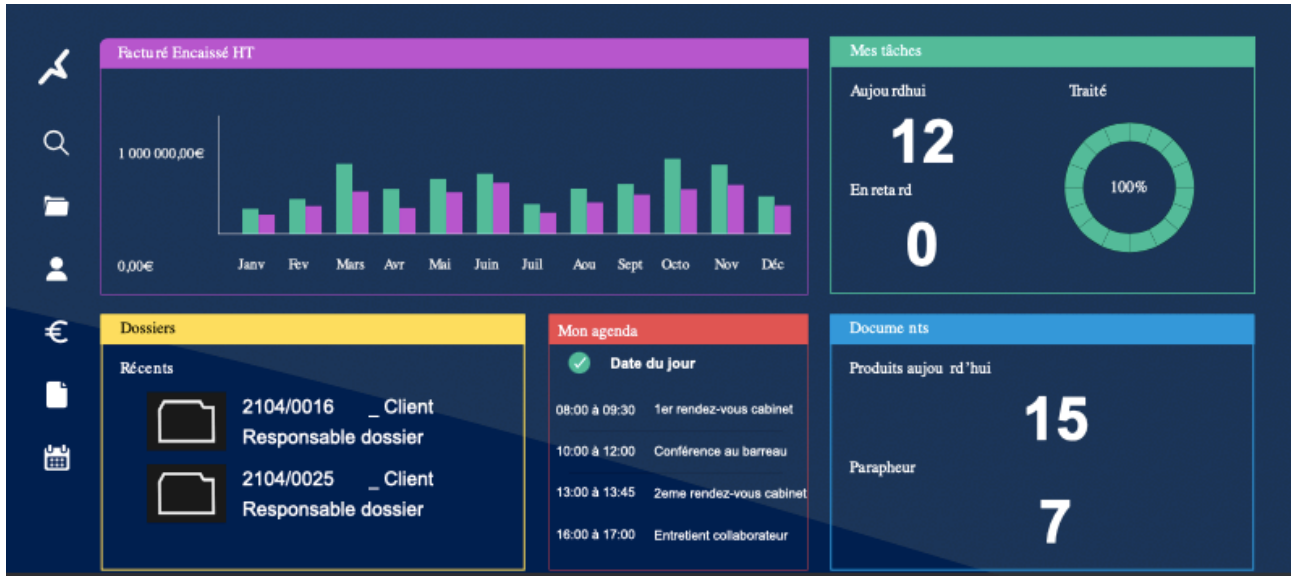

#### [https://www.secib.fr](https://www.secib.fr/)

Je pense que tout le monde connait au moins de nom SECIB, qui est un logiciel très répandu au sein des cabinets d'avocats.

C'est un logiciel très diversifié qui offre de nombreuses fonctionnalités.

Pour moi, la force de SECIB apparait plutôt lorsqu'on a un cabinet avec plusieurs avocats (dont des collaborateurs).

A titre individuel, SECIB était une solution parfaitement hors de prix et impensable à mettre en place tant sur le coût mensuel que sur le coût des paramétrages.

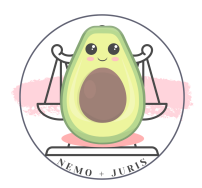

# 4. Kleos

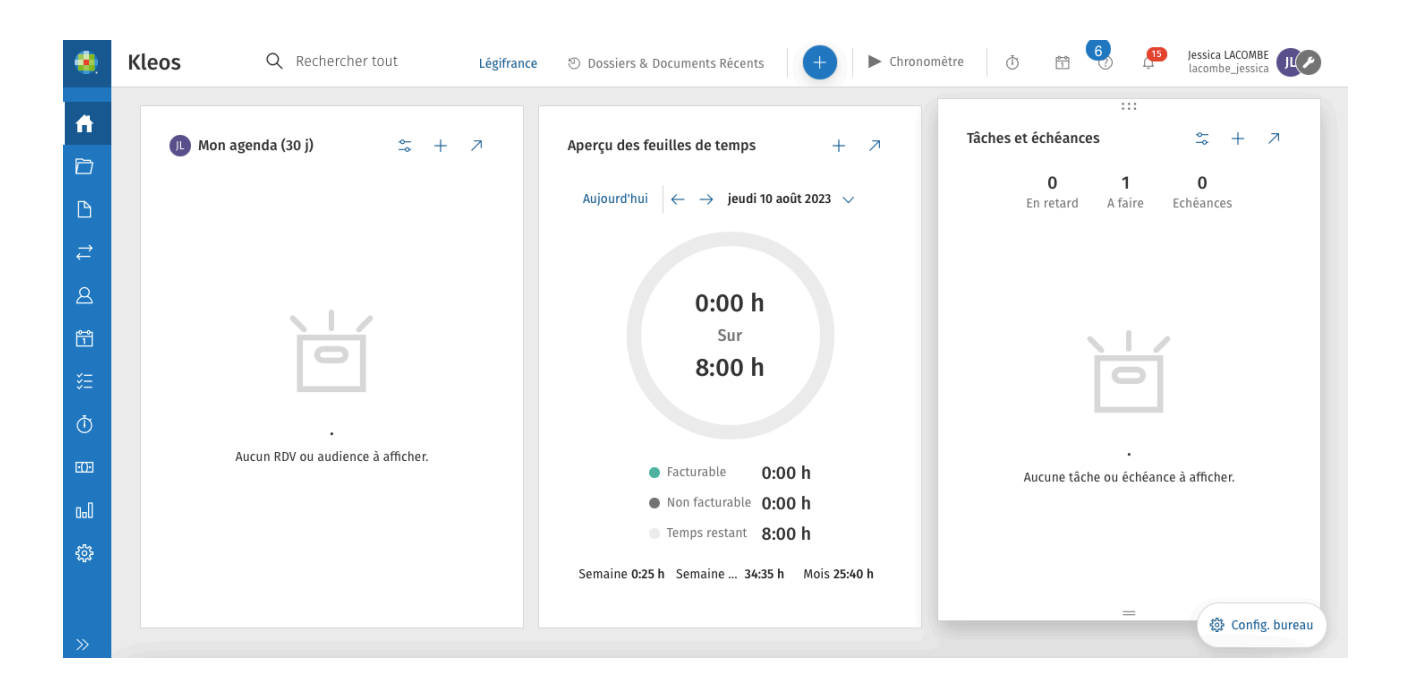

# <https://www.wolterskluwer.com/fr-fr/solutions/kleos>

C'est la solution que personnellement j'ai décidé d'adopter lors de mon installation pour deux raisons.

Concernant les fonctionnalités que propose Kleos pour le tarif « jeune avocat » :

- Il y a plus de fonctionnalité que Jarvis et moins que SECIB
- Il est moins cher mensuellement que Jarvis et SECIB pour l'équivalent de fonctionnalité

Les frais de paramétrage sont en revanche plus chers que Jarvis donc il faut l'envisager sur le long terme.

Attention également, certaines fonctionnalités ne fonctionnent pas sur Mac (RPVA et la gestion des mails avec Kleos).

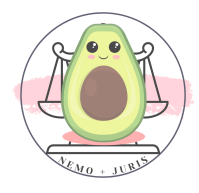

Ces fonctionnalités sont en cours de développement mais pas encore accessibles.

# 5. Mon avis sur la solution de gestion de cabinet pendant la collaboration

Je pense que les solutions logicielles aujourd'hui ne sont pas accessibles aux avocats qui ne sont pas installés en dehors d'une forte activité personnelle.

Les frais de paramétrage sont assez chers (souvent autour de 1000 euros en moyenne à débourser).

Si l'abonnement mensuel en soit est parfaitement gérable, ces coûts uniques sont un vrai coup de canif dans la rétrocession de la collaboration !

Dès lors, de nombreux confrères préfèrent soit utiliser la solution mise à disposition par leur cabinet (ce qui pour ma part n'était absolument pas naturel au regard du secret professionnel) ou utiliser des systèmes D pour gérer eux-mêmes leurs dossiers.

Cependant, une fois qu'on a goûté à une solution bien paramétrée, le gain de temps et la qualité de suivi des dossiers est vraiment un plus incroyable offert par ces solutions de gestion de cabinet.

La solution de Jarvis One (gratuite) était une solution d'acquisition intelligente à mon sens pour permettre aux jeunes avocats de se familiariser avec cette solution pour passer, ensuite, à la version payante au moment de la création de « cabinet ».

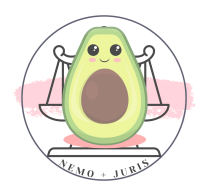

# VII. INDY

Tu as certainement entendu parler de cette application « INDY » par le biais du partenariat avec l'association des élèves-avocats.

J'ai donc testé INDY pour voir si cette petite application pouvait résoudre tous les soucis de compta que l'on rencontre en début d'activité.

### Combien ça coûte ?

INDY est une solution qui coute pour la version intégrale 22 euros HT / mois soit 26,40€ TTC sans engagement et te propose en contre partie :

- L'enregistrement comptable
- La déclaration 2035 (impôts)
- La déclaration de TVA
- DSI ou DS-PAMC
- DAS<sub>2</sub>
- 2042-C-Pro
- Télétransmission de la liasse fiscale à la AGA
- Pilotage
- Support client

En d'autres termes, INDY est un logiciel qui se connecte sur ton compte bancaire professionnel pour récupérer les données d'encaissement et de décaissement.

Tu vas pouvoir catégoriser chaque action, les personnaliser au maximum et notamment au niveau comptable avec des ventilations (par

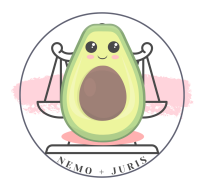

exemple tu achètes sur un même ticket du pro et du perso, tu peux ventiler le perso pour qu'il n'apparaisse plus dans la comptabilité).

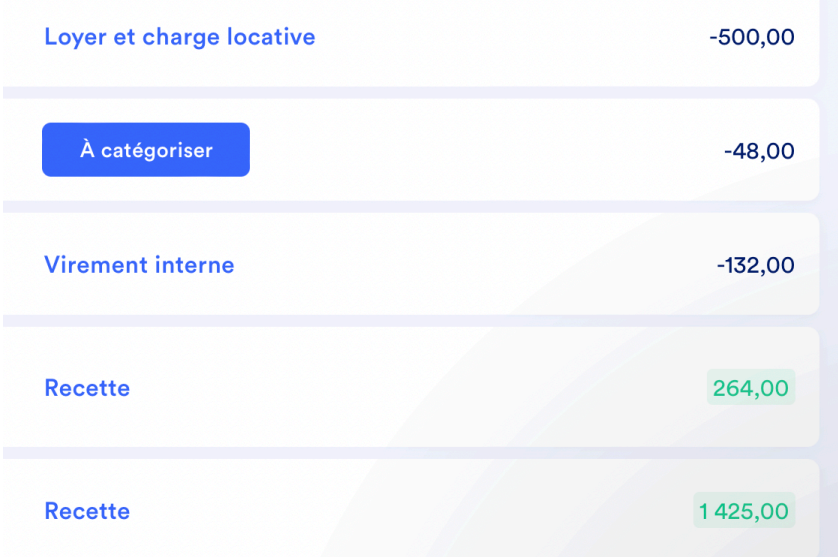

Tu vas pouvoir prendre en photo les tickets/justificatifs ou ajouter des fichiers; une fois ces justificatifs affectés à chaque dépense, ils seront conservés par INDY, notamment pour les obligations fiscales. Au revoir les petits tickets au fond du portefeuille !

## Prlv Sepa Google Ireland Limite Adwords

7 mars 2023 - Montant : -203,61 €

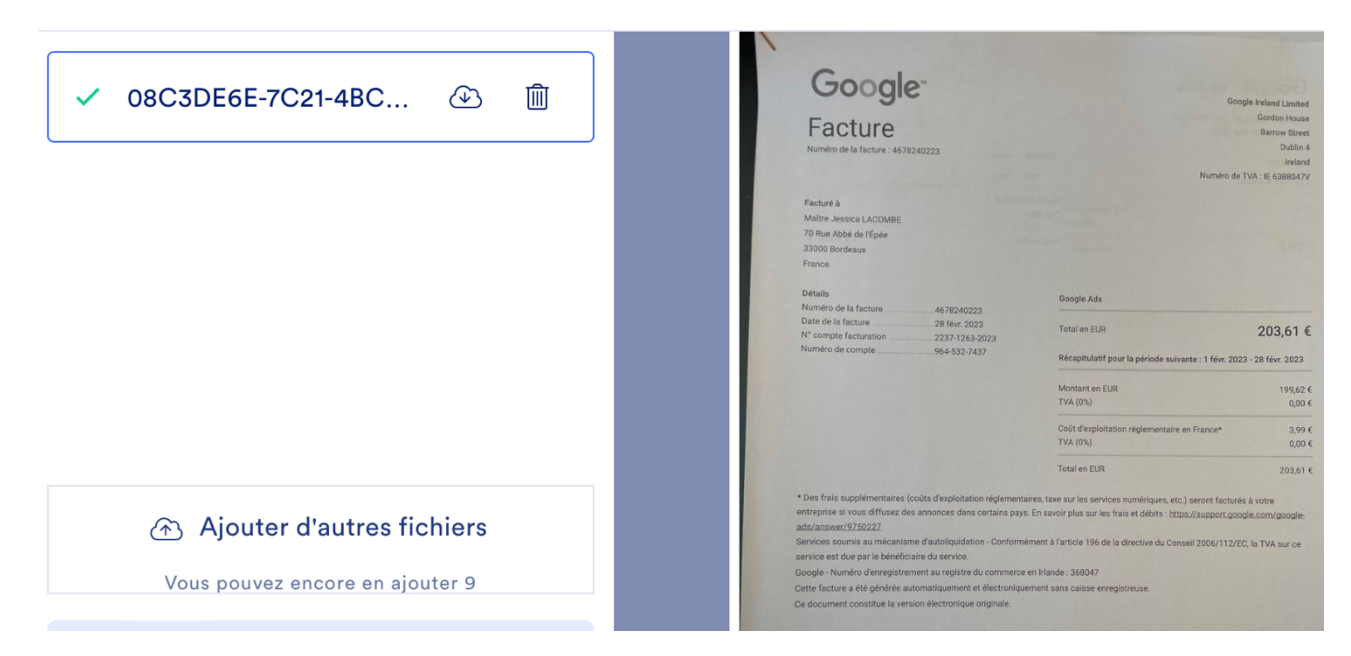

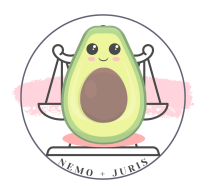

Une fois que ton enregistrement comptable a bien été fait (catégorisations, ventilations, justificatifs), tu pourras directement à partir de l'application éditer tes déclarations fiscales et les télédéclarer.

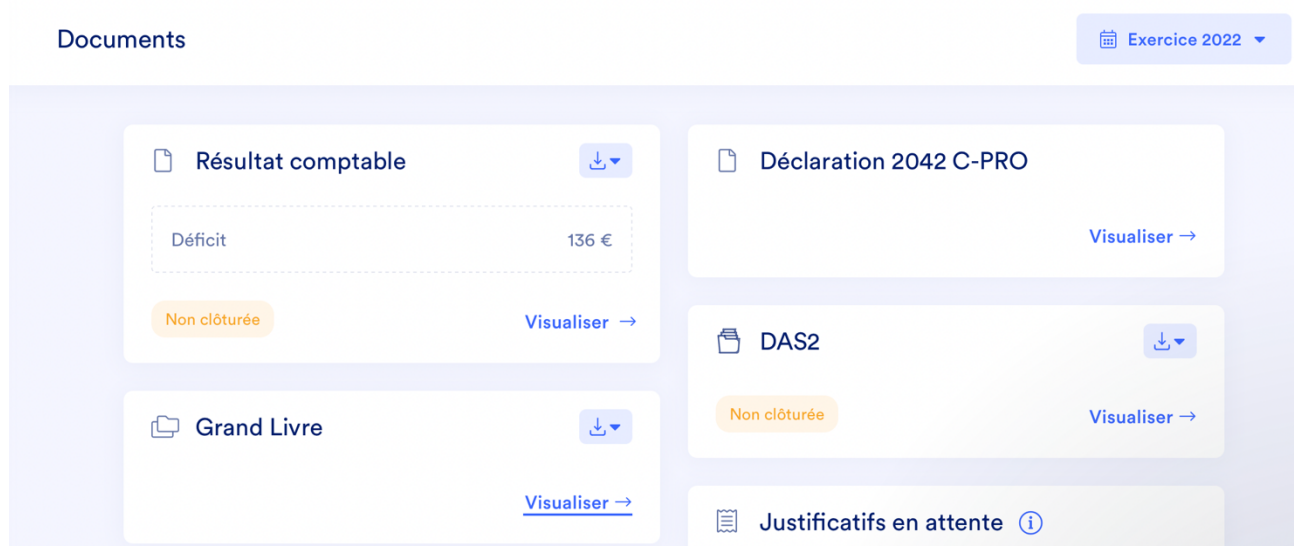

INDY t'indique quand tu dois télédéclarer.

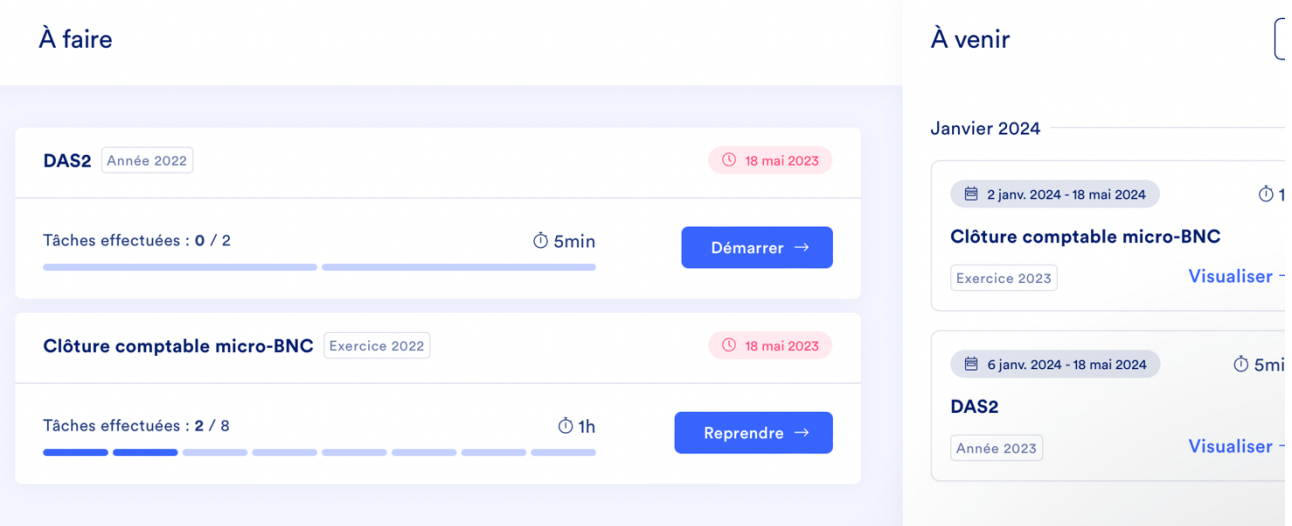

INDY t'aide dans tes démarches grâce aux astuces et au support client.

Le pilotage te permet d'avoir une vue mensuelle et annuelle pour connaitre ton chiffre d'affaires, tes dépenses, tes résultats

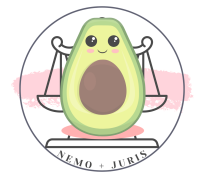

(Chiffre d'affaires – dépenses = Résultat) mais également te dire quand tu vas passer à la TVA ou si le régime réel est intéressant ou pas au regard de tes charges.

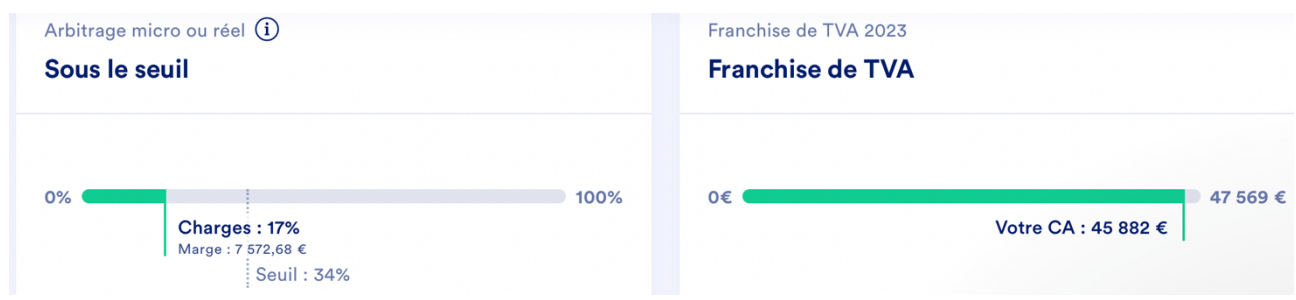

## Comment cela coûte ?

INDY propose trois formules qui répondront à différents besoins :

- La version gratuite : elle permet de tout faire notamment le pilotage sauf les déclarations TVA et les déclarations 2035 (…)
- Une version avec la déclaration TVA : cette offre est actuellement dans les tuyaux d'INDY !
- La version à 22 HT par mois qui permet d'utiliser toutes les fonctionnalités précédemment décrites.

Finalement ces trois versions visent différents reprennent différentes étapes dans la vie de développement de son entreprise individuelle :

- Avocat indépendant ou collaborateur sous le seuil TVA en micro BNC (gratuit)
- Avocat indépendant ou collaborateur assujetti à la TVA en micro BNC (offre intermédiaire)
- Avocat indépendant ou collaborateur au réel (offre complète),

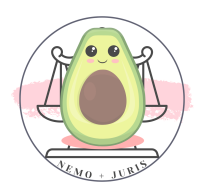

## Indy et les campagnes écoles

Indy est le partenaire officiel de l'association des élèves avocats Aliénor et de nombreux CRFPA.

De sortes qu'ils présentent généralement des offres « schools » exclusives pendant une période limitée afin de bénéficier d'une année de gratuité de l'offre complète (un exercice fiscal).

J'ai bénéficié de la première déclaration fiscale gratuite, c'està-dire pendant un an l'abonnement est gratuit et ensuite il passera à 22€ HT.

### Indy x Nemo + Juris

Afin de soutenir des initiatives privées, Indy s'est associé à Nemo + Juris pour vous proposer un code promo offrant 4 mois d'abonnement à leur formule complète pour ceux qui ne pourraient pas bénéficier des offres schools.

Pour cela il suffit simplement de cliquer sur le lien suivant :

## <https://bit.ly/guide-survie-indy>

Ou via le QR Code :

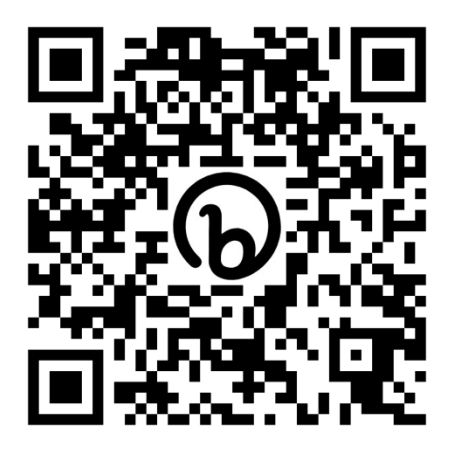

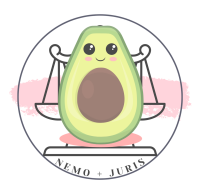

Page 215 sur 237

## Que faut-il avoir sous la main pour l'inscription ?

Il te faudra pour ce faire 2 choses : un compte pro et une CB professionnelle.

En effet, lors de ton inscription, on te demandera de lier ton compte bancaire (pro) avec INDY pour pouvoir récupérer les données.

Même en cas de gratuité, il est nécessaire d'entrer les coordonnées d'une carte bancaire, je te conseille du coup de mettre ta carte pro.

Ne t'inquiète pas, je n'ai pas été débitée !

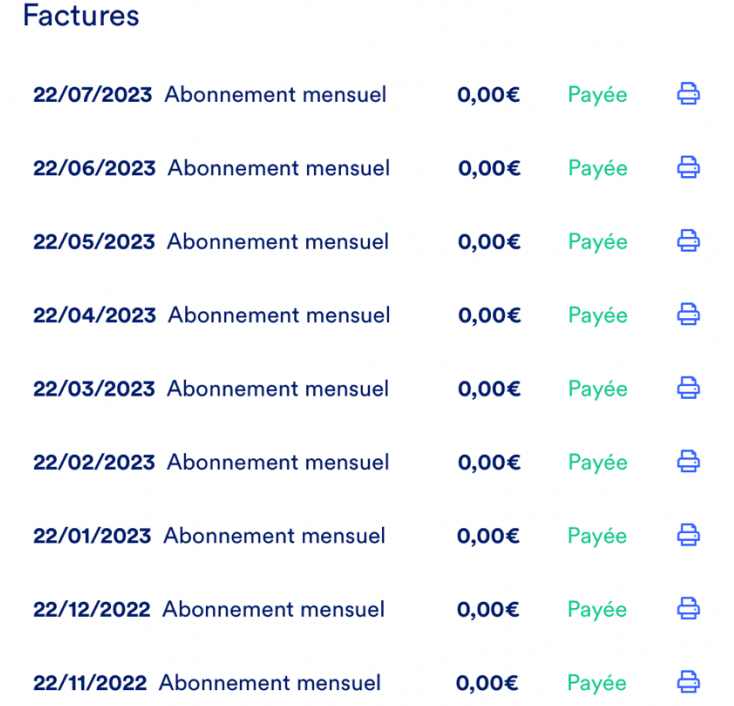

Franchement, je ne regrette absolument pas cette application et je la recommande à tous !

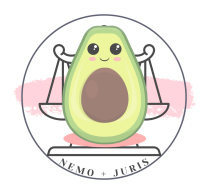
Petit conseil : ajoute au fur et à mesure tes tickets (exemple tous les vendredis soir avant de partir), sinon tu vas perdre quelques journées à faire ta compta avec quelques tickets perdus !

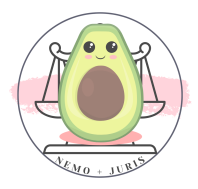

# VIII. LA GESTION DES AJ

<span id="page-217-0"></span>Je voulais garder le meilleur pour la fin, car les AJ c'est bien quelque chose que je trouve récurrent dans mon quotidien.

C'est une source de questionnement permanent tant ce système se veut à la fois clair et opaque.

Nous ne sommes plus à un paradoxe près dans la bureaucratie française.

Dès lors, je vais essayer d'apporter quelques éléments que j'ai déjà pu recueillir, sachant que certains arcanes me sont encore bien étrangers.

#### <span id="page-217-1"></span>1. AJ Et AJ Garantie

#### 1. AJ

L'aide juridictionnelle permet aux justiciables qui ont les revenus les plus modestes de permettre une prise en charge des frais de justice.

Elle est subsidiaire, c'est-à-dire qu'elle n'intervient que si le justiciable n'a pas de protection juridique et que le justiciable peut y prétendre du fait de ses ressources.

La demande d'AJ doit être déposée avant l'audience (ou la procédure non contentieuse éligible à l'AJ ex DCEM ou transaction).

Dans le cas où tu serais saisi en urgence, exemple partie civile dans une comparution immédiate - encore une cliente qui appelle pour Juge Des Enfants la veille pour le lendemain - il est possible de

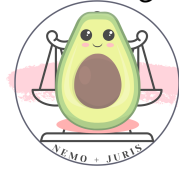

demander au juge le bénéfice de l'AJ provisoire afin de pouvoir déposer le dossier après l'audience.

## 2. AJ Garantie

Le mécanisme dit de « l'AJ garantie » a pour but de garantir à l'avocat commis ou désigné d'office ayant effectivement accompli sa mission d'être indemnisé.

Il existe 4 conditions cumulatives pour bénéficier de l'AJ garantie :

- L'avocat est commis ou désigné d'office (par le Bâtonnier ou par le Président de la Juridiction).
- L'avocat est intervenu dans le cadre de l'une des missions visées à l'article 19-1 de la loi du 10 juillet 1991.
- L'avocat a effectué́sa mission.
- L'avocat n'a pas pu obtenir le règlement d'honoraires.

L'article 19-1 de la loi du 10 juillet 1991 fixe le périmètre des missions concernées par l'AJ garantie :

1° Procédure judiciaire de mainlevée et de contrôle des mesures de soins psychiatriques ;

2° Assistance d'une personne demandant ou contestant la délivrance d'une ordonnance de protection prévue à l'article 515-9 du code civil;

3° Comparution immédiate ;

4° Comparution à délai différé ;

5° Déferrement devant le juge d'instruction ;

6° Débat contradictoire relatif au placement ou au maintien en détention provisoire ;

7° Assistance d'un mineur dans le cadre d'une procédure d'assistance éducative, d'une audition libre, d'un interrogatoire de première comparution, d'une instruction ou d'une audience de jugement;

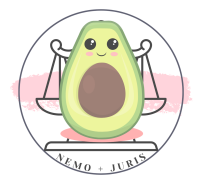

8° Assistance d'un accusé devant la cour d'assises, la cour criminelle départementale, la cour d'assises des mineurs ou le tribunal pour enfants statuant en matière criminelle ;

9° Procédures devant le juge des libertés et de la détention relatives à l'entrée et au séjour des étrangers ;

10° Procédures devant le tribunal administratif relatives à l'éloignement des étrangers faisant l'objet d'une mesure restrictive de liberté ;

11° Procédures non juridictionnelles mentionnées aux 2° à 4° de l'article 11-2 de la présente loi, à savoir :

- 2° Garde à vue, retenue, rétention, confrontation dans les conditions prévues par ledit code (CPP) ; retenue douanière dans les conditions prévues par le code des douanes ; retenue d'un étranger aux fins de vérification du droit de circulation ou de séjour dans les conditions prévues par le code de l'entrée et du séjour des étrangers et du droit d'asile lorsque l'avocat est commis ou désigné d'office ;
- 3° Déferrement devant le procureur de la République en application de l'article 393 du code de procédure pénale (avant comparution immédiate) lorsque l'avocat est commis d'office ;
- 4° Mesures prévues au 5° de l'article 41-1 (médiation entre l'auteur des faits et la victime) et aux articles 41-2 et 41-3 du Code de procédure pénale (composition pénale) ou à l'article 12- 1 de l'ordonnance n° 45-174 du 2 février 1945 relative à l'enfance délinquante et ordonnées par le procureur de la République (une mesure ou une activité d'aide ou de réparation à l'égard de la victime).

## <span id="page-219-0"></span>2. La constitution du dossier d'AJ

Le dossier d'AJ peut être rempli soit de manière dématérialisée grâce aux identifiants France Connect du justiciable soit par un dossier papier.

De manière générale, pour un dossier papier, il faut fournir :

- Avis d'imposition (qui sert également de justificatif de domicile)

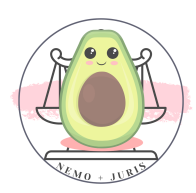

- Carte d'identité
- Une lettre d'acceptation de l'avocat de prêter son concours à Monsieur/Madame X au titre de l'AJ
- Il faut également fournir un justificatif de convocation à l'audience (convocation, ou plumitif si renvoi sur IC car le temps d'avoir le jugement…)
- Dans le cas où l'affaire vise une personne du foyer fiscal du demandeur, il faut fournir les 6 derniers justificatifs de revenus mensuels
- Dans le cas d'une action JAF, le livret de famille

Si dans un dossier tu n'as pas tous ces éléments du fait de la personnalité de ton client (marginalisé, étranger, etc…), je te conseille dans ta lettre d'acceptation de décrire la situation et les éléments qui posent problème.

De plus, pour les clients qui sont sans domicile fixe ou évincé du logement sans relogement, il est toujours possible de faire élection de domicile au cabinet de l'avocat.

Une fois le dossier complet, il faut le déposer au SAUJ ou dans la case « dossier d'AJ ».

TIPS : FAIS LE TAMPONNER AU SAUJ ET GARDE UNE COPIE

# <span id="page-220-0"></span>3. La succession de confrères et les AJ

Une grande question se pose régulièrement lors d'une succession de confrère : qui touche quoi ?

### Dans le cas d'une succession au sein d'un dossier qui reste à l'AJ.

Dans ce cas, il faudra convenir avec le confrère qui reprend le dossier la part contributive qui revient à chacun.

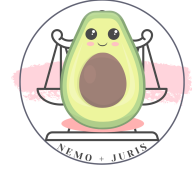

Si le confrère qui est débarqué n'entend pas demander une part contributive, le mieux est d'indiquer son renoncement par écrit au BAJ.

#### Dans le cas d'une succession au sein d'un dossier qui sort de l'AJ.

Le client va renoncer à l'AJ, sûrement a-t-il signé une convention d'honoraires avec votre successeur.

Dans ce cas, il faudra convenir avec le client de vos honoraires pour les diligences accomplies et vous les faire régler.

#### <span id="page-221-0"></span>4. La convention d'AJ partielle

Dans le cas où le BAJ rendrait une décision d'aide juridictionnelle partielle, il est possible de demander au client un honoraire complémentaire.

Pour ce faire, il sera nécessaire de conclure avec le client une convention d'honoraires à l'aide juridictionnelle partielle.

Cette convention ne peut être rempli et signé par le client qu'après obtention de la décision d'aide juridictionnelle qui va fixer le montant à savoir 25% ou 55% de l'AJ.

Attention, cette convention d'honoraires ne peut pas prévoir un honoraire de résultat.

Cependant, il est possible de prévoir au sein de la convention d'honoraires des dispositions en cas de retrait de l'aide juridictionnelle.

En cas de retrait, un honoraire de résultat pourrait être parfaitement valable.

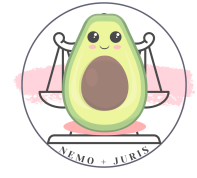

Enfin, la convention d'honoraires doit être visée par le bâtonnier, sous 15 jours, à peine de nullité de la convention d'honoraires.

Dès qu'elle est signée, je te conseille de directement la déposer pour visa avec la copie de la décision d'AJ !

**EXAILIPS**: Retrouve le modèle du CNB en format PDF prêt à l'emploi

### <span id="page-222-0"></span>5. L'AFM

Pour obtenir l'AFM, attestation de fin de mission, il faut demander au greffe de la juridiction concernée sa délivrance (demande écrite, mail ou RPVA).

Vous ne pouvez demander une AFM que lorsque la saisine de la juridiction est vidée.

Par exemple : requête ordonnance de protection (16 UV), rejet et renvoi par le juge à une audience pour l'autorité parentale.

Résultat des courses : impossible de demander une AFM après la décision de rejet de l'OP, car la saisine n'est pas totalement vidée, du fait du renvoi à une date ultérieure, et le nombre d'UV au total sera toujours 16 UV, même s'il y a eu une nouvelle audience sur l'AP.

Autre exemple courant : en comparution immédiate, le prévenu demande un délai pour sa défense ou un renvoi pour expertise psychiatrique. Pas d'AFM tant que le jugement au fond n'a pas eu lieu, si c'est pas vous à la deuxième audience, il faudra partager ou abandonner les UV avec le confrère de permanence qui a repris le dossier.

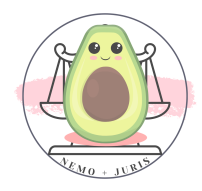

Attention également pour les AFM à bien vérifier le nombre d'UV au regard de la mission exercée.

Par exemple, assistance d'un prévenu lors d'une CI, il existe une majoration s'il y a la présence d'une partie civile, il faut donc vérifier que les UV ont bien été comptés (+3).

Vérifie également que la date d'intervention soit la bonne pour ton AFM, j'ai eu déjà une AFM antidatée d'un an 2022 au lieu de 2023 ! Ça ne marche pas !

Enfin, il ne faut pas oublier qu'il y a des délais pour solliciter tes AFM et te les faire payer.

## Prescription

La prescription est de 4 ans pour se faire régler par la CARPA les AFM.

Le point de départ de la prescription quadriennale est le suivant :

- À partir du premier janvier suivant la date de délivrance de l'AFM,
- À partir de la date de la décision AJ dans le cas où la décision AJ est postérieure à la délivrance de l'AFM,
- Interrompu à compter de la remise de la AFM à la CARPA

## Le renoncement à l'AJ (par l'avocat article 700, 475-1...)

L'avocat adresse à la CARPA un avis de renonciation à percevoir la part contributive de l'Etat au titre de l'aide juridictionnelle, à la suite de l'obtention d'un article 700 du Code de Procédure Civile, 475-1 du Code de Procédure Pénale, L761-1 du Code de Justice Administrative, qu'il a pu recouvrer totalement dans le

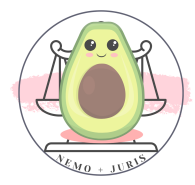

délai de 12 mois à compter du jour où la décision est passée en force de choses jugée.

Si tu n'as pu recouvrer que partiellement cette somme, et à condition que cette somme n'excède pas la part contributive de l'Etat, tu peux demander la délivrance d'une AFM avant le délai de 12 mois.

Si la décision rendue sur le fondement de l'article 37 fait l'objet d'un recours, l'avocat peut renoncer au bénéfice de la somme allouée et demander la délivrance d'une AFM.

Si la décision qui lui alloue une somme au titre de l'article 37 est réformée ou annulée, l'avocat peut demander la délivrance d'une AFM.

Le retrait de l'AJ (par le justiciable/envers le justiciable)

Il s'agit du retrait de l'aide juridictionnelle prononcée par le BAJ.

Ce retrait peut être prononcé à la demande de l'intéressé, le justiciable, ou d'office par le BAJ, dans deux hypothèses :

1) Le retrait intervient avant la délivrance de l'AFM

- La CARPA ainsi que l'avocat, sont informés par le BAJ
- la CARPA renseigne le logiciel que l'affaire concernée ne pourra pas être rétribuée
- L'avocat indique à son client l'honoraire qu'il est en droit de lui réclamer
- 2) le retrait intervient après la délivrance de l'AFM
	- La CARPA ainsi que l'avocat sont informés par le BAJ
	- la rétribution reste acquise à l'avocat
	- Le recouvrement de la somme versée à l'avocat sera effectué par le Trésor Public auprès du bénéficiaire de l'AJ

# <span id="page-224-0"></span>6. La demande de paiement

# a. Pour l'AJ garantie

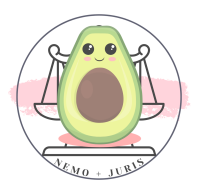

Pour les missions à caractère juridictionnel : l'attestation de fin de mission originale (AFM) et l'imprimé d'attestation sur l'honneur.

Pour les missions non juridictionnelles : le formulaire CERFA (ex : CERFA GAV) ou l'attestation de mission et l'imprimé d'attestation sur l'honneur.

L'imprimé d'attestation sur l'honneur est à remplir et signer par l'avocat.

Il remplace le formulaire de CO pour les missions à caractère juridictionnel.

Cet imprimé vise à confirmer que le justiciable a été informé du mécanisme de recouvrement de l'AJ garantie, pouvant intervenir dans un délai de 4 ans.

Le seul destinataire dudit document est la CARPA.

Il faudra déposer les documents dans la case « AJ GARANTIE ».

Bon à savoir : les paiements des AJ GAV ont un circuit court ce qui permet de percevoir très rapidement les paiements du mois précédent.

# B. Pour l'AJ

Une fois l'AFM obtenue il faudra la joindre avec un document « demande de paiement » à remplir, puis à déposer dans la case CARPA.

# <span id="page-225-0"></span>7. Le suivi des AJ

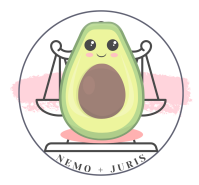

Certaines demandes d'AJ sont longues et anciennes quand les procédures s'enlisent devant les juridictions.

Il est dès lors très facile d'oublier une AFM ou une demande de paiement.

Il faut absolument te constituer un tableau, un petit carnet, ou toute autre technique pour t'assurer le suivi des AJ (des dépôts de dossiers, des décisions, des AFM et des demandes en paiement).

# <span id="page-226-0"></span>8. La TVA et le RIB

A ne pas oublier, pour être payé, du moins, de communiquer au service du BAJ votre R.I.B et la date de votre assujettissement à TVA si vous y êtes soumis :

<u>XXX UNIQUEMENT SUR LA VERSION BORDELAISE XXX</u>

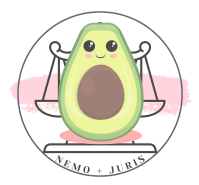

# PARTIE 3 : RECAP' ON EN A GROS

## <span id="page-227-0"></span>La TVA

Votre CA encaissé dépasse 44  $500 \epsilon$ Nouveau seuil 2023 : 47 600€

> Période : 1er janvier  $\rightarrow$  31 décembre

Lorsque votre CA encaissé au cours de l'année dépasse 47 600€ sans dépasser 58 600€, vous deviendrez redevable de la TVA à partir de janvier de l'année suivante (N+1)

 $\rightarrow$  Limite ajustée au prorata du temps d'exercice en cas de création d'activité en cours d'année

Votre CA encaissé dépasse 54 700€ Nouveau seuil 2023 : 58 600€

> Période : 1er janvier  $\rightarrow$  31 décembre

Lorsque votre CA encaissé au cours de l'année dépasse 58 600€ vous devenez redevable de la TVA à partir du 1er jour du mois de dépassement du seuil, de manière rétroactive. Vous devez alors générer des factures rectificatives d'honoraires.

 $\rightarrow$  Pas de prorata du temps d'exercice

Source intégrale de cette section : Indy

En cas de passage à la TVA, les opérations réalisées à partir du mois de dépassement et qui n'avaient pas été soumises à la TVA doivent faire l'objet de \*\*factures rectificatives\*\*.

La solution pour corriger ces factures, est de faire un avoir pour annuler celles initialement émises, puis rééditer à nouveau la facture en incluant la TVA (uniquement sur les factures d'honoraires qui avaient été émises depuis le 1er du mois).

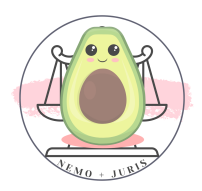

En résumé, dans le deuxième cas, il faudra :

1. Demander votre N° de TVA intracommunautaire au SIE (comme dans le cas 1) pour l'ajouter sur toutes vos factures ;

2. Corriger les factures sans TVA du mois de dépassement afin de les renvoyer aux clients via des avoirs (taux de TVA à appliquer : 20%) 3. Commencer à récupérer la TVA sur vos dépenses professionnelles.

### La CFE

Les avocats débutants sont exonérés de CFE l'année au titre de laquelle est intervenue la première inscription au tableau des avocats. Puis, pour une période de 2 ans.

Exemple : Inscription au Barreau en janvier 2023, exonération de la CFE en 2023, 2024 et 2025.

#### L'adhésion à une AGA

Une AGA est une Association de Gestion Agréée qui s'adresse aux professions libérales, soumises au régime BNC. Ses principales missions sont d'aider les professionnels dans leur comptabilité et de vérifier leurs déclarations fiscales.

#### En déclaration contrôlée

L'adhésion \*\*n'est pas obligatoire\*\* et ne donne plus d'avantages fiscaux depuis l'exercice 2023.

Jusqu'à maintenant, l'adhésion ouvrait droit à une non-majoration d'impôt (sur le revenu) de 15 % pour l'exercice 2021, 10% pour l'exercice fiscal 2022.

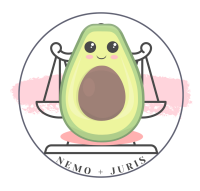

## En micro-BNC

En micro-BNC, vous n'avez pas de déclaration fiscale à rendre, par conséquent, l'adhésion à une AGA n'est pas requise.

## Sur l'ACRE

Sur demande, les cotisations provisionnelles peuvent être calculées sur la base du revenu estimé de l'année en cours.

Rendez-vous sur votre espace URSSAF et votre espace CNBF pour faire la simulation avec le revenu prévisionnel (CA HT -34%). Vous pourrez prendre cette simulation comme base de vos premières cotisations plutôt que la base de 8 358€ annuelle.

De plus, si votre revenu prévisionnel est supérieur à 43 992€ (= si votre CA > 66 000€), n'oubliez pas d'adresser un courrier en lettre recommandée à l'URSSAF pour y renoncer.

Tout cela vous permettra d'éviter les importantes régulations après 2 ans d'activité.

# Les Obligations fiscales

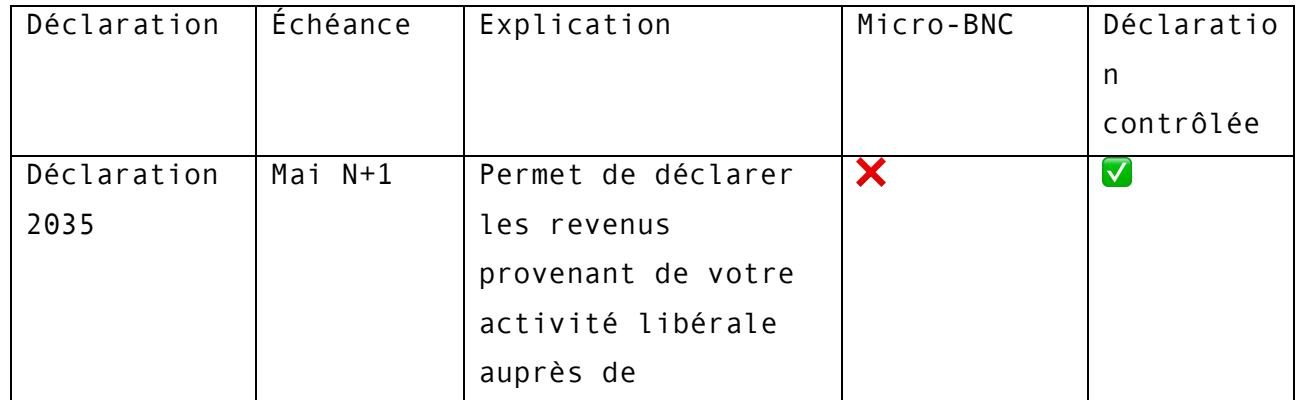

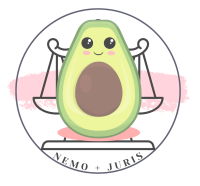

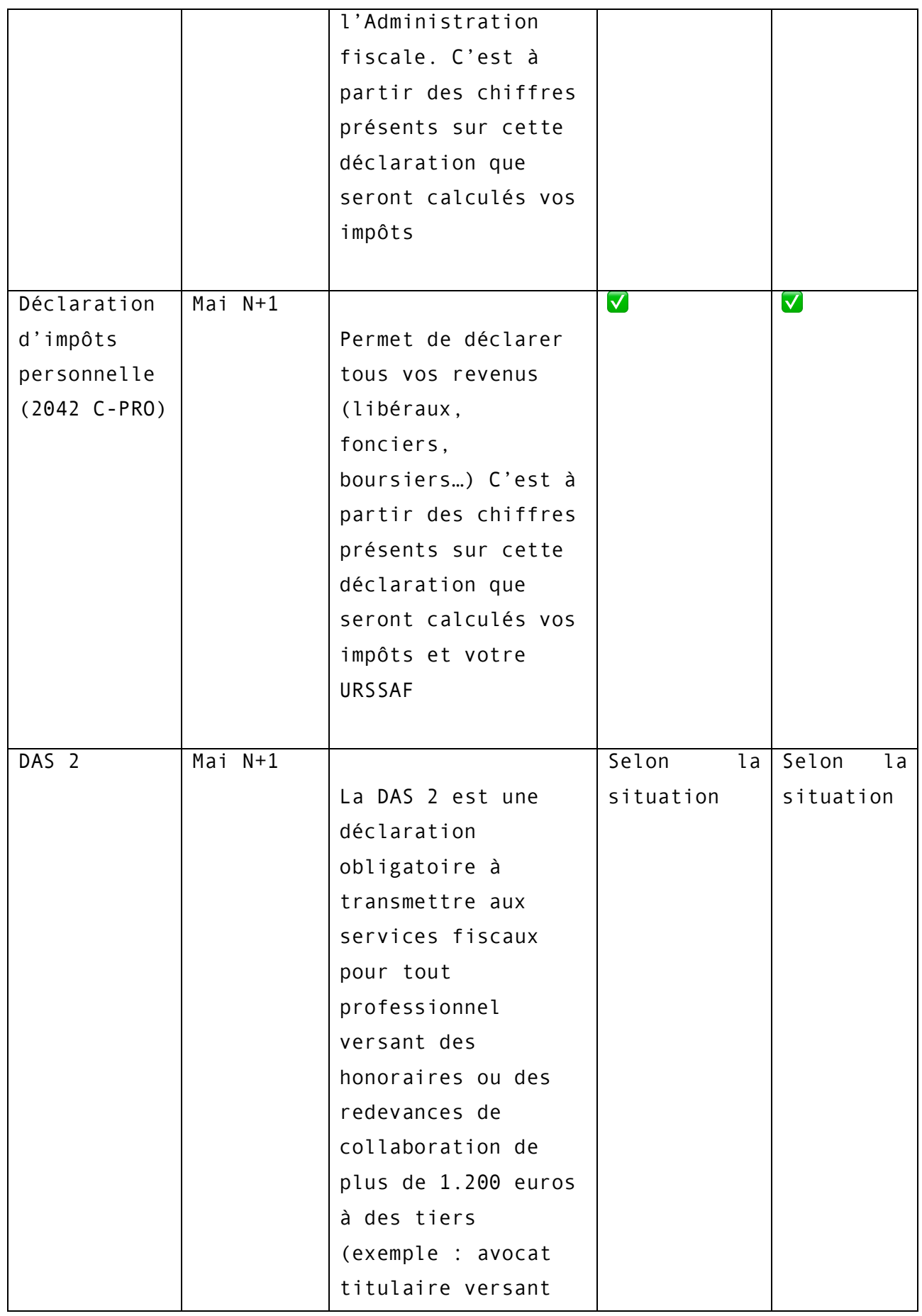

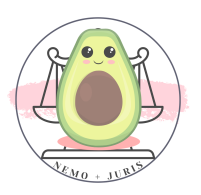

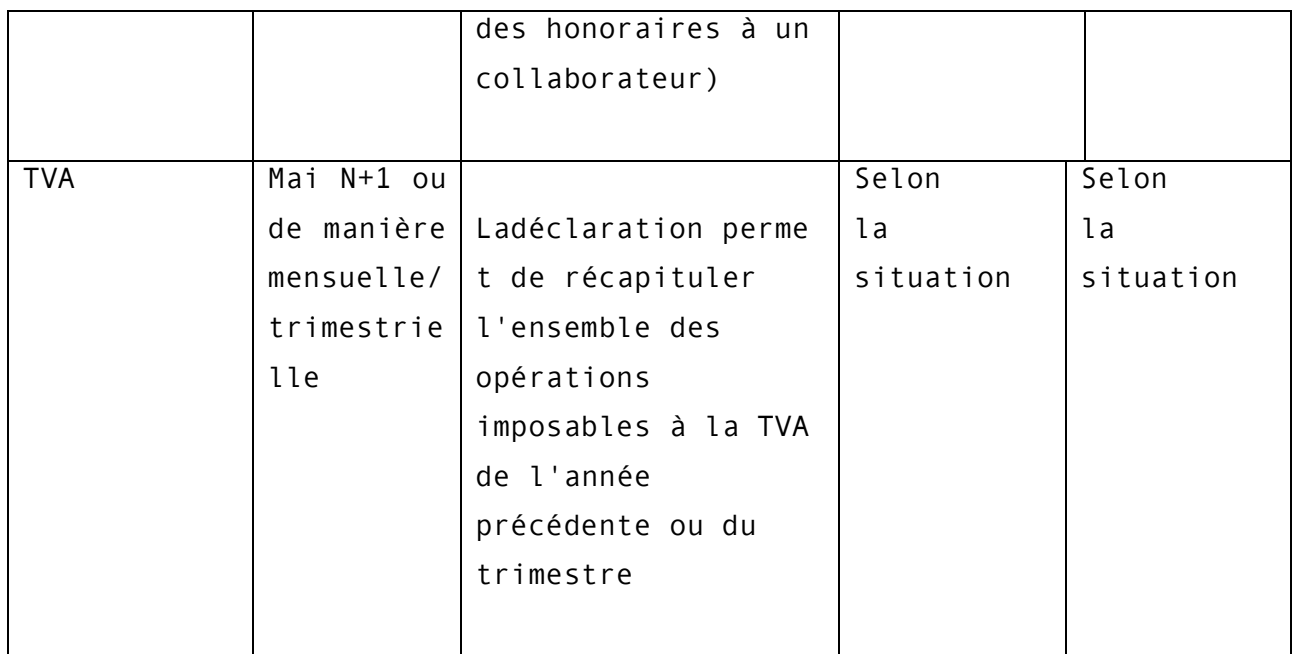

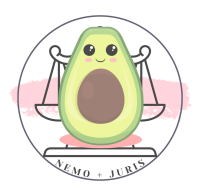

# TABLE DES MATIERES

<span id="page-232-0"></span>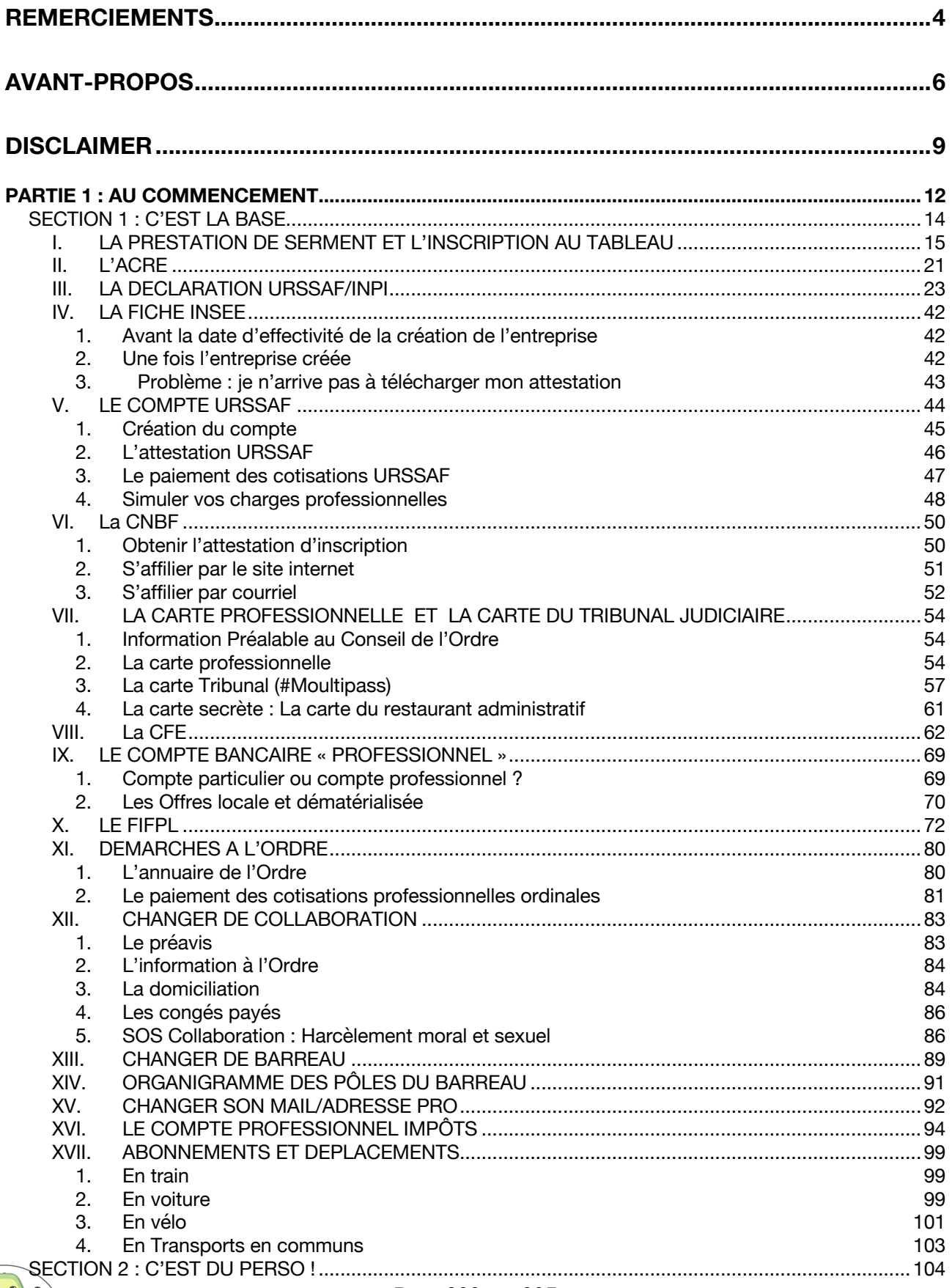

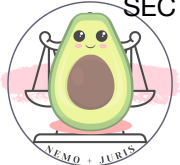

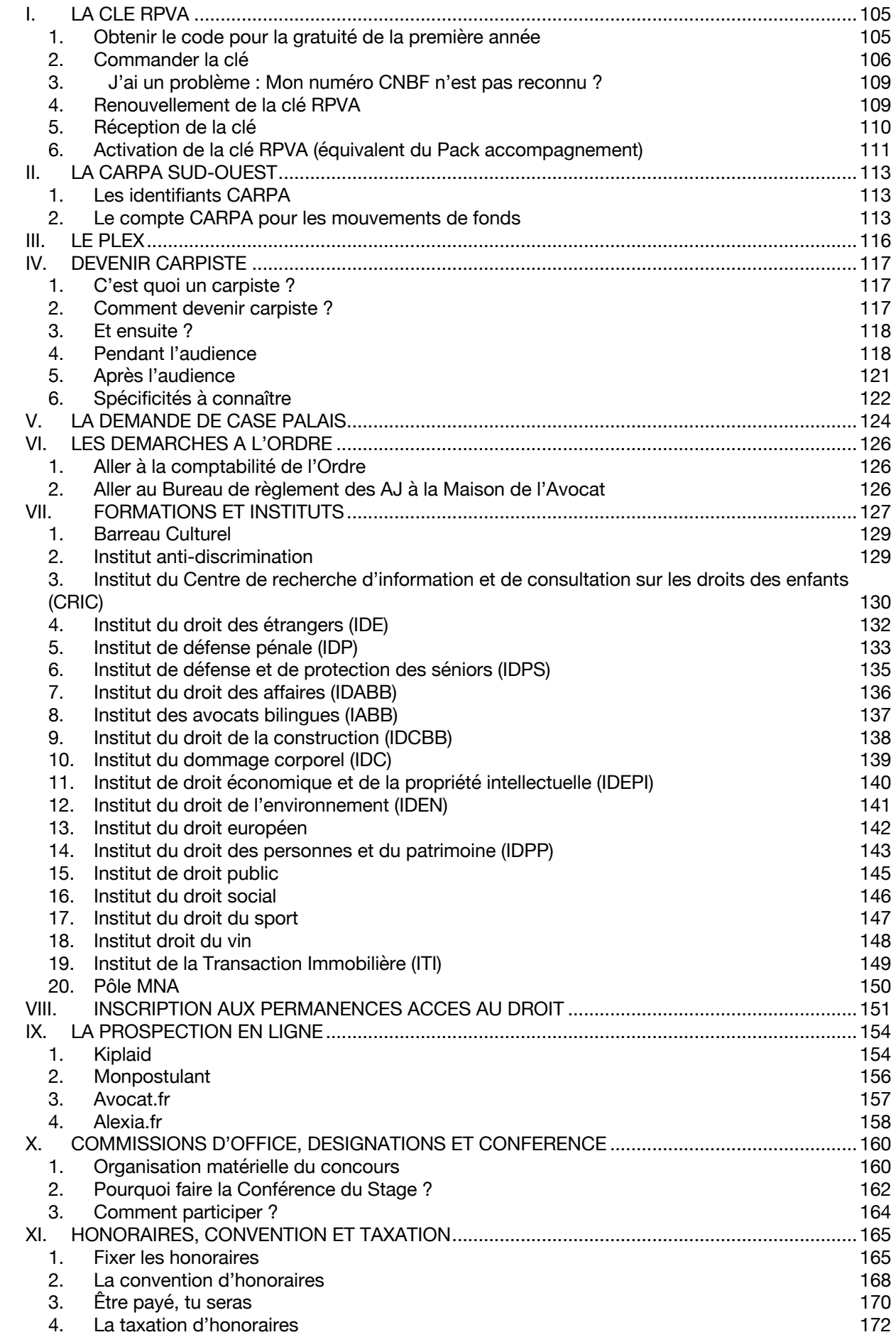

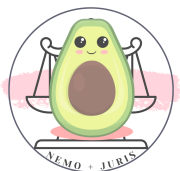

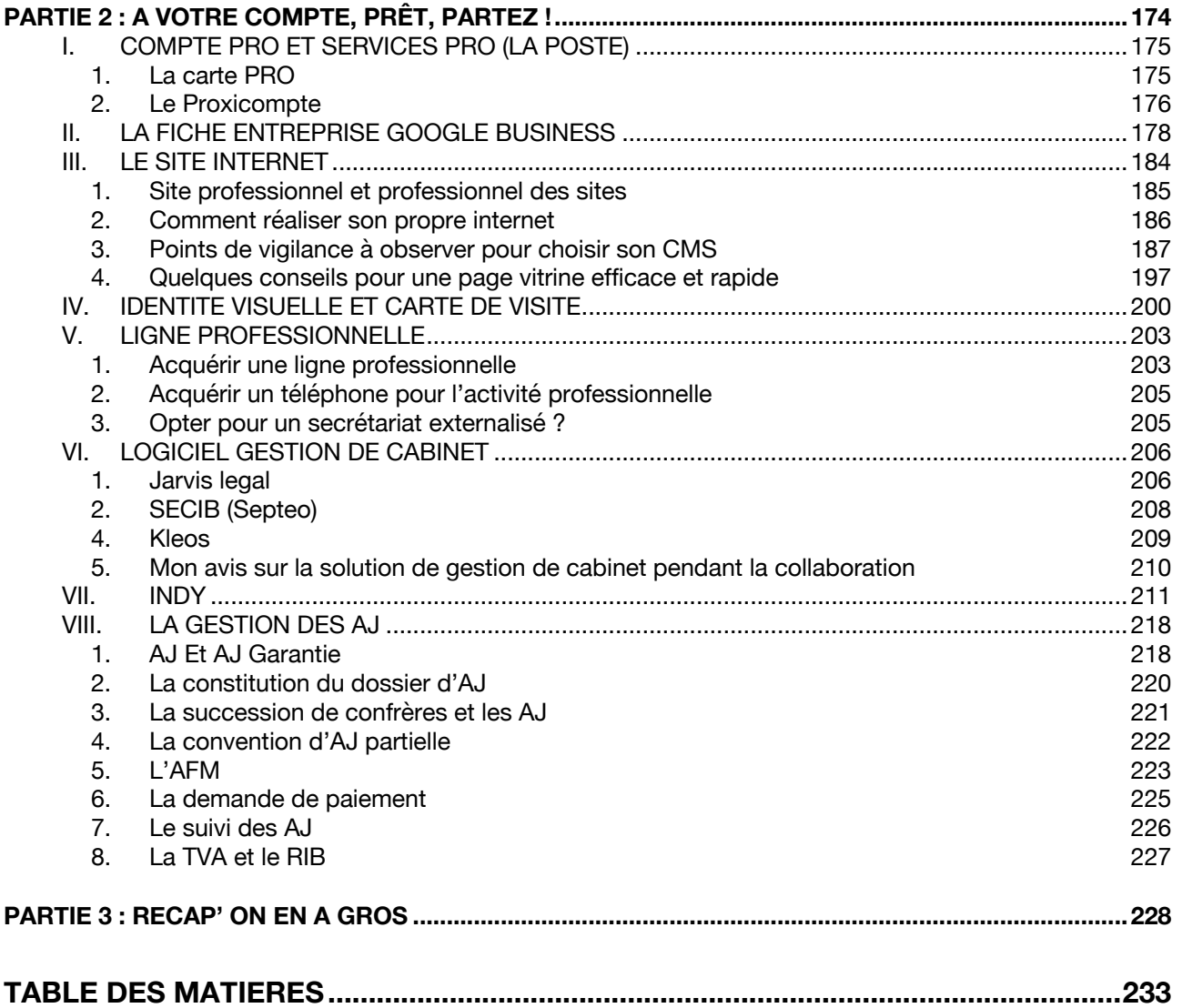

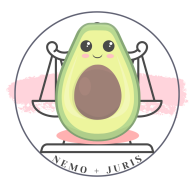

Retrouve toutes les annexes

Dans le pack :

Grand « bitos du Barreau » pour les bordelais Petit « bitos du Barreau » pour les non-bordelais

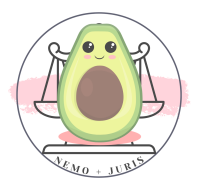

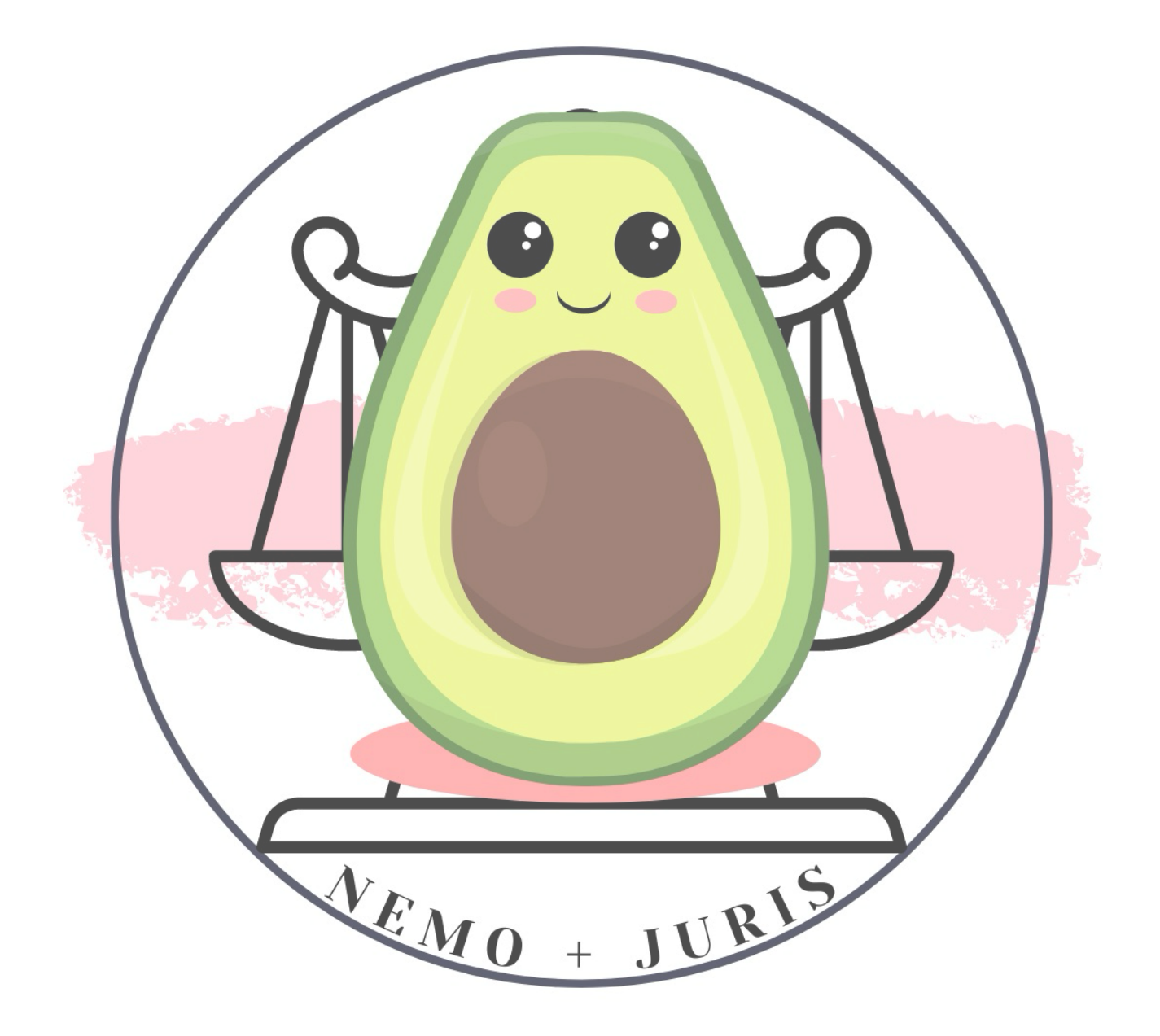

Première édition dématérialisée : Octobre 2023 Tous droits réservés – Jessica LACOMBE – Nemo <sup>+</sup> Juris [Contact@lacombe-avocat.fr](mailto:Contact@lacombe-avocat.fr) Lien de partenariat Indy sans affiliation

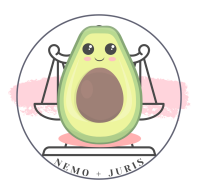